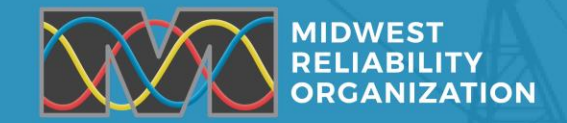

# Welcome to the 2023 Hybrid Security Training

**Cris Zimmerman Manager, Outreach & Stakeholder Engagement**

**Steen Fjalstad, Director of Security MRO**

**Classification: Public** 

**RESULTS CLARITY ASSURANCE** 

## MRO Logistics, Safety & E-Plan

- **Safety – First Aid, CPR and AED**
- **Food and beverages**
- **Restrooms**
- **Emergency plan – severe weather/evacuation**
- $\bullet$  **Monitoring the Chat for questions**
- **Wi-Fi – Connect to: Sheraton-MeetingRoom**

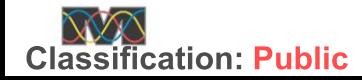

2

### 2023 Security Conference Survey

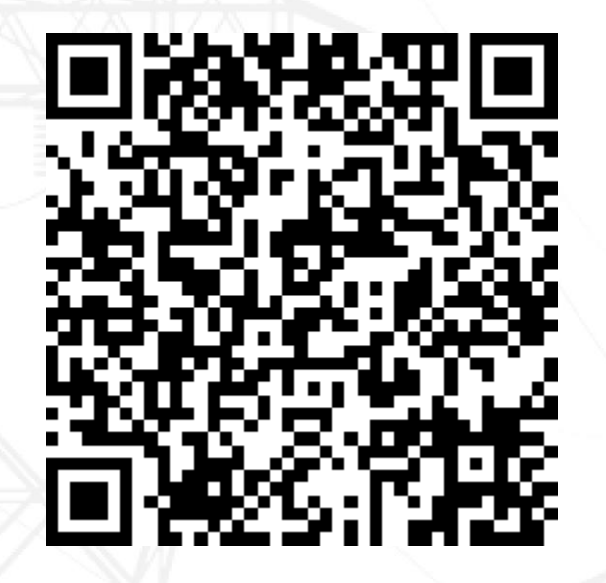

https://www.surveymonkey.com/r/GTGH759

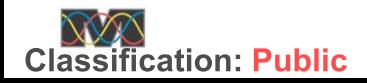

**CLARITY ASSURANCE RESULTS** 

### Disclaimer for organizational group hosted events or materials:

Midwest Reliability Organization (MRO) is committed to providing outreach, training, and non-binding guidance to industry stakeholders on important industry topics. Subject Matter Experts (SMEs) from MRO's organizational groups and the industry may develop materials, including presentations, provided as a part of the event. The views expressed in the materials are those of the SMEs and do not necessarily express the opinions and views of MRO. Vendors presenting at, or attending, MRO events are not affiliated, associated, endorsed by MRO.

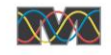

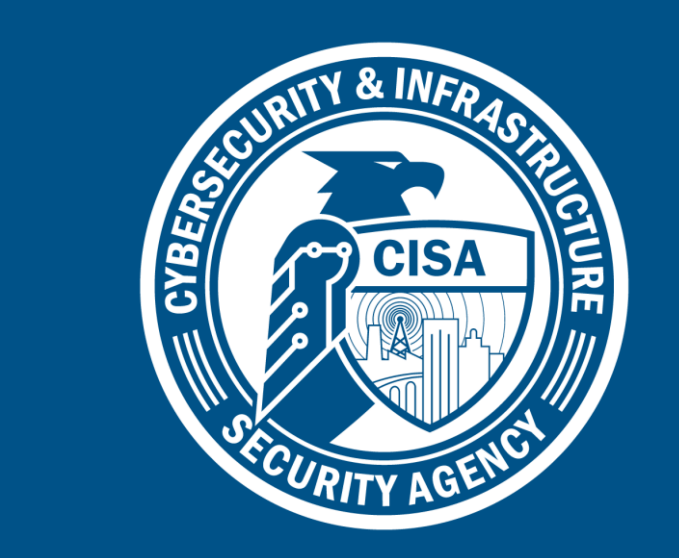

#### CISA / INL Training **Overview** Kelly Johnson

**5**

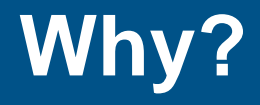

- CISA & INL are in the training business?!
- **Krituber 1.1 Mission:** Lead the national effort to understand and manage cyber and physical risk to our critical infrastructure.
- **Vision:** Secure and resilient critical infrastructure for the American people.
- **EXALER CREAK CREAK CATALOG** 
	- **Training Available Through CISA**

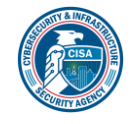

## **Web-based Trainings**

15 web-based courses accessed through the CISA Virtual Learning Portal

- OPSEC
- ICS architecture
- **EXECS cybersecurity**
- **T** IT cybersecurity
- **E** Cybersecurity Risk
- **EXTERG** 1 Attack Methodologies in IT & ICS
	- https://ics-training.inl.gov/

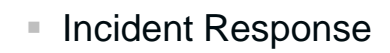

- Defense-In-Depth for ICS **Networks**
- Cybersecurity for Managers
- $\equiv$  301 $\nu$  (pre-req to 301L) (Labs)
- $\overline{401v}$  (Labs)

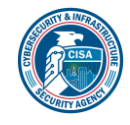

## **401L Instructor-led Training**

### 401L - ICS Evaluation

- Held at INL facilities in Idaho
- 3 days of hands-on instruction
- Topics include:
	- **Cybersecurity Evaluation Tool** (CSET)
	- Network segmentation
	- **Network monitoring**
	- Identifying ICS vulnerabilities
	- Assessing risk
	- **ICS dependencies**
	- Supply chain risk
	- Creating a findings report
	- Presenting to management

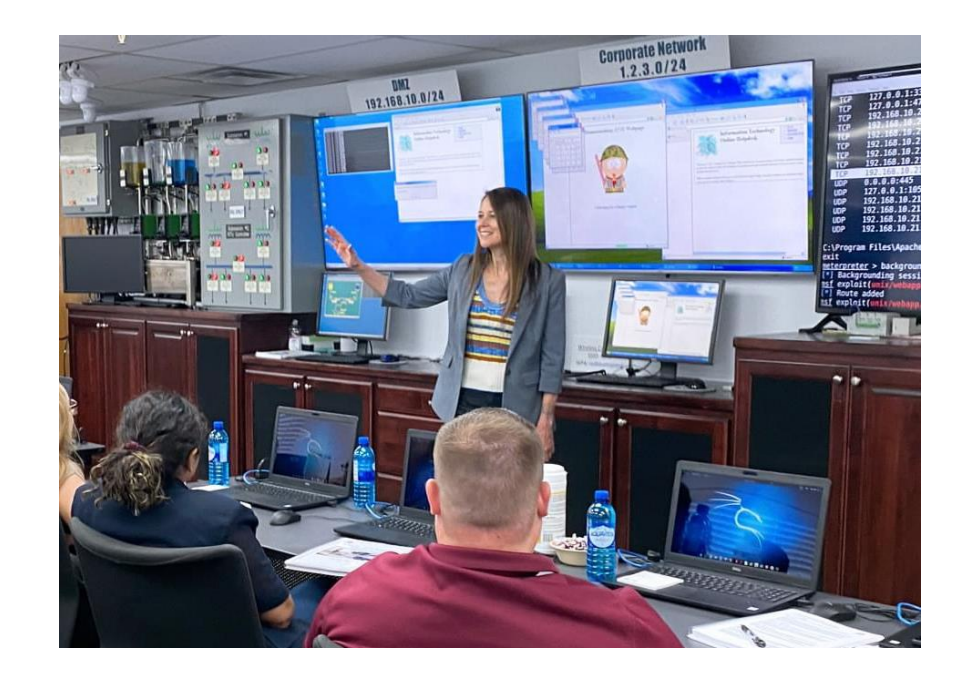

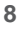

## **301L Instructor-led Training**

### 301L - ICS Cybersecurity

- Held at INL facilities in Idaho
- At least once a month
- 4 days of hands-on instruction
- Small group break-out sessions with instructors
- Topics include:
	- **ICS** architecture
	- Strategies for IT & OT
	- **Wireless**
	- Network discovery
	- Defense-in-depth
	- Offensive attacker perspective

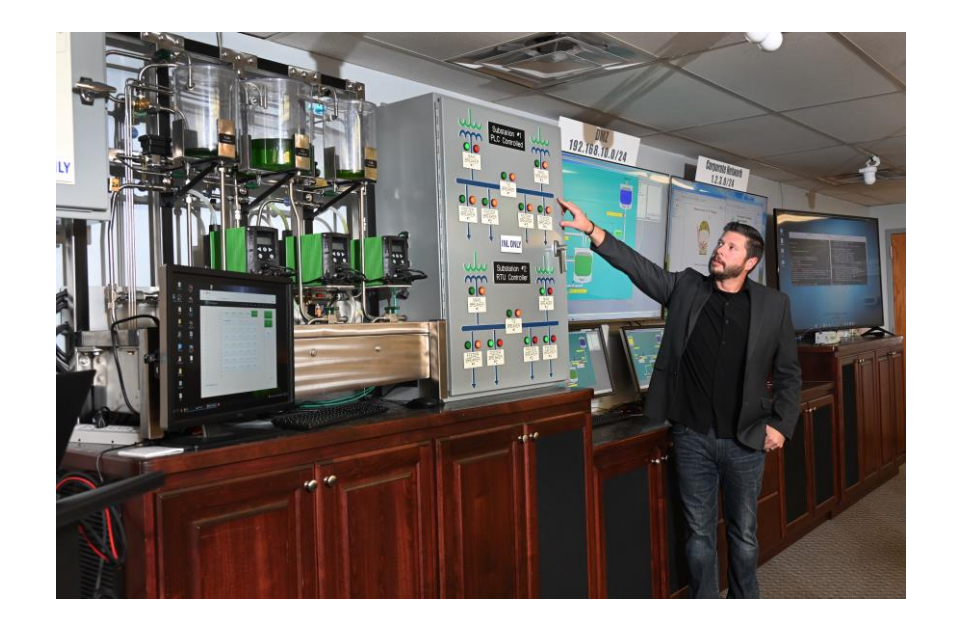

### **301L Red vs. Blue**

- 7-hour exercise w/ 1.5 hour debrief
- Acme Chemical Co. scenario
- Student-led Blue & Red teams
- Instructors aid teams in exercise
- Real IT & OT systems CI focused
- **Balance cybersecurity and** operations

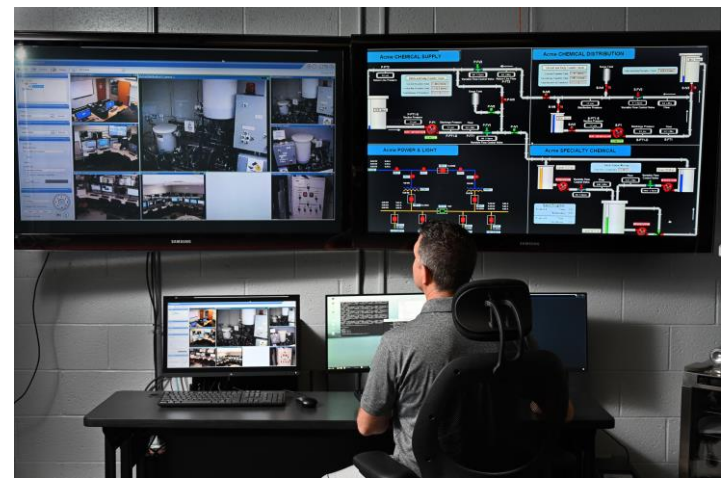

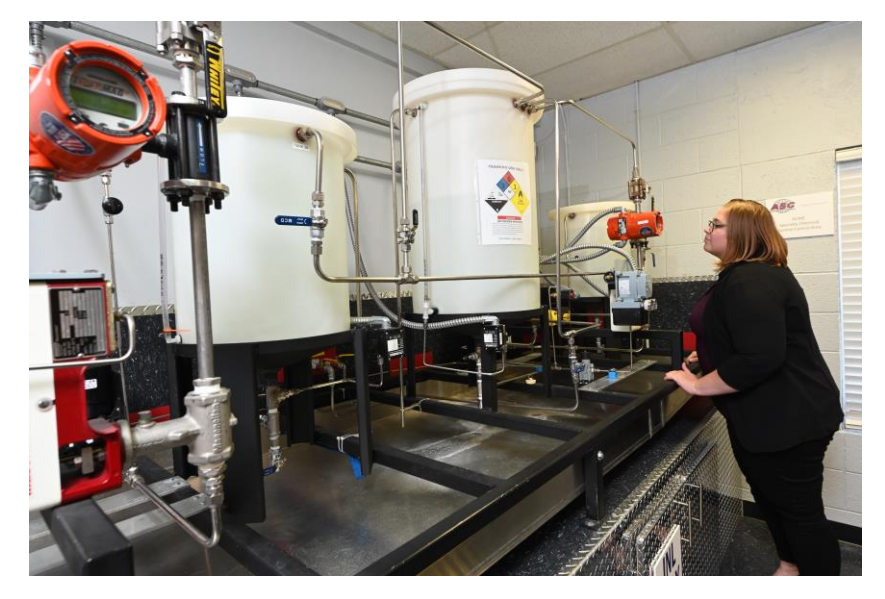

- Real-time Incident Response
- Test your skills attacking or defending control systems!

## **301L Escape Rooms**

- Escape room challenges based on learning objectives in the class
- Designed for people of all skill-levels
- **Traditional escape room brain teasers**
- Cyber challenges
- ICS systems
- $\overline{\phantom{a}}$  8 scenarios
- Fun and engaging
- **Free to attend!**
- See us for more info

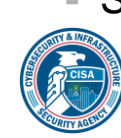

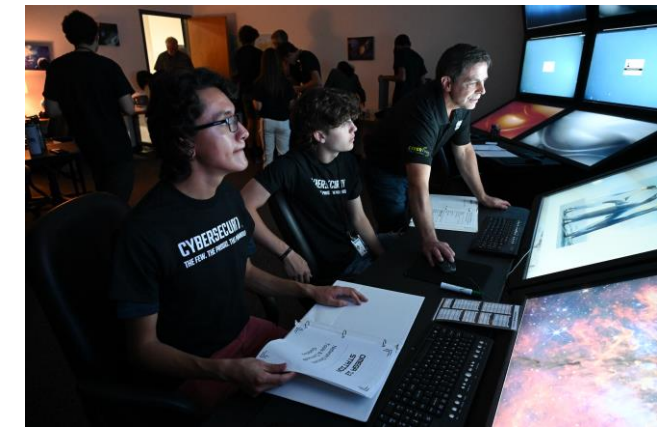

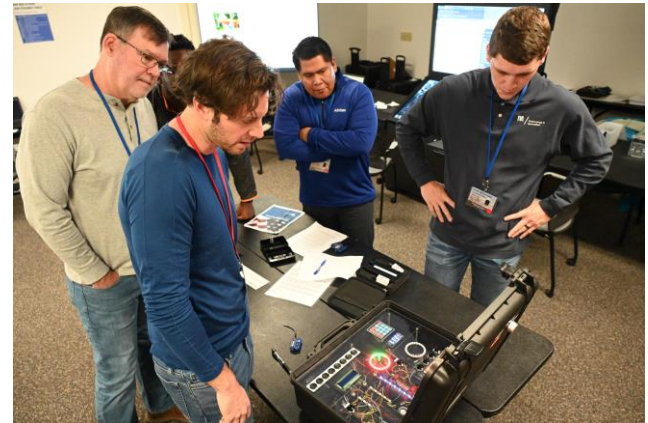

## **Solar, Wind, and Fire**

- Acme energy is under cyber attack affecting critical infrastructure systems
- Help restore power and ONG operations
- Cyber challenges
- ICS systems
- **E** Network discovery
- Wireless
- $\blacksquare$  Lock picking
- Augmented Reality

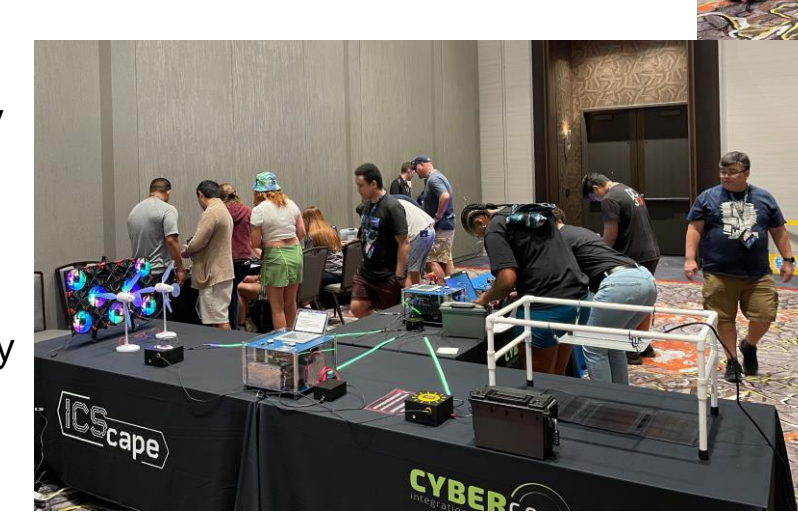

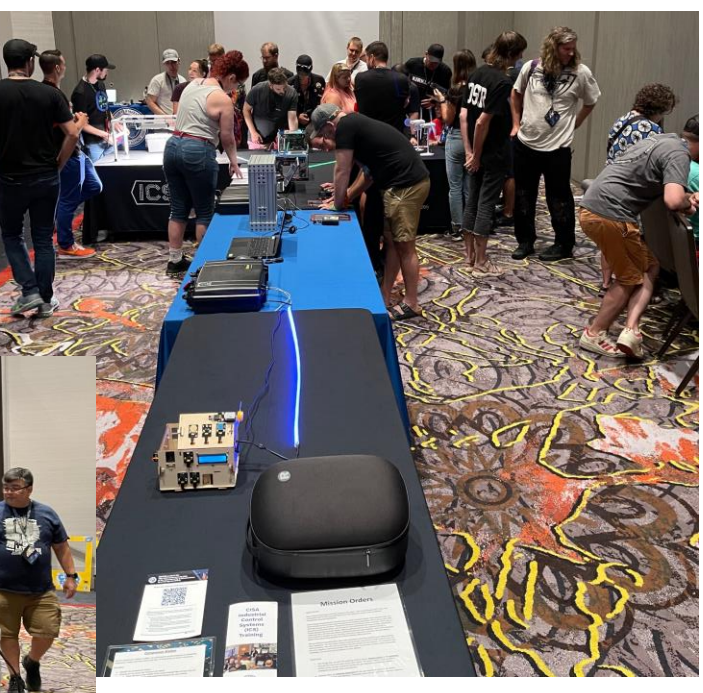

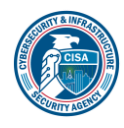

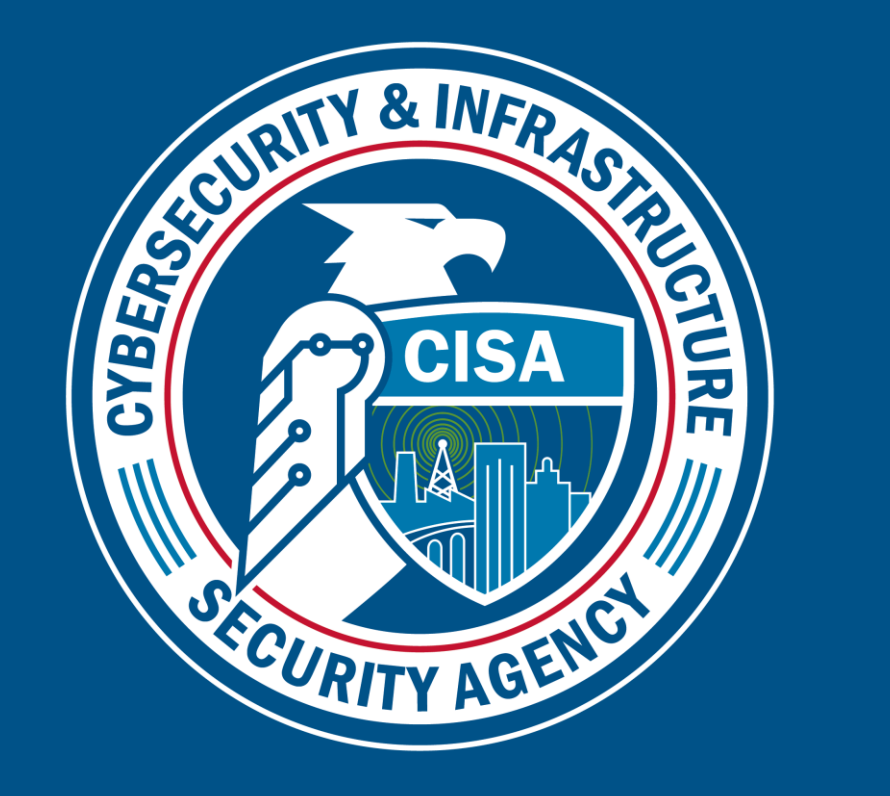

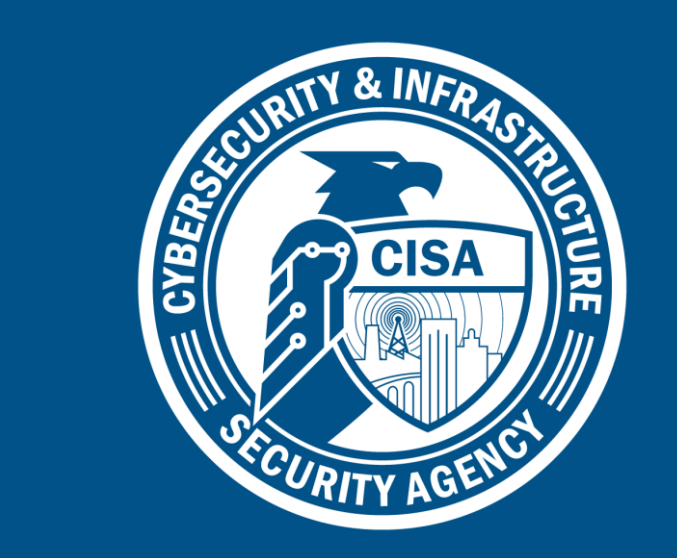

#### Network Discovery

& Wireless Chris Johnson

**14**

## **Network Discovery**

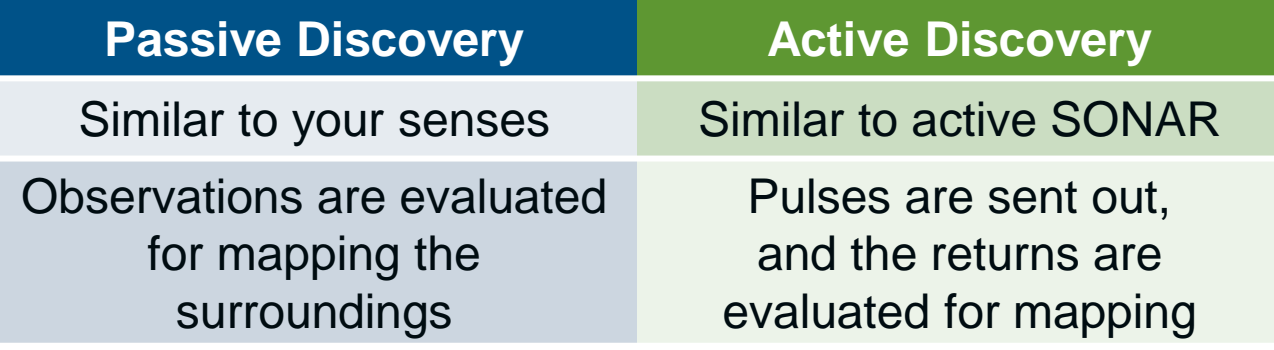

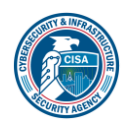

## **Passive Discovery**

#### What is passive network discovery?

- Using information stored locally on a compromised host to identify new host and network targets
- Attempt to identify new targets without sending any network packets

#### Why perform passive network discovery?

- More difficult to detect than active discovery
- May provide valuable information that active discovery cannot
- When active discovery is not possible ( i.e., ICS)

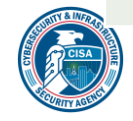

## **Passive Discovery (Continued) Passive Discovery (Continued)**

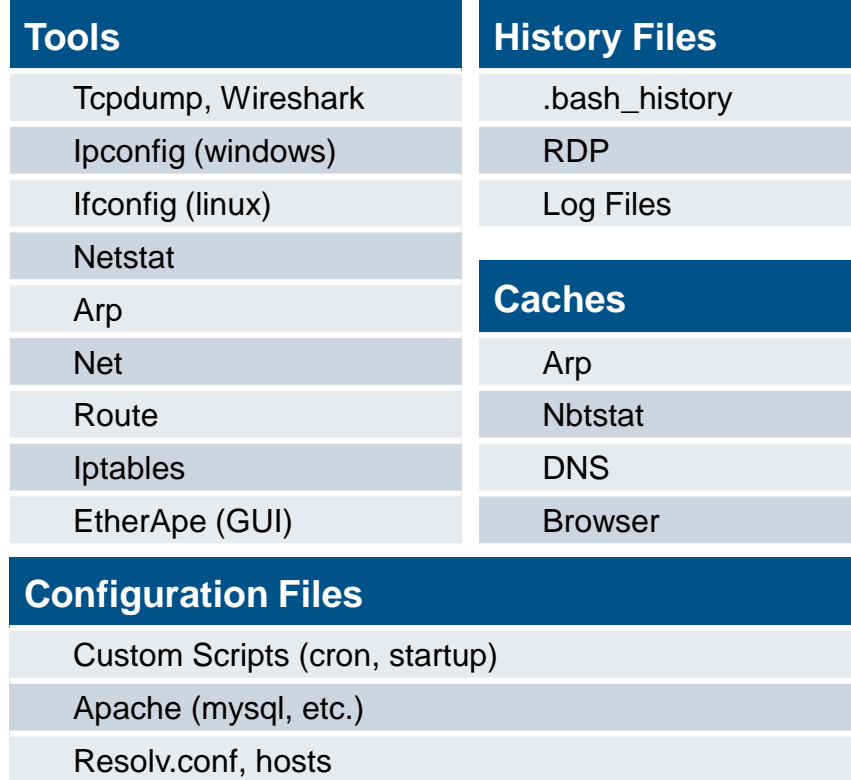

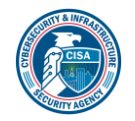

### **Example – Arp-Scan**

root@kali: "/Desktop

File Edit View Search Terminal Help

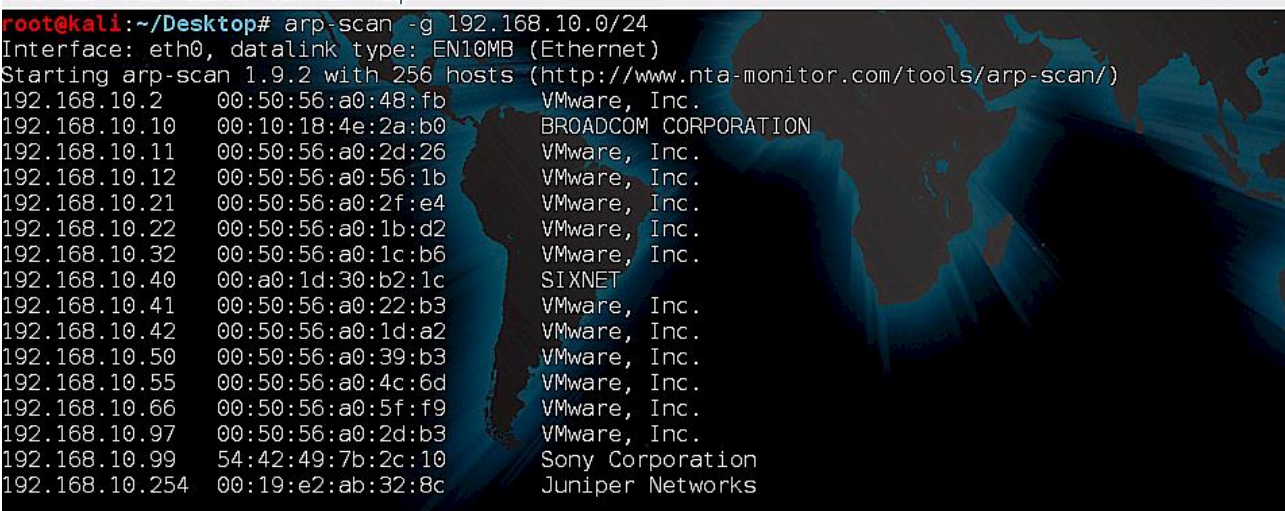

102 packets received by filter, 0 packets dropped by kernel Ending arp-scan 1.9.2: 256 hosts scanned in 1.856 seconds (137.93 hosts/sec). 18 responded oot@kali:~/Desktop#

oot@kali:~/Desktop#

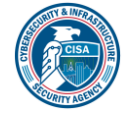

### **Example – Netstat**

#### **Tools**

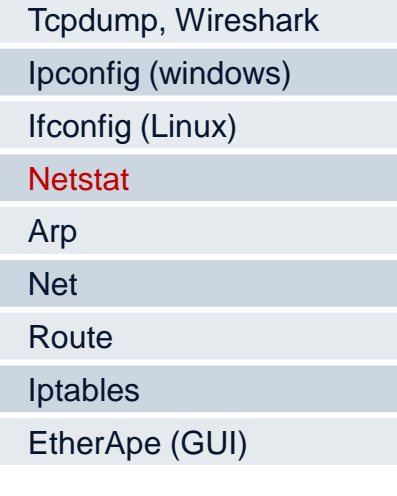

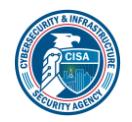

#### Windows Command: netstat -nob

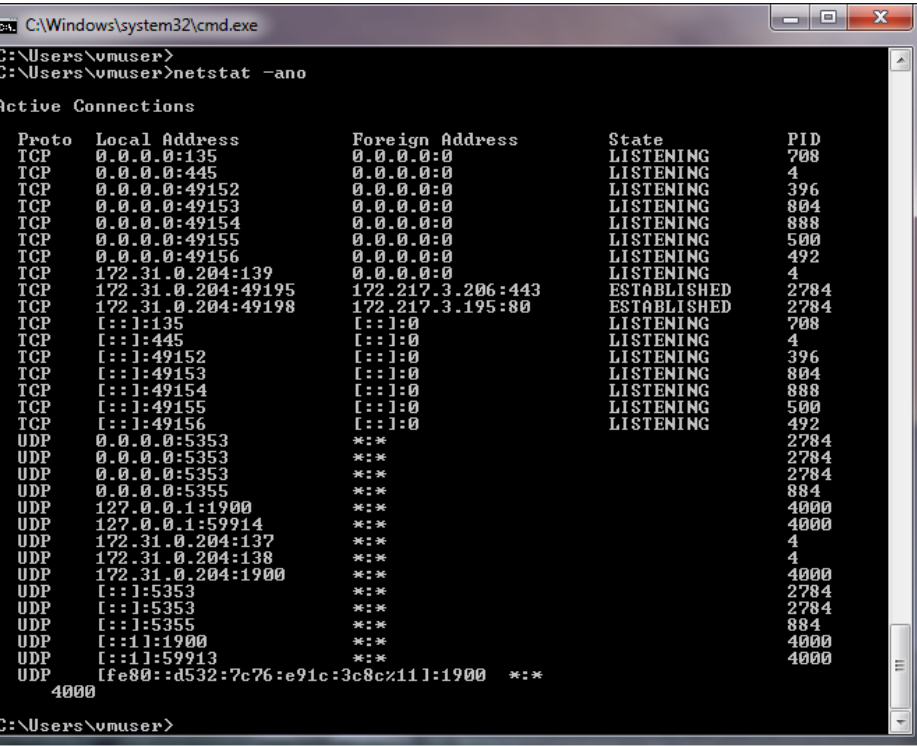

**19**

## **Active Discovery**

#### What is **active** network discovery?

- Send network packets and wait for a response to identify host and network targets
- Extremely noisy and easily detectable

#### Why use **active** network discovery methods?

- Identify targets that cannot be otherwise identified using passive discovery techniques
- Provides specific service, port, and version information for a given target
- Identify vulnerabilities of accessible services

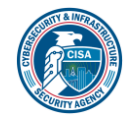

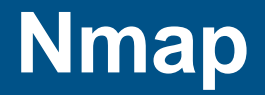

- Designed to allow system administrators and curious individuals to scan large networks to determine which hosts are up and what services they are offering
- Can be **DANGEROUS** to IT, SCADA, and PCS systems

*A fast and informative network scanner that can be safely used on isolated nonproduction SCADA/Control System Networks*

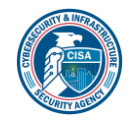

## **Nmap (Continued)**

#### What is Nmap?

• Open-source tool for network mapping and security auditing

#### Why use Nmap?

- Much faster than manual discovery
- Can scan an entire network quickly and offers several options to customize a scan and its results

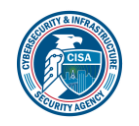

## **How does Nmap work?**

- **Uses raw packets to determine** 
	- $\blacksquare$  Hosts on the network
	- Services (ports)
	- Operating systems
	- $\blacksquare$  etc.
- Two-stage process
	- Host discovery
	- Port scanning

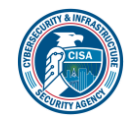

## **Host Discovery**

#### What is Host Discovery (HD)?

• Process of identifying active and interesting hosts on a network

#### Why does Nmap do HD?

- To significantly reduce the amount of time to complete network scans
- Narrows a set of IP ranges into a list of active or interesting hosts to be port scanned

#### How does HD work?

• Uses combination of ARP, ICMP, TCP SYN, and TCP ACK packets to identify active hosts

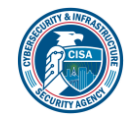

## **Nmap Common HD Options**

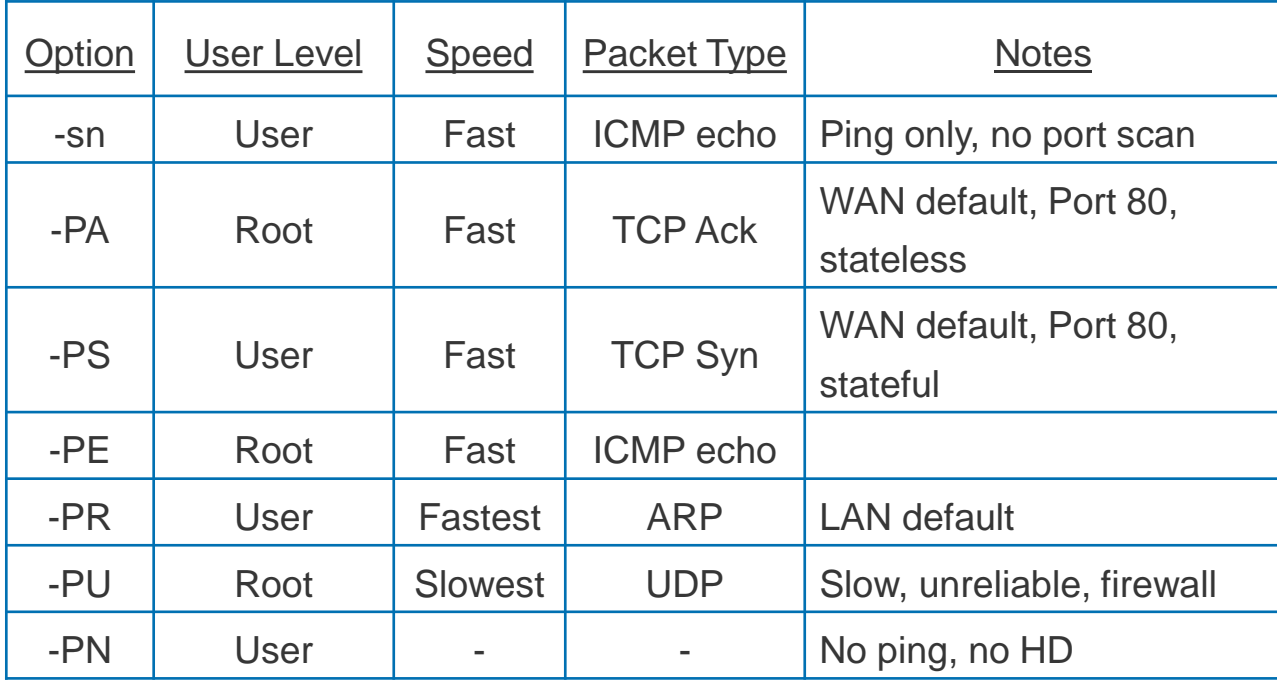

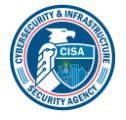

## **Port Scanning**

#### What is port scanning (PS)?

• Process of identifying the status of interesting ports on hosts that are discovered on a network

#### Why does Nmap do PS?

To identify ports open on a host

#### How does PS work?

- Attempts to communicate with each port within a specified set of ports
- Port scans are performed on hosts identified as active or interesting during HD

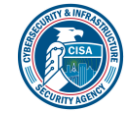

## **Nmap Port States**

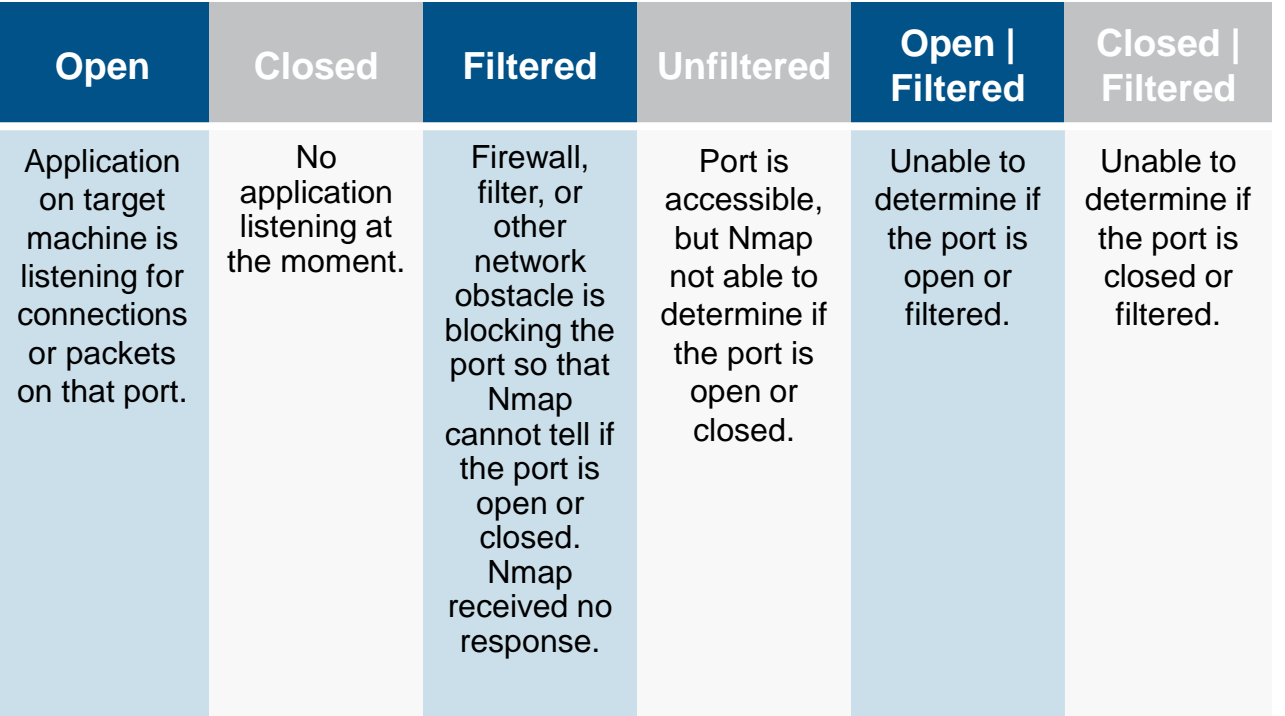

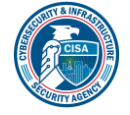

## **Nmap Common Port Scanning Options**

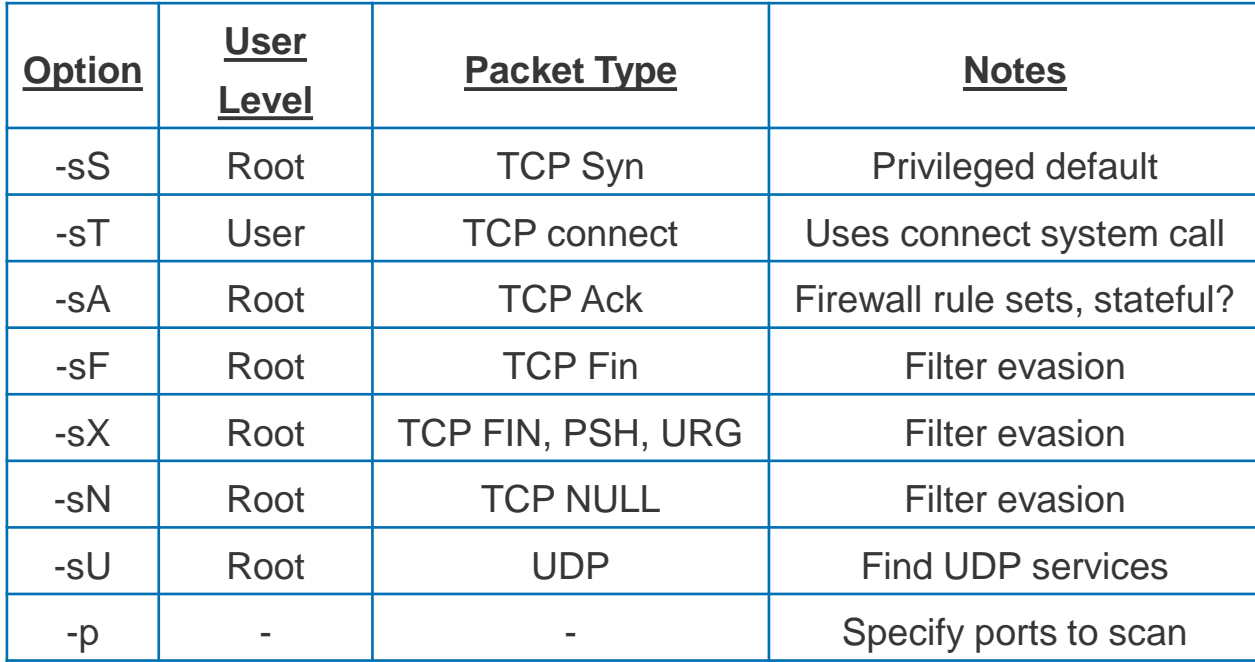

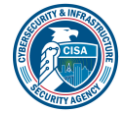

## **Timing and Performance Options**

#### What are timing and performance options?

- Settings used to control scanning delays, timeouts,
- retries, and parallelism

Why use timing and performance options?

- Help speed up scanning process
- Slow down scan to avoid IDS detection

#### Timing and performance options:

- Manual options are available, but templates are usually sufficient
- Template timing options offer throttling abilities not available using manual options

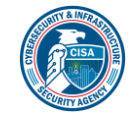

## **Nmap Timing and Performance Templates**

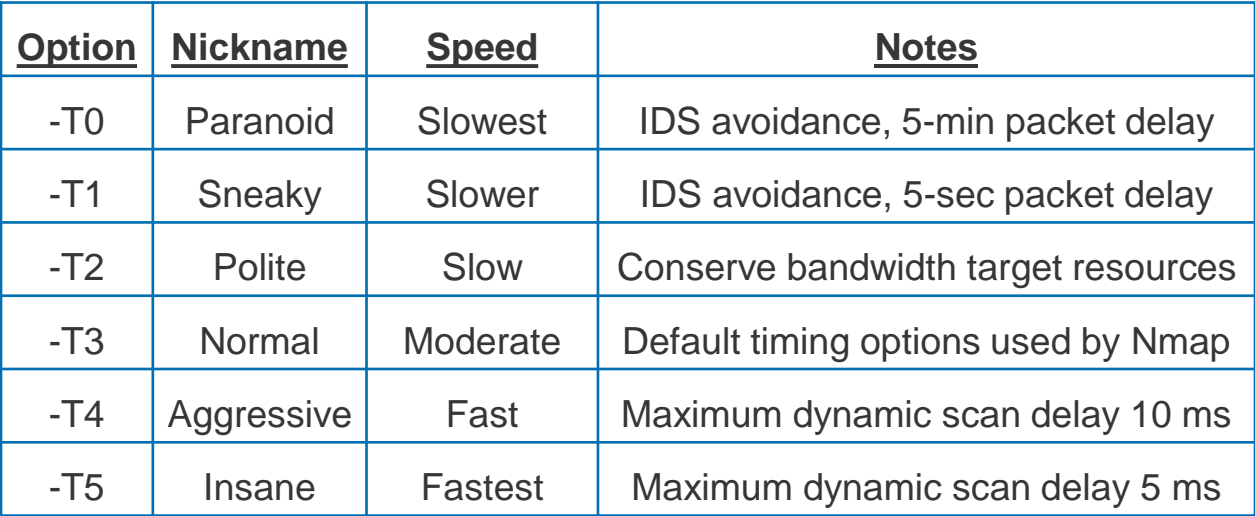

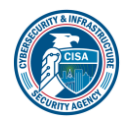

## **ICS Challenges**

- **EXEC** Scans can cause computer systems to restart
- Scans can cause embedded devices to freeze or lose configuration, and in some severe cases, requires vendor involvement
- Nmap considerations:
	- Use connect scan (-sT) to prevent dangling connections
	- Don't use OS (-O) and Version Detection (-sV)
	- **Slow the scan down by reducing the rate at which packets** are being generated and sent by Nmap
	- Consider using exclusion lists (--exclude or --excludefile)

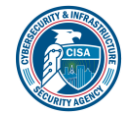

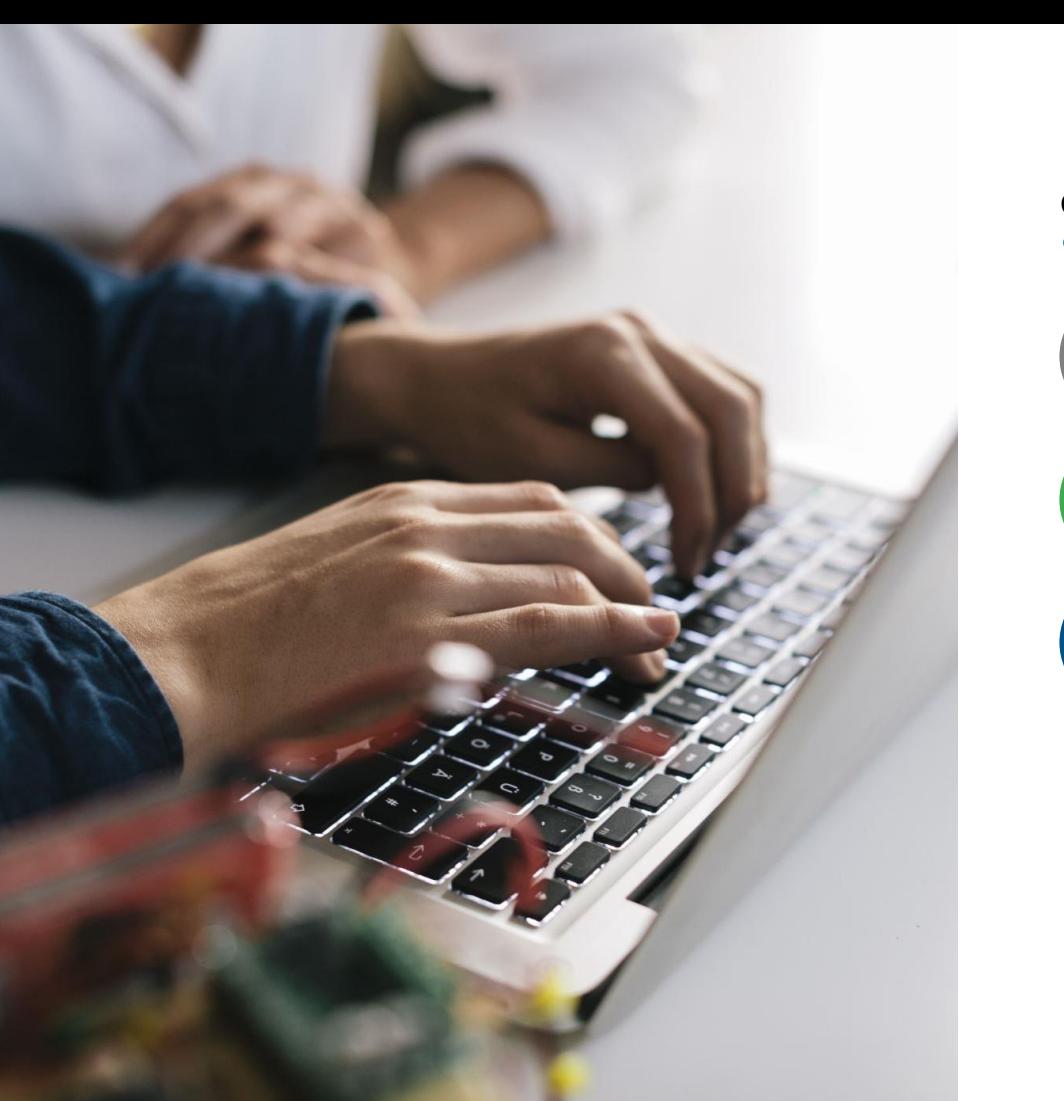

### Wi-Fi Assessment

Concepts, Tools, Analysis:

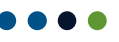

((y))<br>A

**High-level Wireless Communications Discussion**

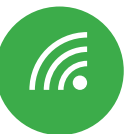

 $\bullet$ 

**IEEE 802.11 Protocols, a.k.a. Wi-Fi, and Threats**

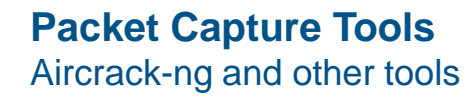

### **Radio Spectrum**

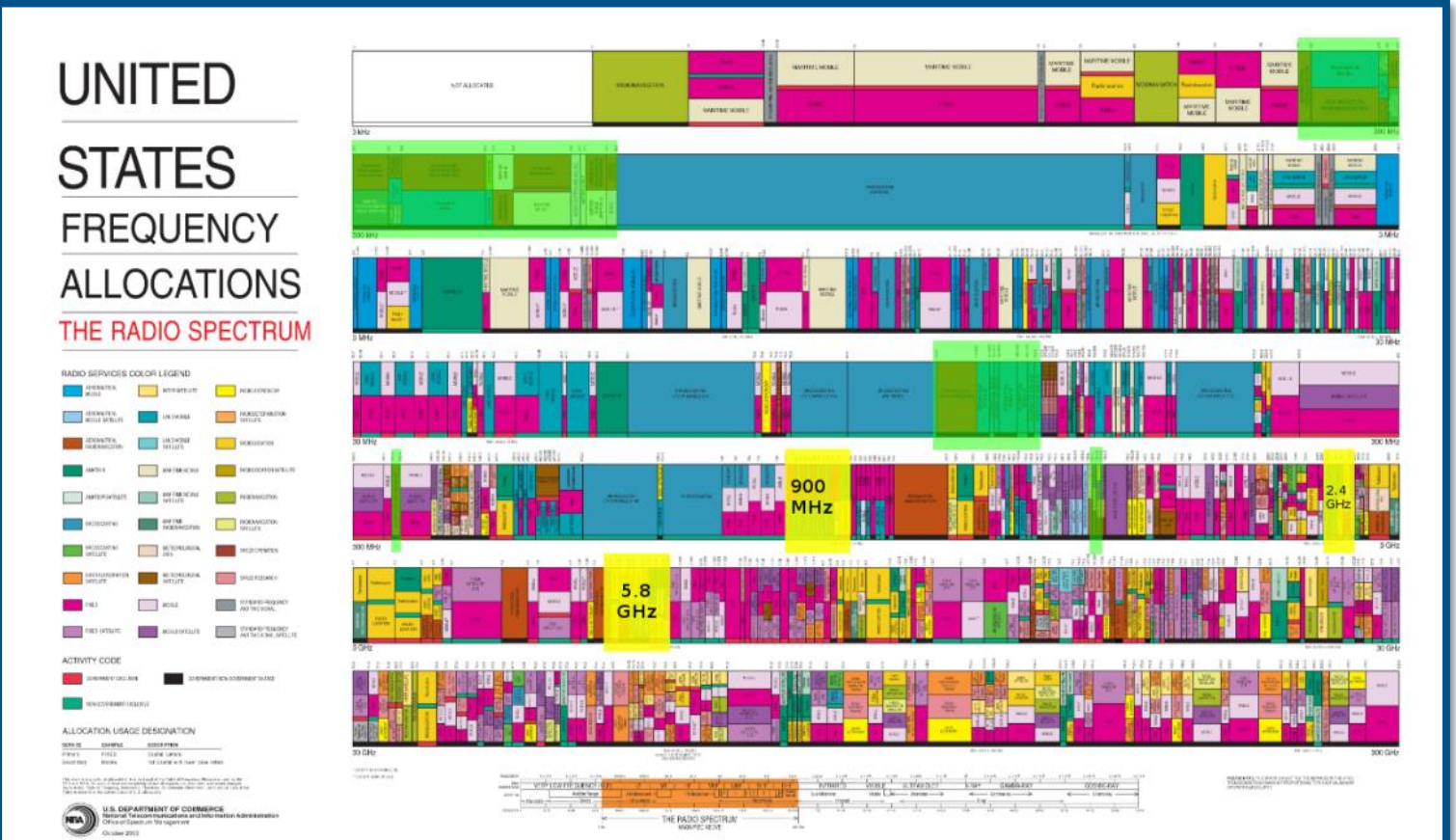

 

## **Wireless Devices by Spectrum**

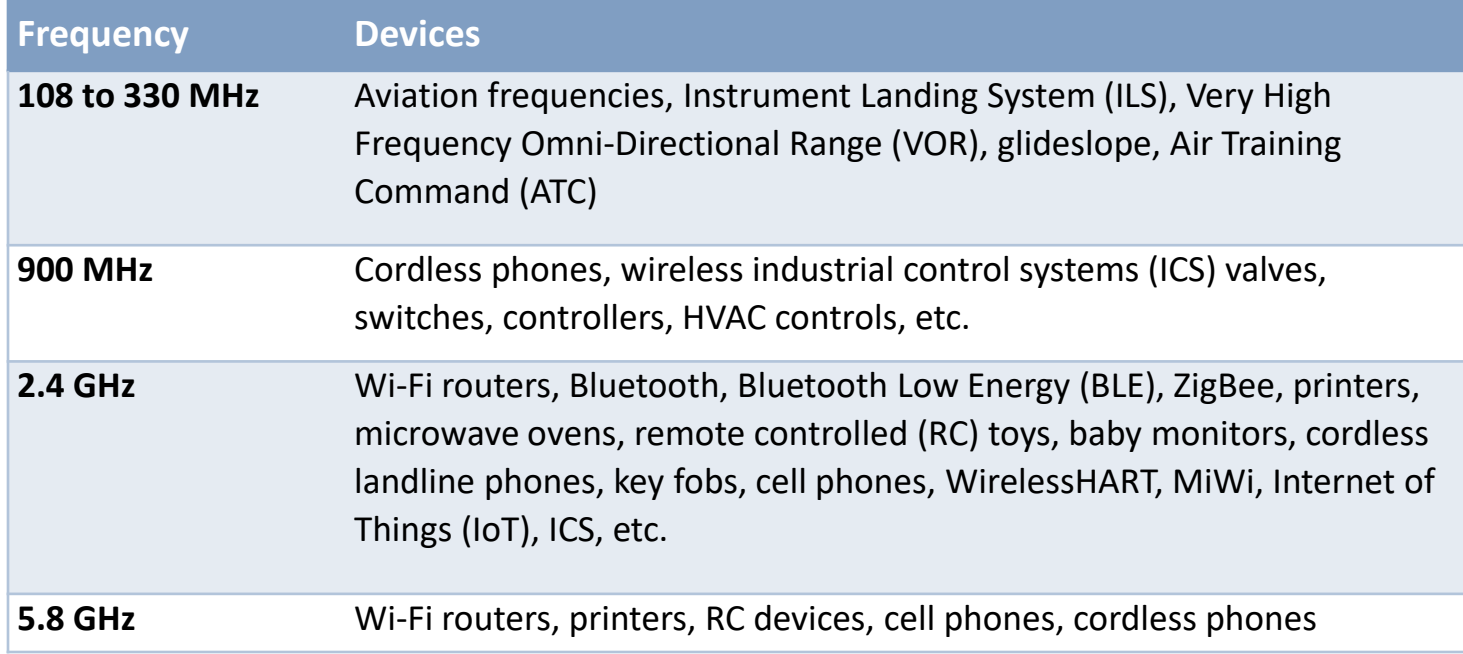

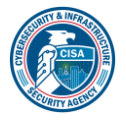

## **Industrial, Scientific, Medical (ISM) Bands**

#### ISM Bands - Industrial, Scientific and Medical

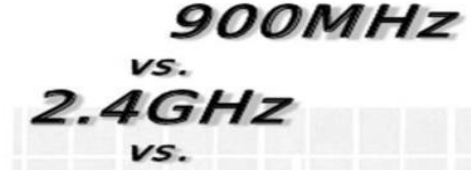

#### $5GHz$

#### $2.4GHz$

#### **Advantages:**

- Higher bandwidth allows large data transfer, speed
- Components are smaller, cheaper

#### **Disadvantages:**

- Congested band due to abundance of Wi-
- Fi, Bluetooth, microwaves, cordless phones • Attenuates much more quickly, will not
- pass through metal

#### $900MHz$

#### **Advantages:**

- More robust, less prone to interference
- Lower attenuation, travels further through more obstacles

#### **Disadvantages:**

- Low bandwidth prevents large data transfer, speed
- Components are larger at lower frequencies

#### 5GHz

#### **Advantages:**

- · Higher bandwidth allows large data transfer, speed
- Less congested, few RF devices in this band

#### **Disadvantages:**

- Low transmit power limitations
- High attenuation in cables, requires very high gain antennas

**INSPIRING INNOVATIONS** 

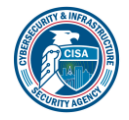

# **Wi-Fi Spectrum**

- 11 Channels
- 20 to 40 MHz width
- **IEEE 802.11b,g,n**
- 

- 4 to 24 Channels
	- 20 to 160 MHz width
	- IEEE 802.11a, n, ac, etc.
	- 54 Mbps to 1Gbps

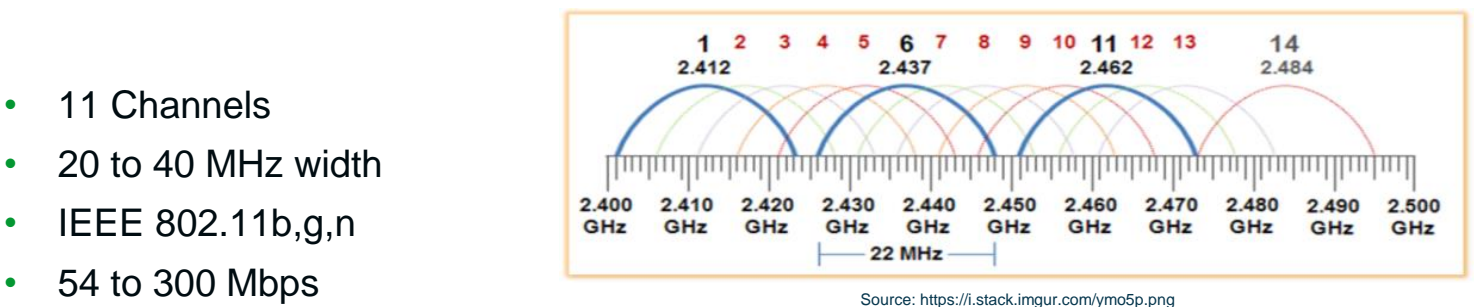

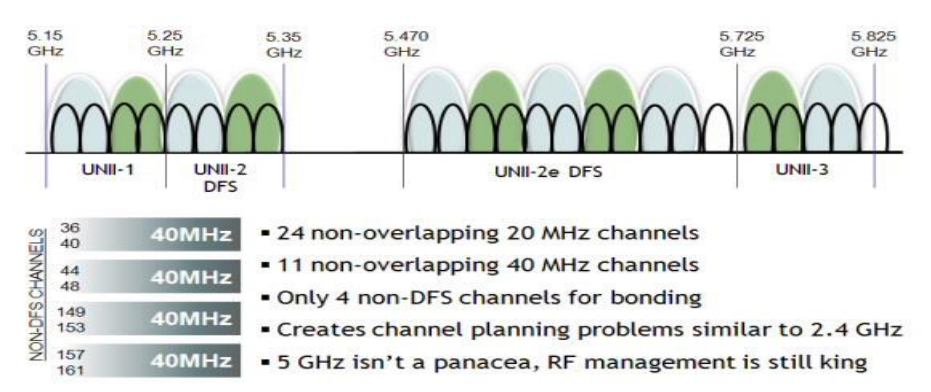

Source: Network World http://images.techhive.com/images/idge/imported/article/nww/2010/08/080210-infog-1- 100272864-orig.jpg

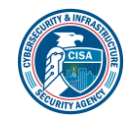

2.4 GH z

5.8 GH z
# **IEEE 802.15.4 Spectrum**

## ▪ Common Uses

- Building Automation/Security
- Residential Control
- Industrial
- Tracking
- Sensors
- Metering
- Light Bulbs

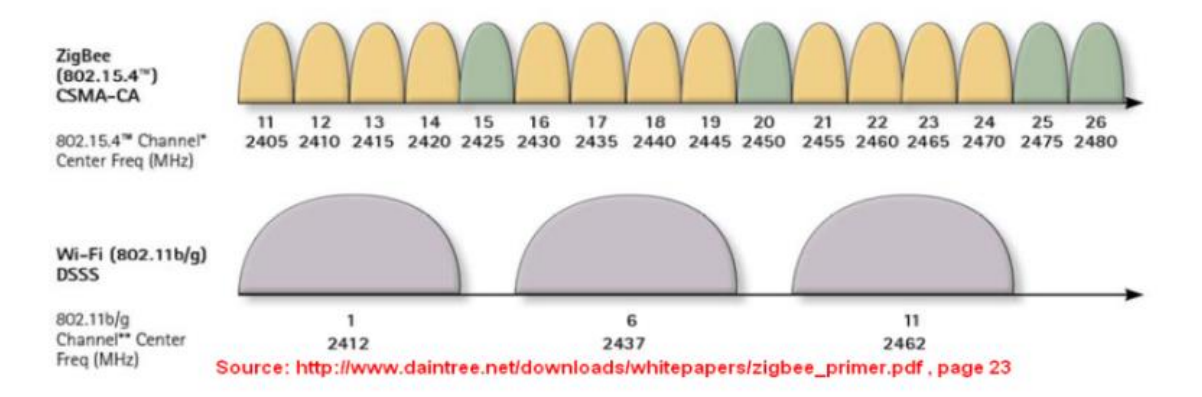

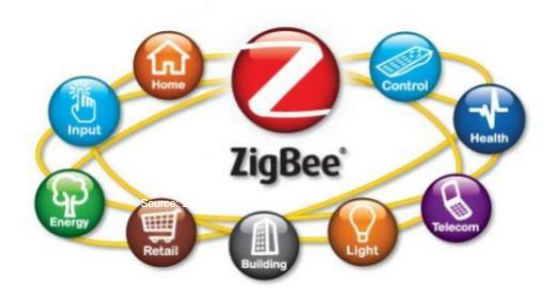

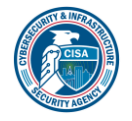

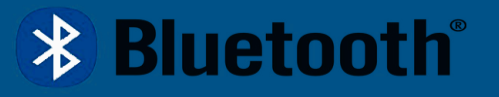

# **Technology**

- $\blacksquare$  Runs at 2.400 to 2.4835 GHz or 2.4 GHz ISM band
- Frequency hopping spread spectrum
- 79 different channels at 1 MHz width, each with guard bands on each end
- Bluetooth low energy (BLE) channels are 2 MHz each
- 1 to 3 Mbps data streaming speed
- Personal area networks with a 10 meter range
- $\blacksquare$  Most personal devices use Bluetooth. Roughly 4 billion devices were shipped in 2018.  $\sim$ 10 billion devices in the world
- Bluetooth 5 increases range and uses less energy
- Many devices are in 'discoverable' mode by default

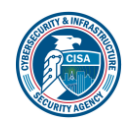

## **Omni-Directional Antennas**

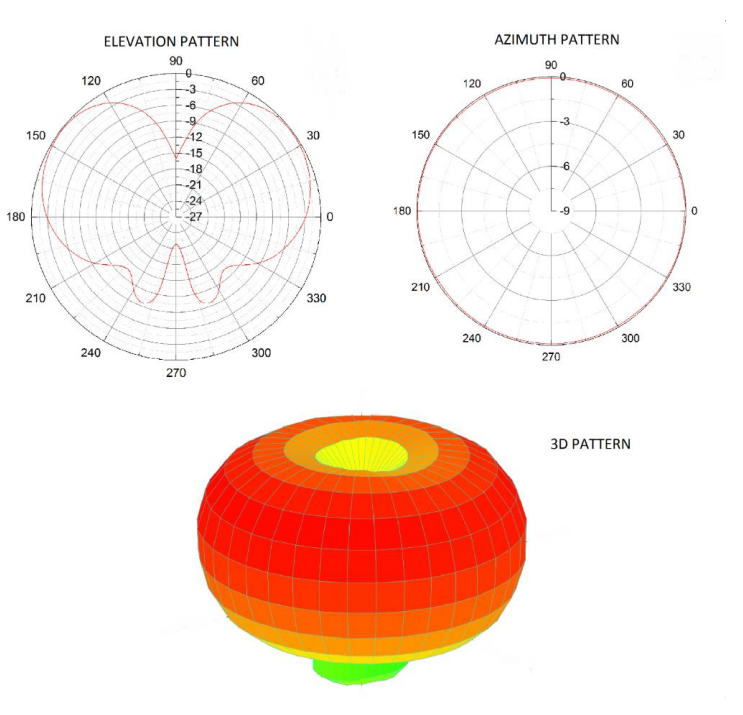

- **EXTE** Transmit and receive signals from any direction
- Most devices use some form of Omni directional antenna
- **EXED** Difficult to identify location of signals

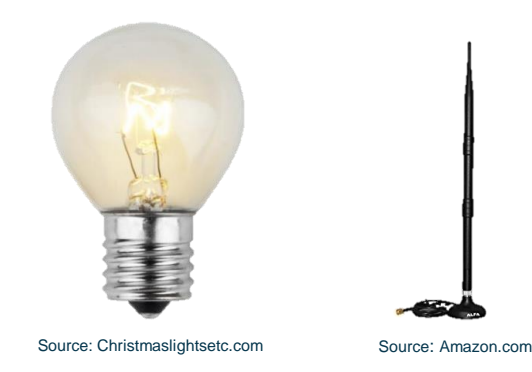

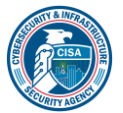

## **Directional Antenna**

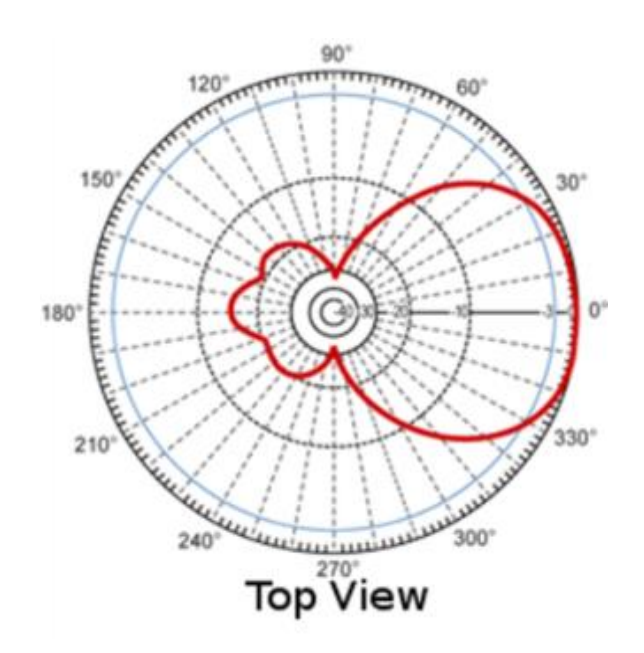

- Directional signal transmission and reception
- Reduces propagation pattern significantly
- Aids in signal hunting
- Increases reception gain when pointed at a source

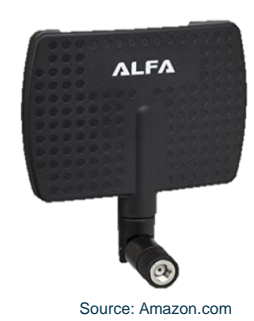

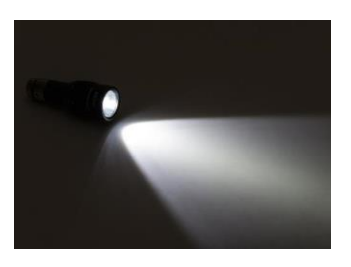

Source: superbrightleds.com

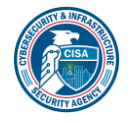

## **Wi-Fi Access Point (AP)**

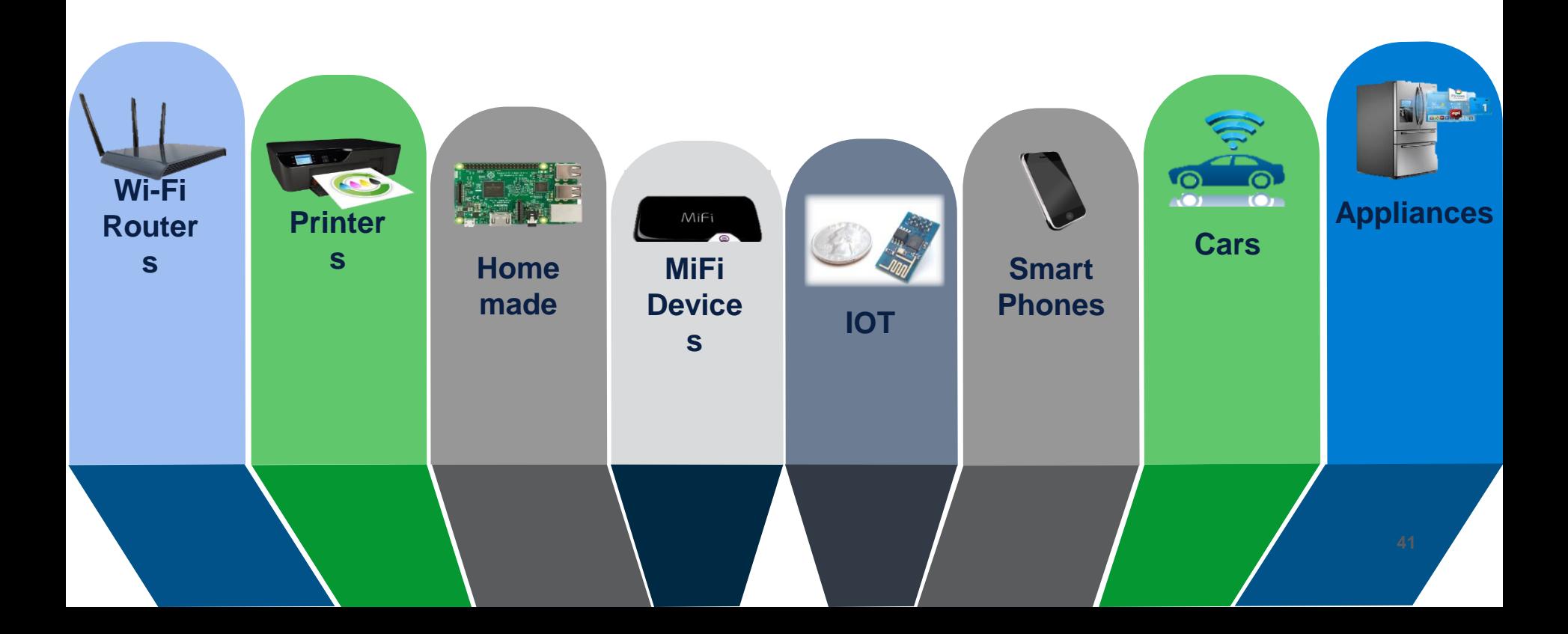

# **Wi-Fi Encryption Types**

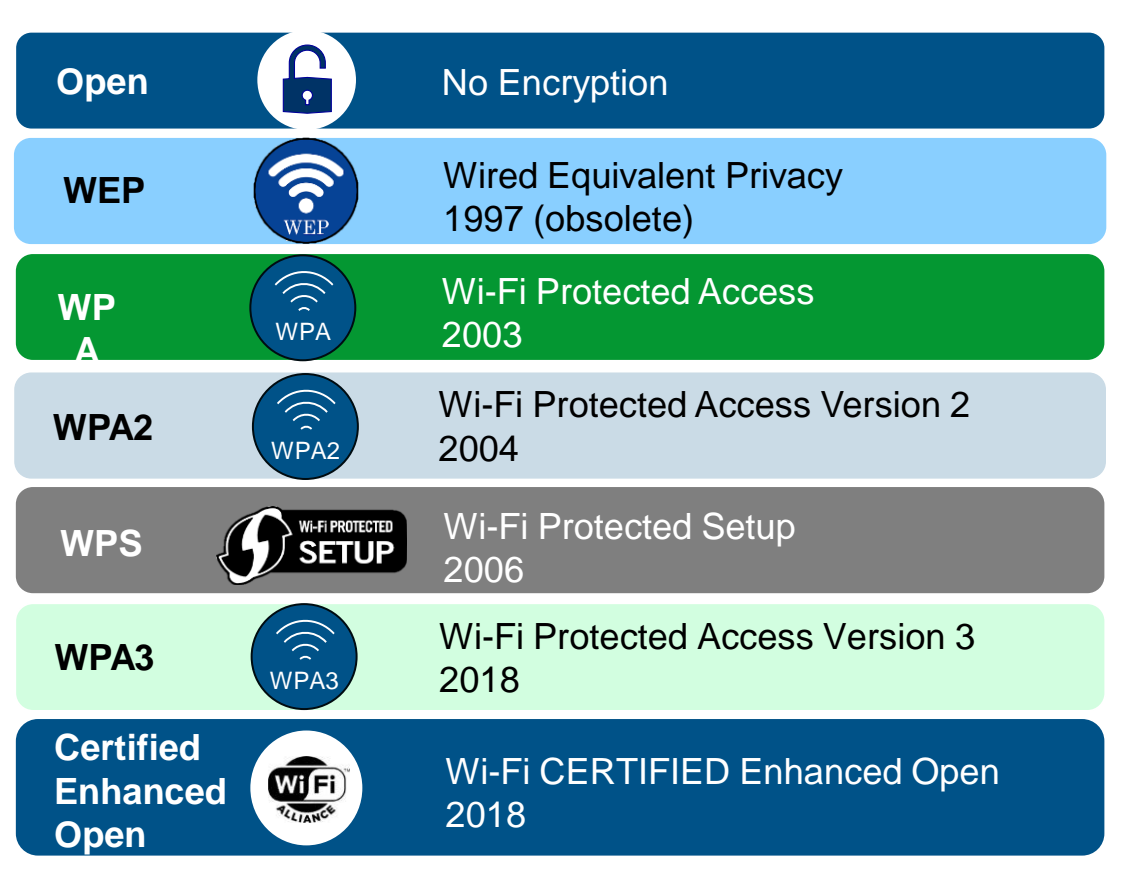

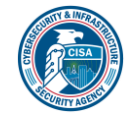

## **Wi-Fi AP Packet Data – Beacon**

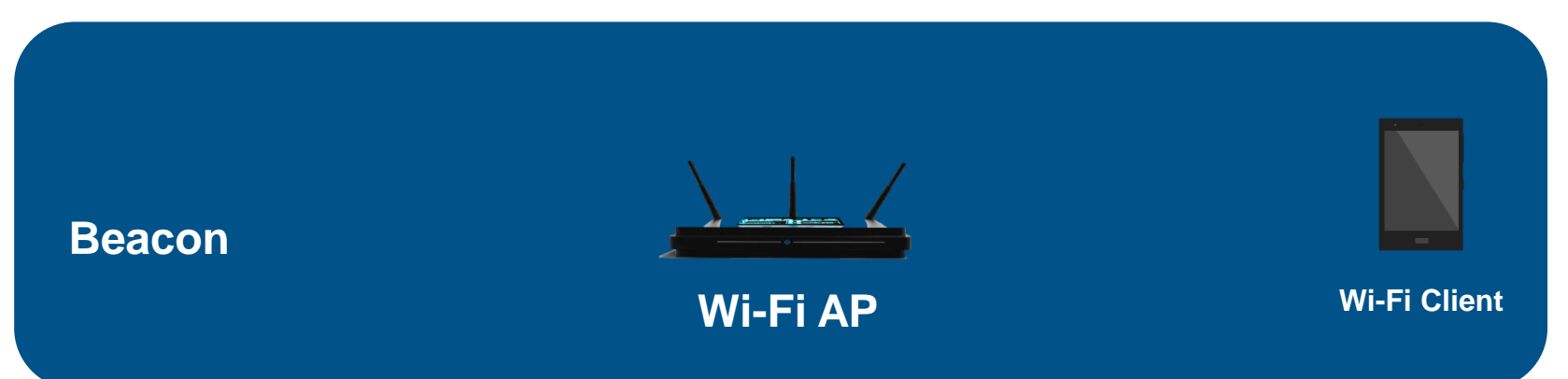

- AP Wi-Fi beacon typically transmitted every 50 to 100ms, depending on configuration
- Usually contains source MAC BSSID, destination MAC, power, channel, encryption type, cipher type, auth type, name ESSID
- Wi-Fi clients do not transmit a beacon, only a probe request

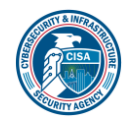

# **Wi-Fi Client Packet Data – Probe Request**

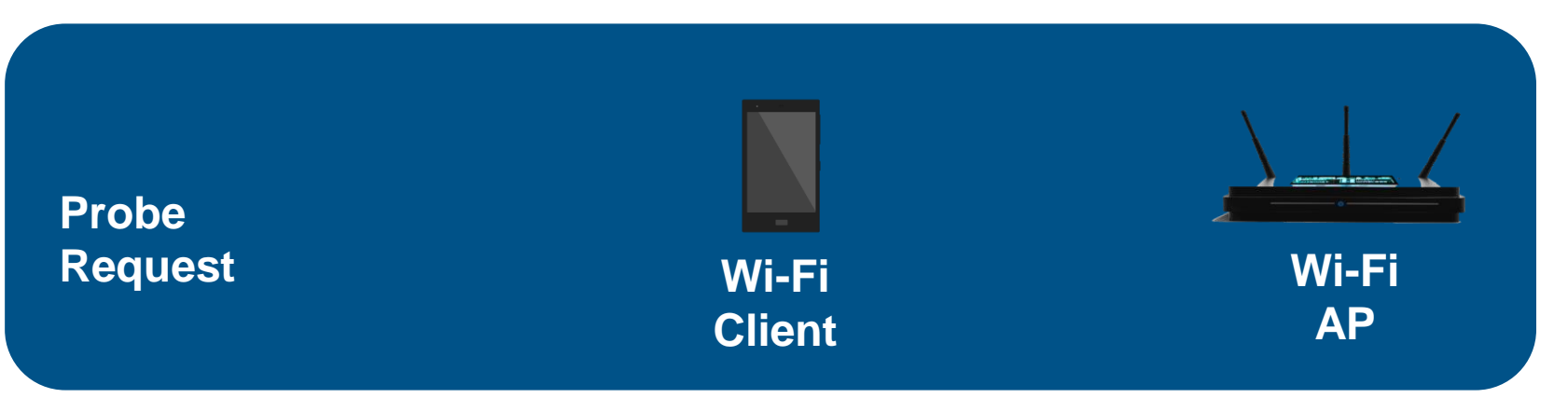

- Probe Request contains a request for capabilities by SSID from the client or a broadcast to all APs
- Occurs when Wi-Fi Client is not connected to an AP
- Saved SSIDs are used in Probe Requests
- AP broadcasts a Probe Response similar to a beacon
- Prior AP SSIDs can be unintentionally revealed
- Good for reconnaissance by attackers and eavesdroppers
- Can be an aid to AP spoofing or Evil Twin attack

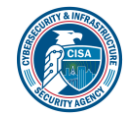

## **airodump-ng capture**

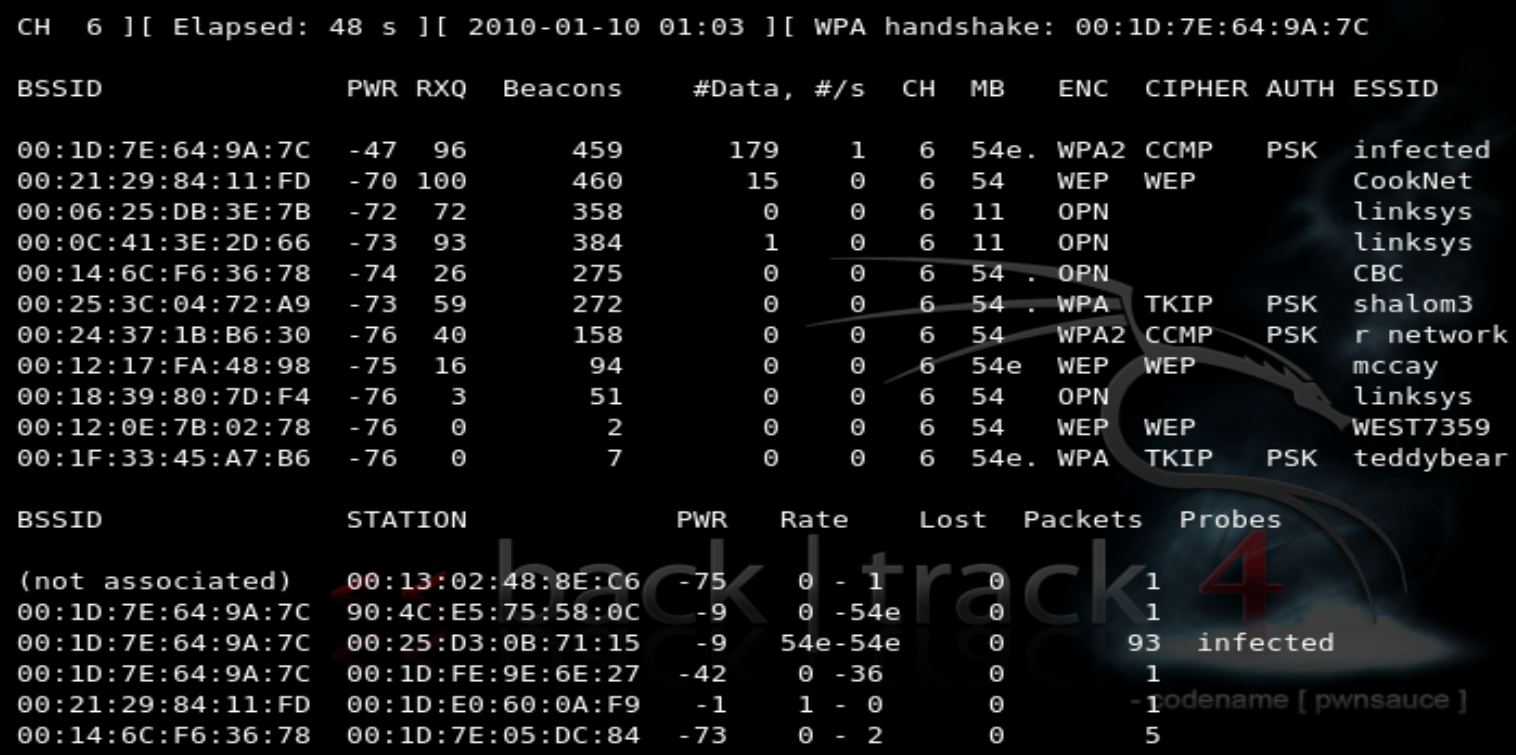

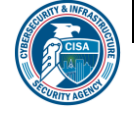

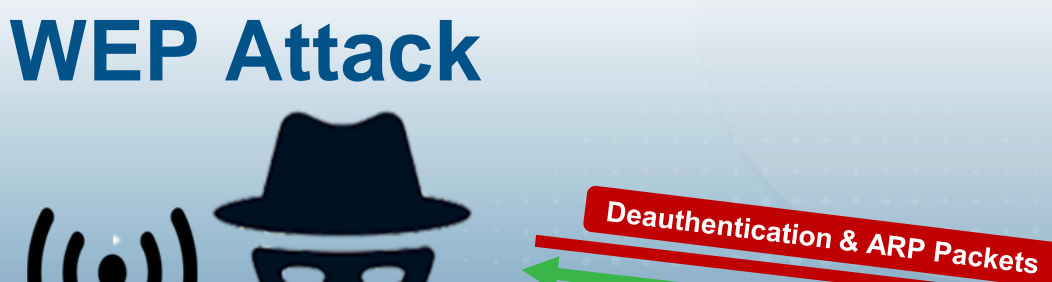

**Victim**

Attack has been around for years Complete decryption of the key in minutes

Connect Reconnect

Receive IV packets

**Most Wi-Fi routers still support WEP Really old routers only support WEP** 

**Corporate Network**

**Victim Wi-FI AP**

**4 6**

Obsolete and no defense against it

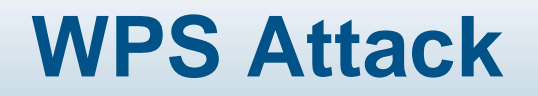

**WPS User**

**Brute Force Attack under 2 minutes** • 8-digit pin, two halves of 4 & 3 digits • 8<sup>th</sup> digit is check sum Lock it down

Connect with WPS

Capture WPS Beacon **Brute Force Attack** 

> **Corporate Network**

**Victim Wi-Fi AP With WPS** 

Can obtain the WPA pre-shared key!

**4 7**

• Rare

## **Wi-Fi De-authentication DOS Attack**

**Deauthentication Packets**

Deauthentication Packets

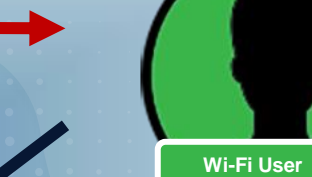

**Wi-Fi User**

• Spoofed deauthentication packet for each user is broadcast, forcing each user to drop and re-authenticate

• Denial-of-Service from AP

**Wi-Fi User**

**Deauthentication Packets**

**Deauthentication** Packets

# **Evil Twin (Machine-in-the-Middle) Attack**

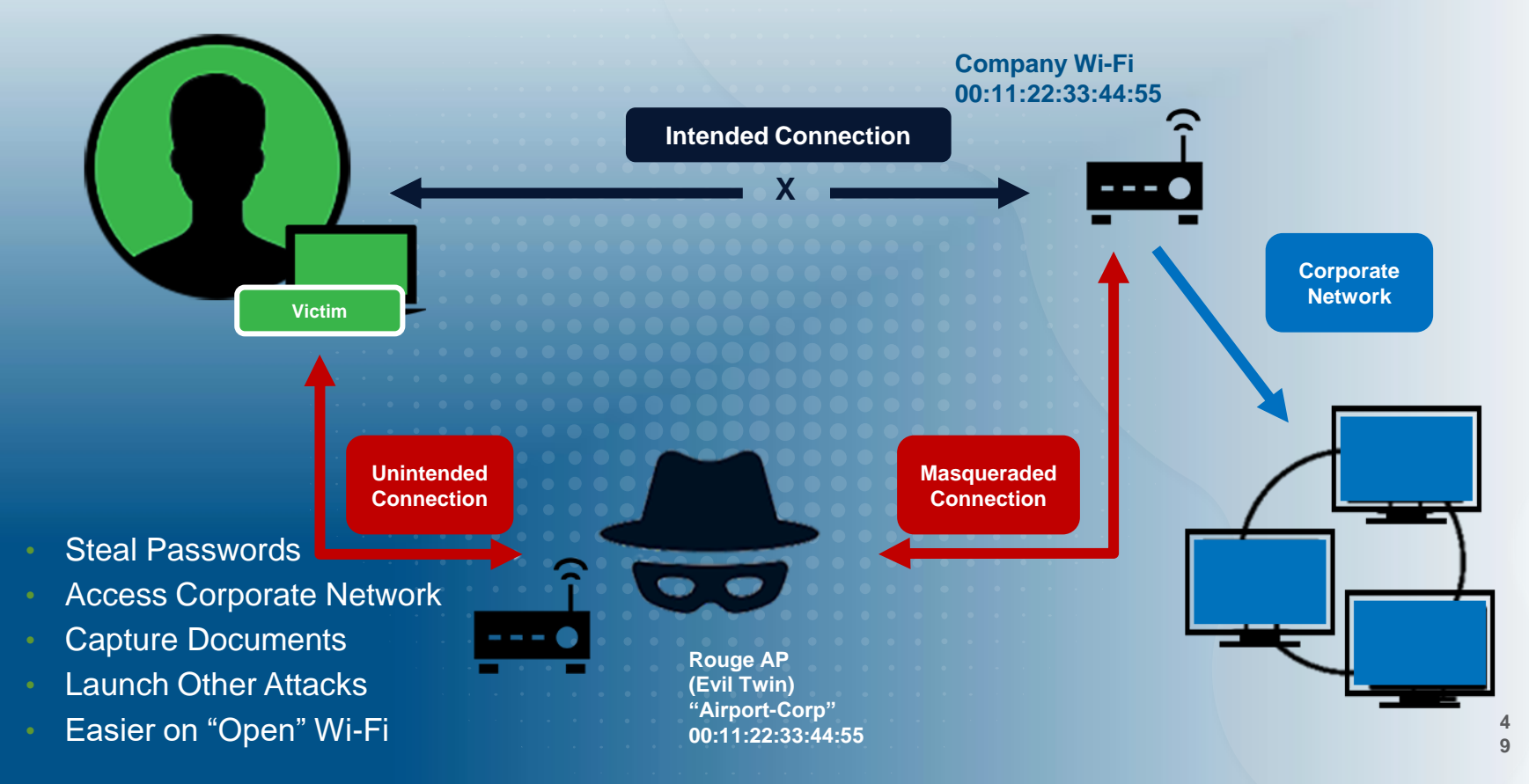

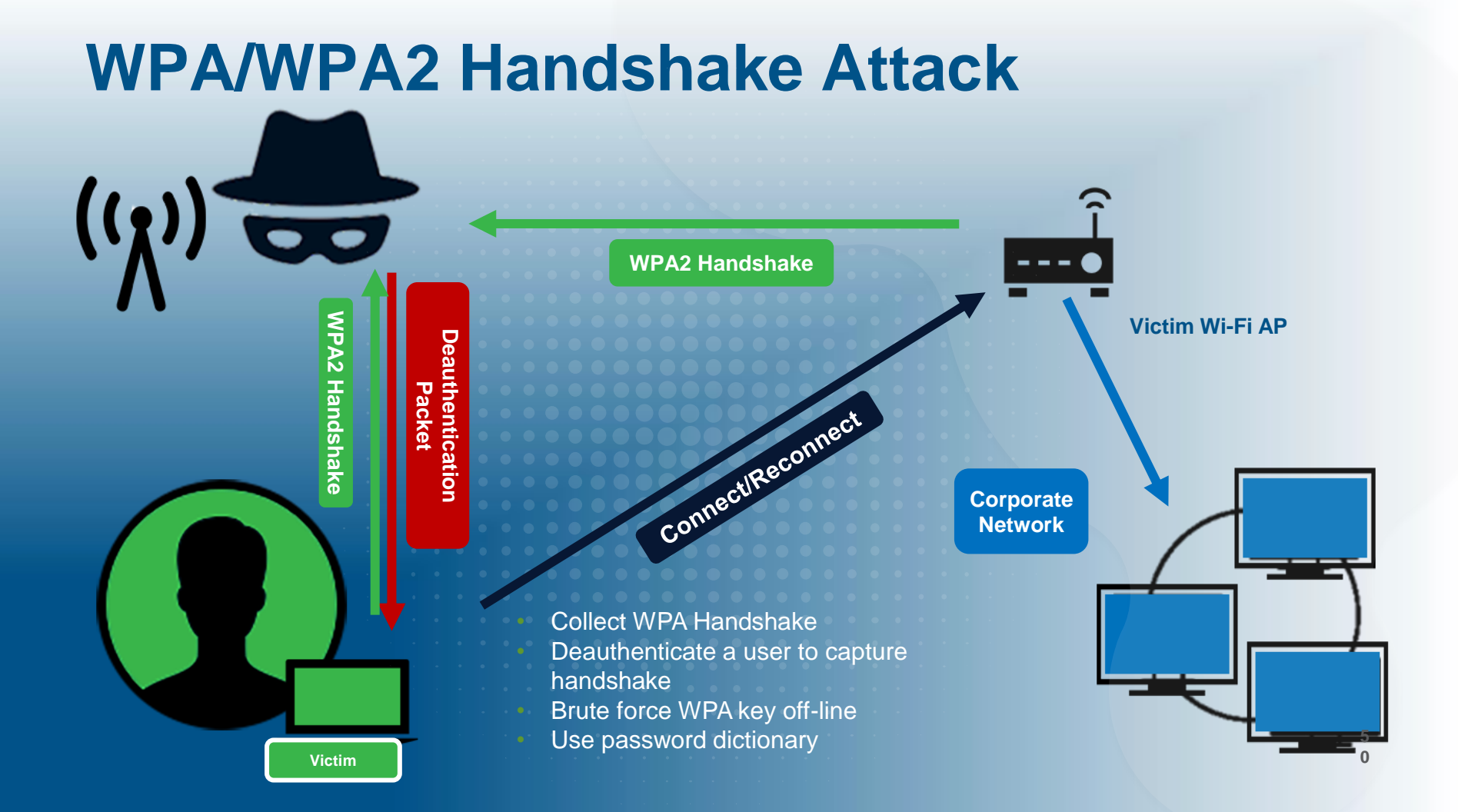

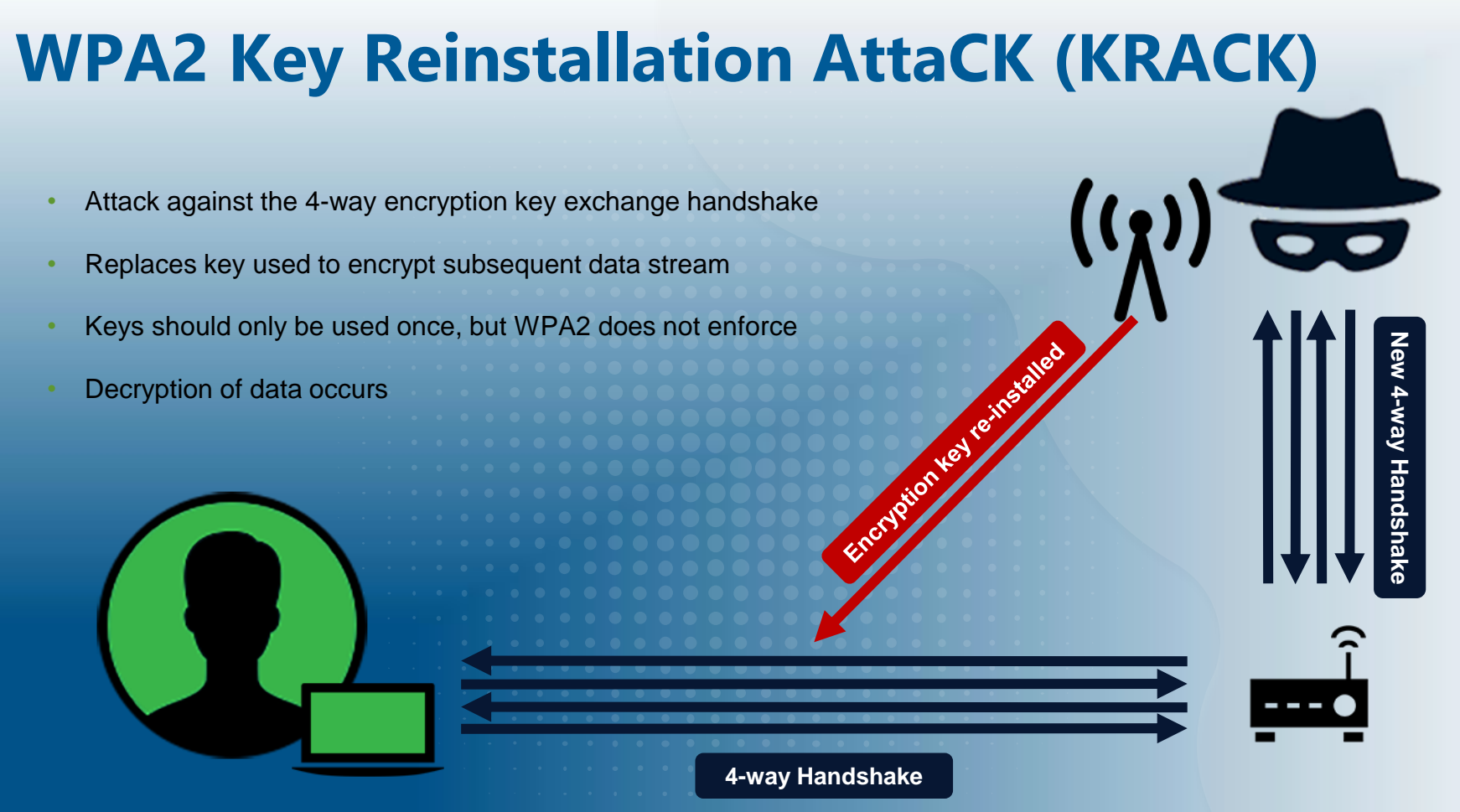

## **RF Capture Tools**

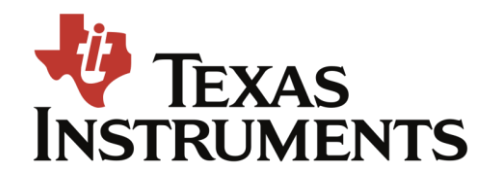

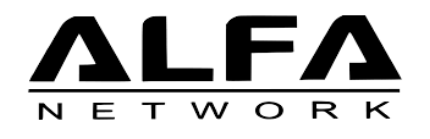

![](_page_51_Picture_3.jpeg)

![](_page_51_Picture_4.jpeg)

![](_page_51_Picture_5.jpeg)

![](_page_51_Picture_6.jpeg)

![](_page_51_Picture_7.jpeg)

# **Wi-Fi Monitoring Hardware**

- A few chipsets that are compatible:
	- Atheros
	- $\blacksquare$  Ralink
	- $\blacksquare$  Realtek
- Some example Wi-Fi hardware:
	- TP-Link WN722N V1 only
	- Alfa AWUS036NH
	- Panda Wireless PAU09

![](_page_52_Picture_9.jpeg)

Source: https://www.wirelesshack.org/best-kali-linux-compatible-usbadapter-dongles-2016.html

![](_page_52_Picture_11.jpeg)

# **Aircrack-ng Suite of Tools**

- airbase-ng
- aircrack-ng
- airdecap-ng
- airdecloak-ng
- airdriver-ng REMOVED in 1.2 rc 1
- airdrop-ng
- $\blacksquare$  aireplay-ng
- $\blacksquare$  airgraph-ng
- **airmon-ng**

### ▪ **airodump-ng**

- airolib-ng
- airserv-ng
- $=$  airtun-ng
- besside-ng
- dcrack
- easside-ng
- packetforge-ng
- $\blacksquare$  tkiptun-ng
- wesside-ng

![](_page_53_Picture_20.jpeg)

## **Monitor Mode**

- Sets the mode of the Wi-Fi interface into monitor mode, where every packet can be seen by the interface on every network - but not connected. 'Promiscuous mode' allows capturing packets after a connection is made to a network.
- Aircrack-ng, Kismet, and Wireshark can use the mode to perform their actions.
- Monitor mode allows not only monitoring but packet injection.
- Monitor mode must be stopped in order to return the Wi-Fi hardware to 'normal' use.

![](_page_54_Picture_5.jpeg)

Source: https://www.wirelesshack.org/best-kali-linuxcompatible-usb-adapter-dongles-2016.html

![](_page_54_Picture_7.jpeg)

## **airodump-ng capture**

![](_page_55_Picture_18.jpeg)

![](_page_55_Picture_2.jpeg)

# **Airodump-ng syntax**

- -R uses Regular Expressions to filter on ESSID (name)
- -w write output to a file
- -c capture on specific channels By default , airodump-ng hops on 2.4GHz channels 1-14. To capture on both 2.4GHz and 5GHz channels use: -c 1-165
- Usage: airodump-ng <options> <interface>
- Examples: airodump-ng -R acme wlan0mon -filters on ESSID names with acme and hops 2.4GHz channels 1-14

airodump-ng -R acme -c 1-165 wlan0mon -hops through 2.4GHz and 5GHz channels

airodump-ng -R acme -w mycapture wlan0mon -writes output to a file named mycapture

![](_page_56_Picture_8.jpeg)

# **Wireless AP Hunting**

### ▪ RSSI **Received Signal Strength Indicator**

- Filter in on the exact ESSID name using -R <name>
- Filter in on the exact channel using -c <channel number>
- Directional antennas work the best
- Remember the power levels are measured in negative dB
- For reference -30 is a strong signal, -90 is weak
- $\blacksquare$  Take it slow

![](_page_57_Picture_8.jpeg)

![](_page_58_Picture_0.jpeg)

![](_page_58_Picture_1.jpeg)

## What questions do you have?

![](_page_58_Picture_3.jpeg)

![](_page_59_Picture_0.jpeg)

![](_page_60_Picture_0.jpeg)

## Network Intrusion Detection What We've Learned

## Scot Donecker

*Enterprise Architect* Generation Systems Sunflower Electric Power Corporation

September 26, 2023

![](_page_60_Picture_5.jpeg)

**SUNFLOWER ELECTRIC POWER CORPORATION** 

A Touchstone Energy<sup>®</sup> Cooperative

![](_page_61_Picture_1.jpeg)

## Scot Donecker

*Enterprise Architect* Generation Systems Sunflower Electric Power Corporation

#### Security Information and Event Management (SIEM):

- Do you have a SIEM or similar centralized log management system? (e.g. Splunk, Arctic Wolf, LogRhythm, NitroSecurity, etc.)

#### Network Intrusion Detection (NID) or Network Monitoring Solution (NMS):

- Do you have a NID or NMS in place?

### Security Operation Center (SOC):

- Do you have a dedicated cyber security analyst or SOC?

![](_page_62_Picture_7.jpeg)

![](_page_63_Figure_1.jpeg)

### Security Information and Event Management:

#### Pros:

- Irrefutable source of information
- Ability to correlate events from a diverse set of log sources
- Incredibly useful for investigations occurring post -mortem

### Cons:

- Need to know exactly what you're looking for
- Not great at instantaneous alerting, due to the large number of resources required

![](_page_64_Figure_1.jpeg)

![](_page_65_Picture_1.jpeg)

- 1. Automated detections and notifications.
- 2. Custom detection capabilities.
- 3. Asset identification.
- 4. Network flow mapping.
- 5. Third-party threat intelligence.
- 6. Setup and implementation.
- 7. Cloud hosting options.
- 8. SIEM integration.
- 9. Vulnerability Assessment.

#### Automated Detections and

![](_page_66_Figure_2.jpeg)

#### Automated Detections and

![](_page_67_Figure_2.jpeg)

### Custom Detection

![](_page_68_Picture_11.jpeg)

### Custom Detection Capabilities

#### **DIVUKT**

From this page, you can configure which Snort rules are deployed on the Cisco Cyber Vision sensors. You can also load your own custom Snort rules and manage the state of specific Snort rules. By default, Cisco Cyber Vision uses public Snort rules coming from the Cisco Talos ruleset. The subscriber rule set requires advantage licensing and a platform specific IDS license per enabled sensor which may require additional licensing.

Use subscriber rules: $\bigcap$ 

#### Categories

![](_page_69_Picture_30.jpeg)

### Asset

![](_page_70_Picture_11.jpeg)

## Cisco Cyber Vision

### Asset

![](_page_71_Picture_11.jpeg)
#### Network Flow

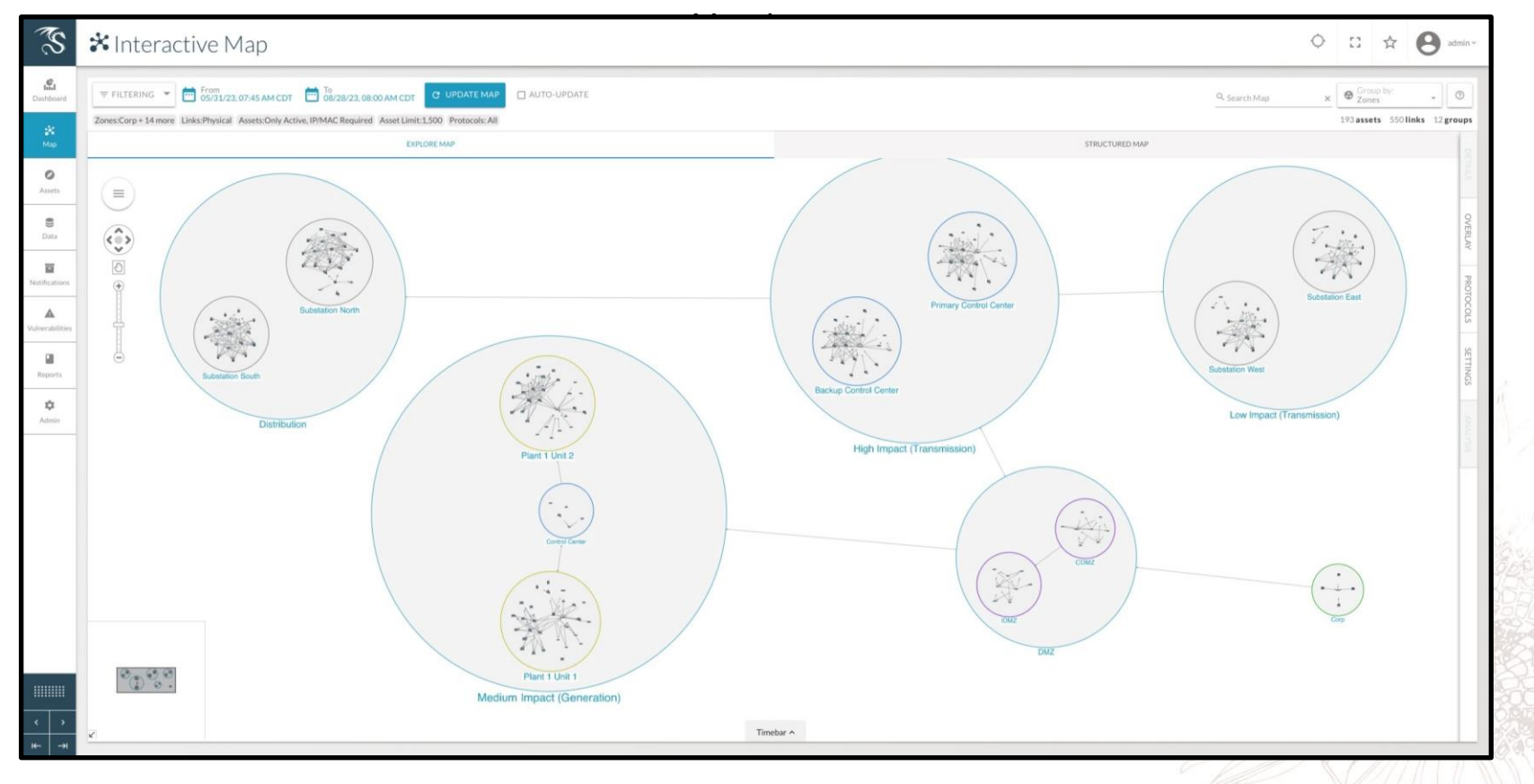

## Network Flow

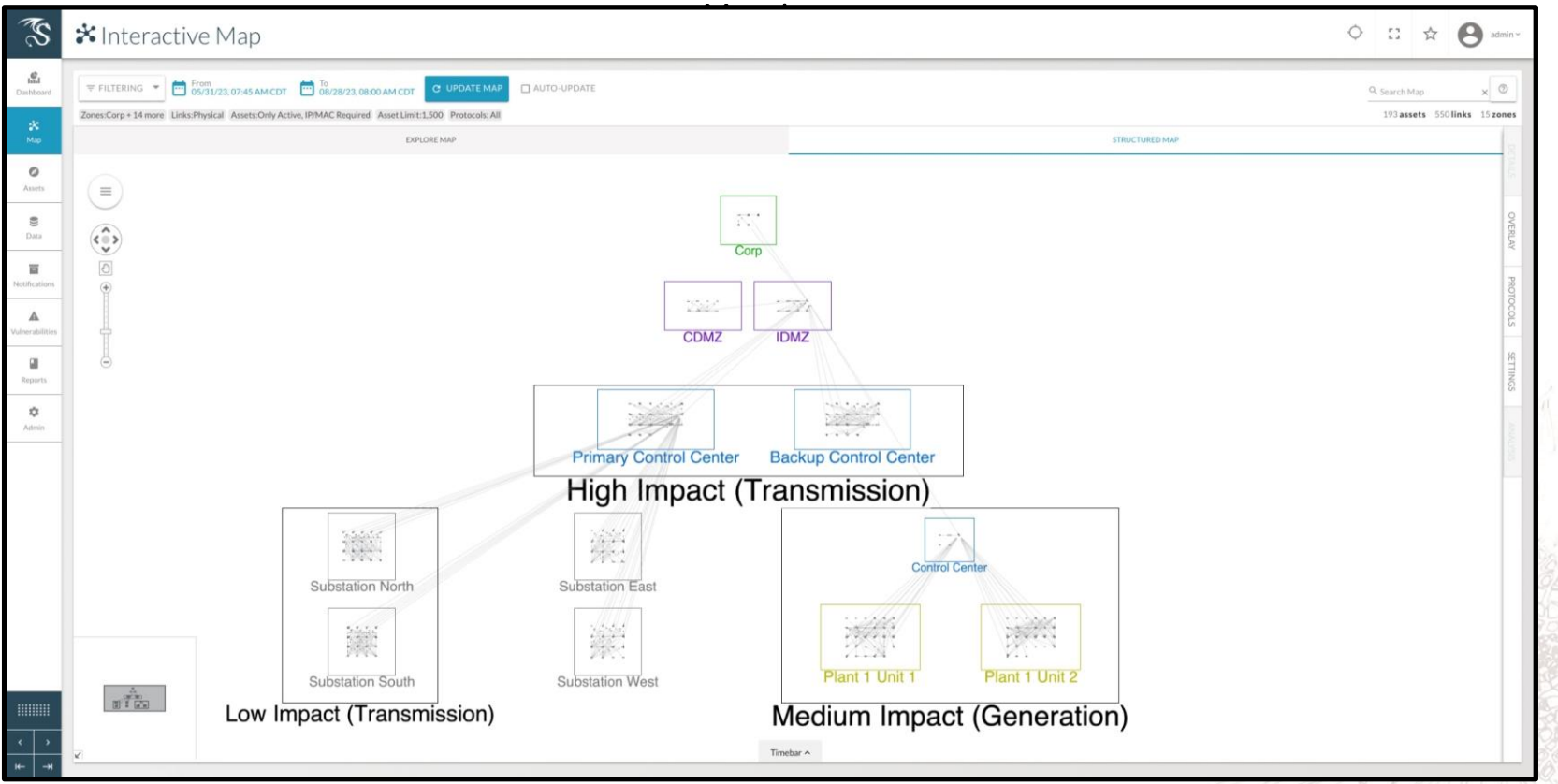

## Cisco Cyber Vision

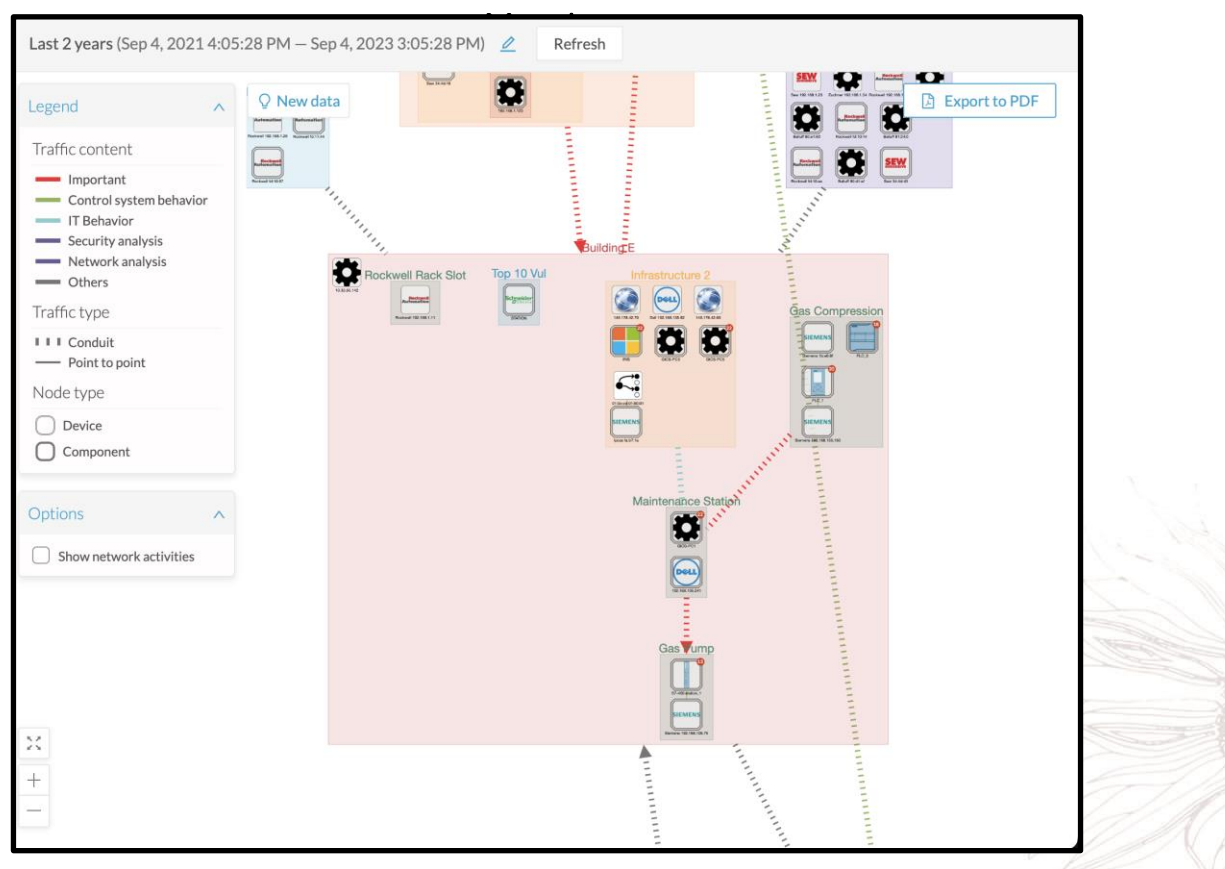

#### Network Flow

## Third-party Threat Intelligence

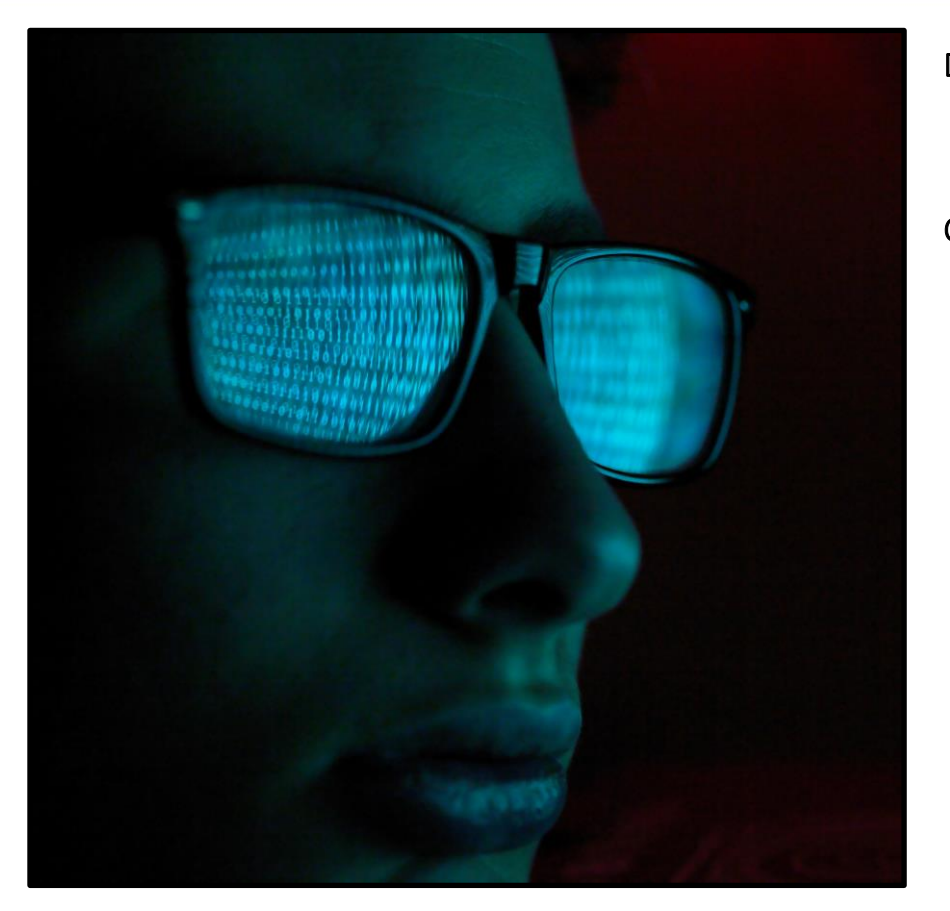

#### Dragos

- WorldView

### Cisco Cyber Vision

- Talos Intelligence Group

### Setup and Implementation

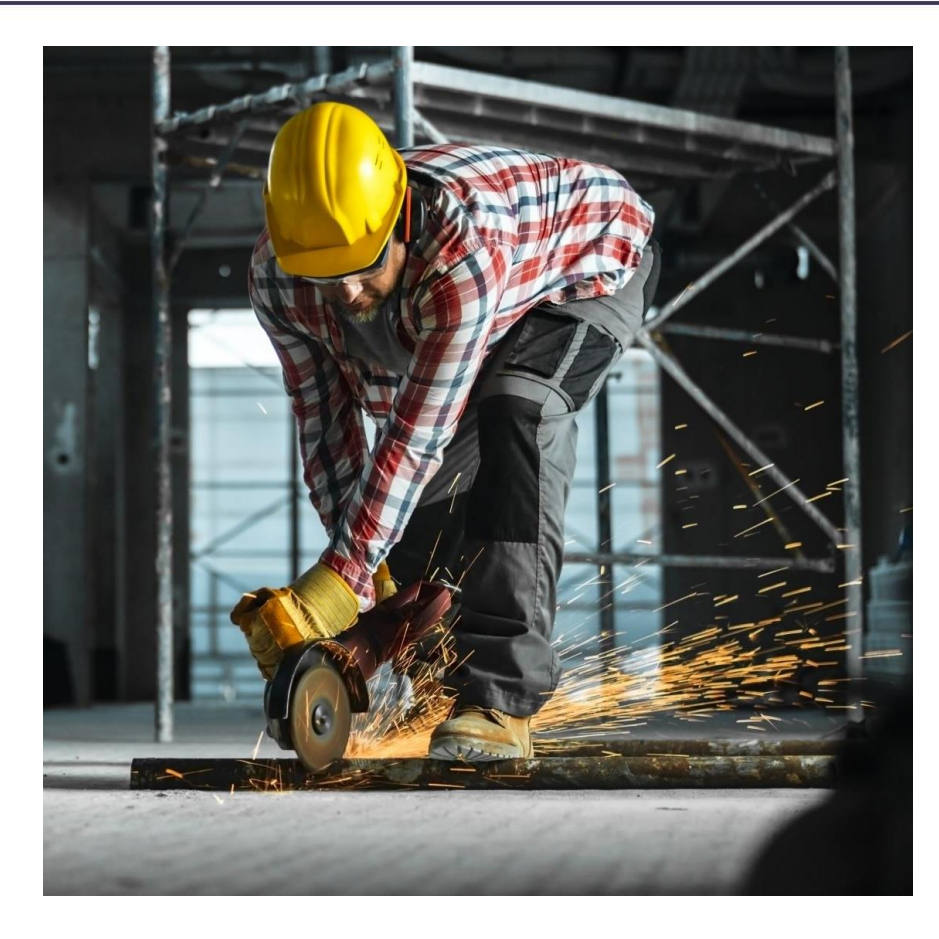

#### Dragos:

- Rackmount the sensor appliance(s) and run associated cabling.
- Configure some basic addressing information.
- SPAN traffic from an Ethernet switch to start monitoring.

### Cisco Cyber Vision:

- Set up the Cyber Vision Center virtual appliance or rackmount the physical appliance and run associated cabling. This only needs to happen once though.
- Configure a compatible Ethernet switch with IOX; may also need to upgrade firmware.
- Load the IOX Cyber Vision virtual application onto the Ethernet switch.
- Configure the VLAN, virtual application interface, ERSPAN, etc.
- Enable any necessary routing between the Ethernet switch and the Cyber Vision Center appliance.

### Dragos:

- Fully hosted solution utilizing Amazon Web Service (AWS).
- Includes licenses, automatic updates, and assistance with third-party integrations.

### Cisco Cyber Vision:

- Can work with AWS, but you are responsible for management, licensing, etc.

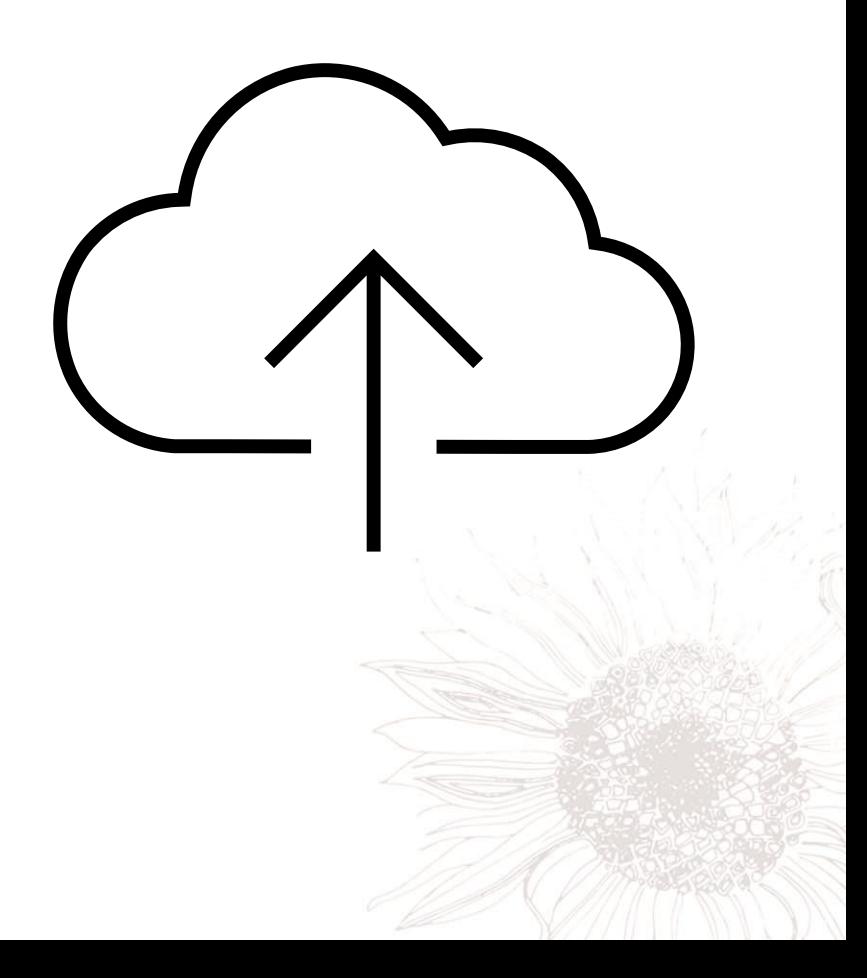

#### Splunk InfoSec

**Andication**<br>Security Posture Continuous Monitoring v Advanced Threats Investigation v Executive Dashboard InfoSec Stats Search v Help v  $\mathbb{Z}^+$  InfoSec **Intrusion Detection (IDS/IPS)** Show Filters Edit Export \* **Critical Severity Alerts High Severity Alerts** Medium Severity Alerts Low Severity Alerts **Informational Alerts** 2,411 5,068 1,452 646 **Intrusion Signatures** Intrusion Attacks from External Sources signature  $\Leftrightarrow$ severity  $\doteqdot$ count  $\Leftrightarrow$ O "Allow ping, pong and tracert" ā  $\circ$ Adobe Flash Player Remote Code Execution Vulnerability Adobe Flash Player Remote Memory Corruption Vulnerability critical Adobe Flash Player Video File Parsing Overflow Vulnerability critical Allow IGMP traffic critical Application and Device Control is ready critical BIND iquery Buffer Overflow Vulnerability Block all other IP traffic and log Block remote SMB prev 1 2 3 4 5 6 7 8 9 10 next»

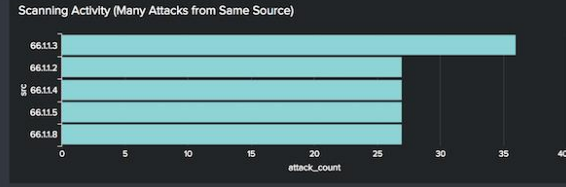

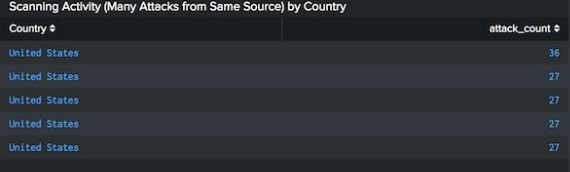

## Vulnerability

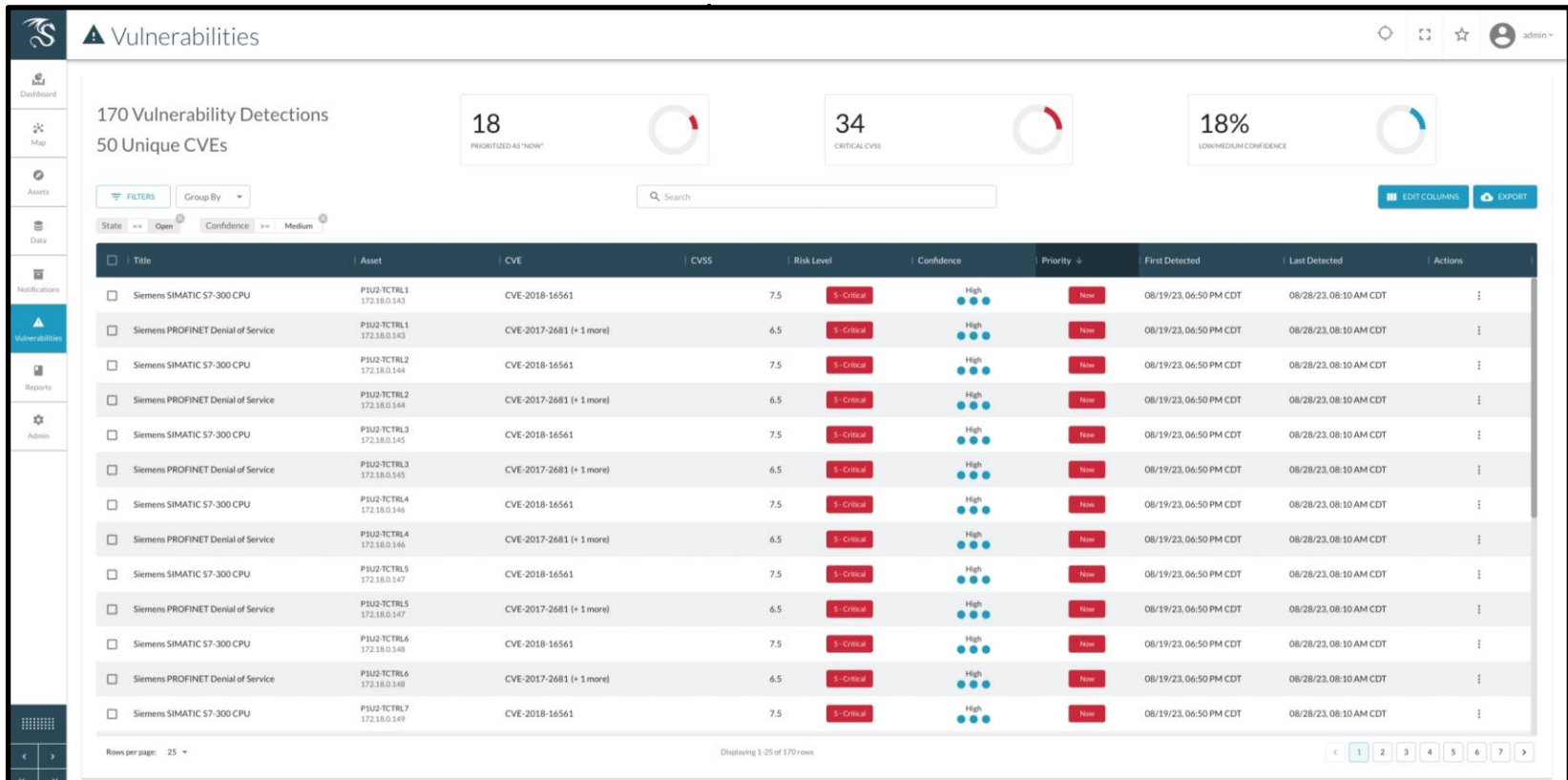

## Cisco Cyber Vision

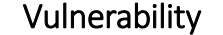

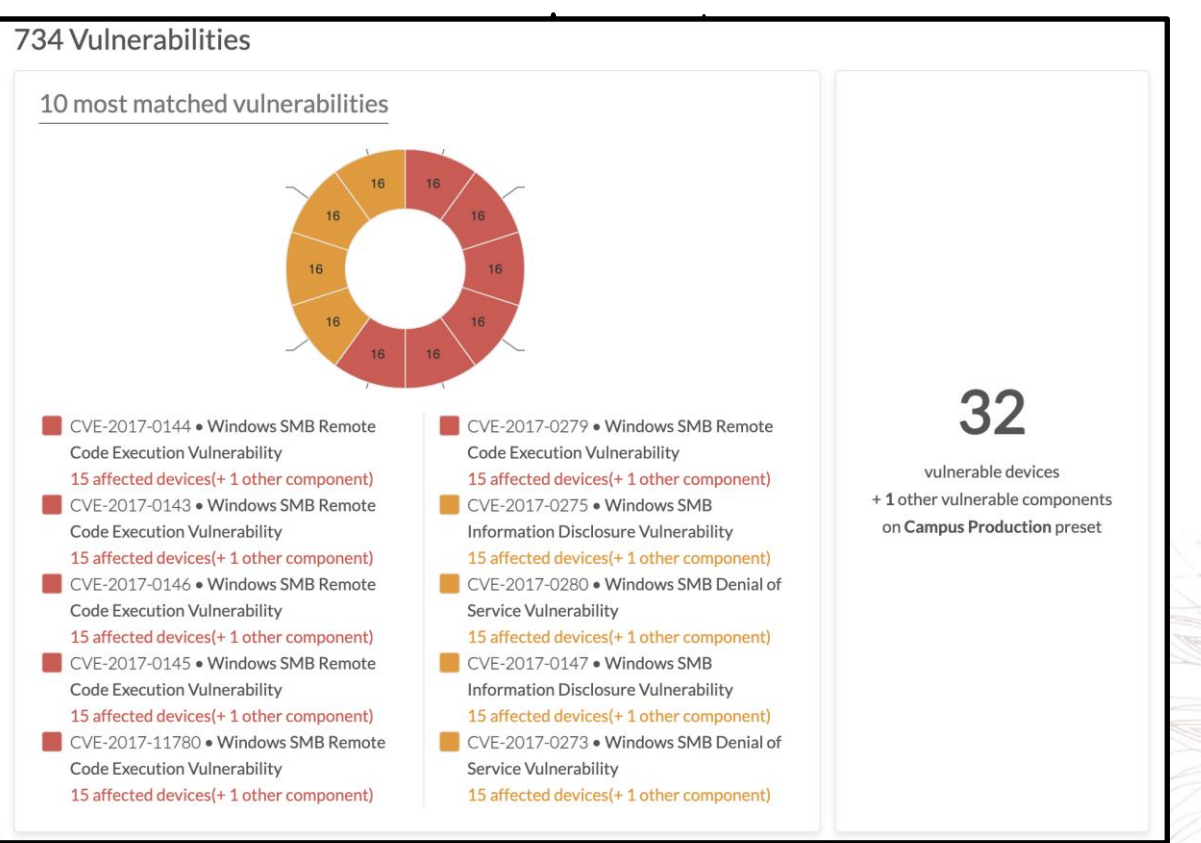

## Asset

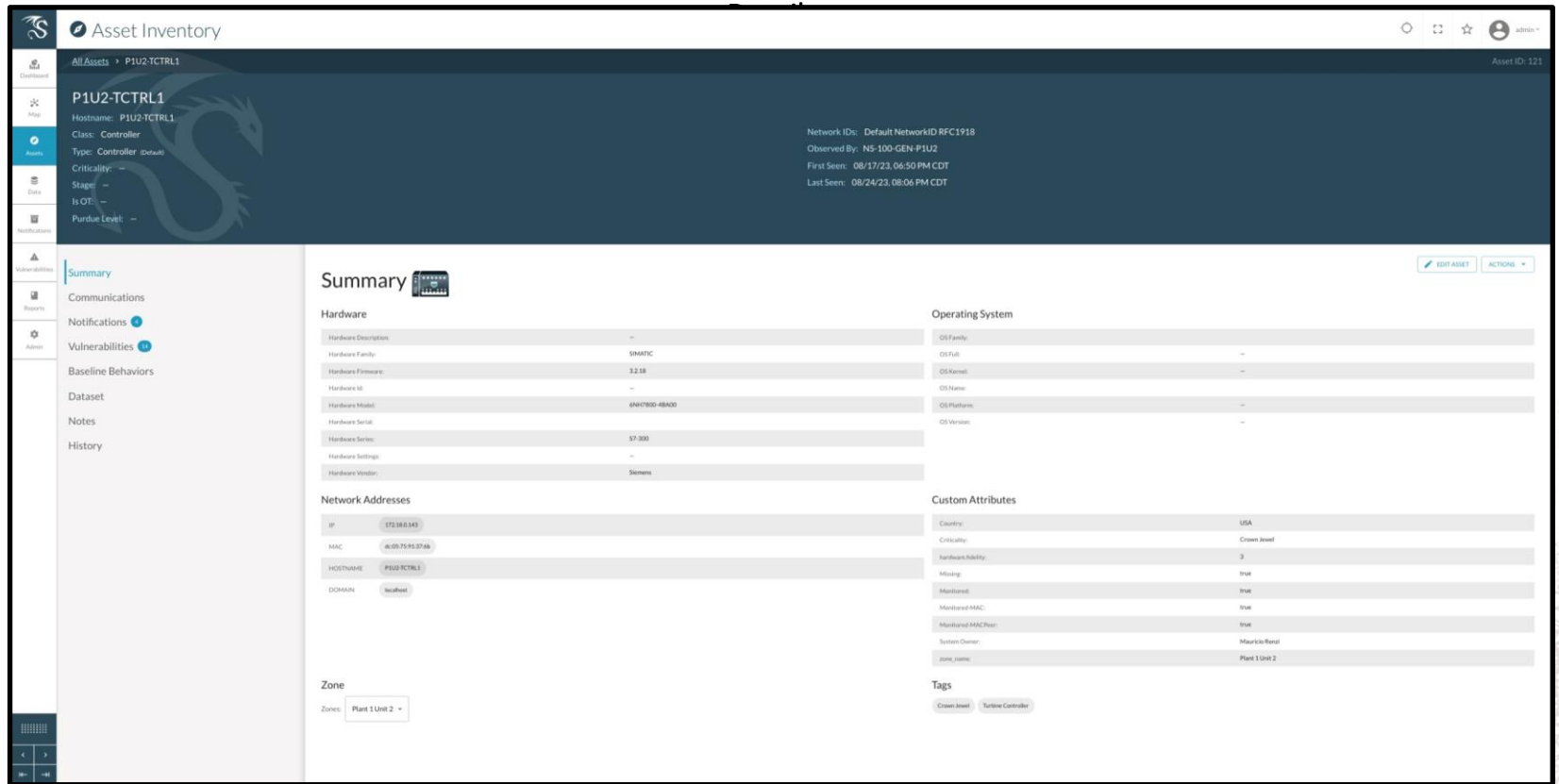

## Tips for getting the most out of a potential solution

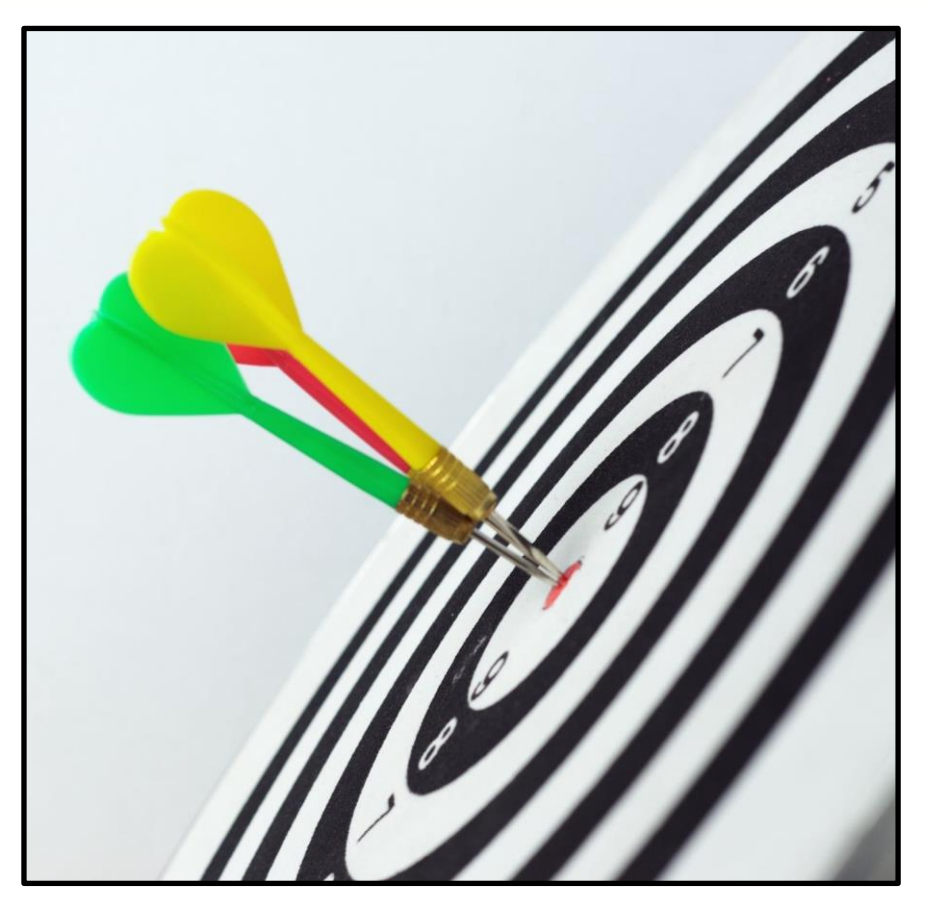

#### Network segmentation and zoning:

- This will help organize the network flow map and allow you to more quickly ascertain what's taking place in your network.

### Implement a centralized firewall:

- This will help save on the number of sensors needing to be deployed in your environment.

### Standardize addressing schemes:

- This will help you identify your assets, since the asset identification capabilities of these systems are currently limited in terms of scope.

## Scot Donecker

*Enterprise Architect* scot.donecker@sunflower.net 620-277-4779

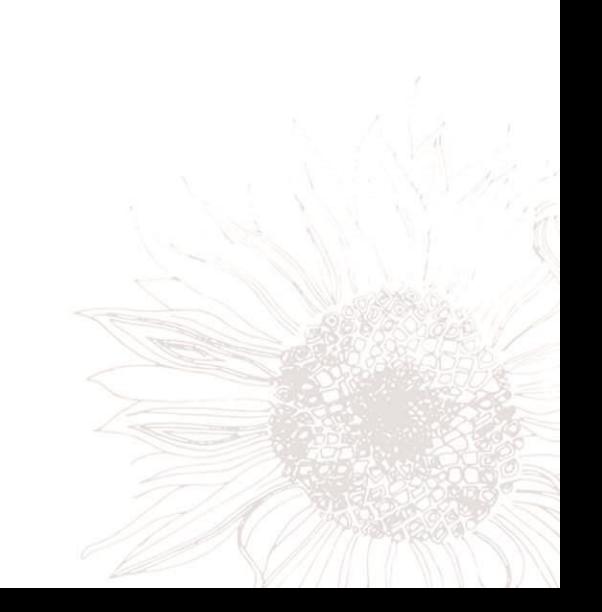

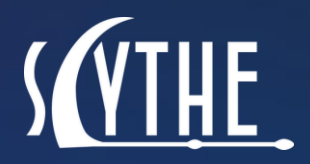

@scythe\_io

# Introduction To Purple Teaming 101

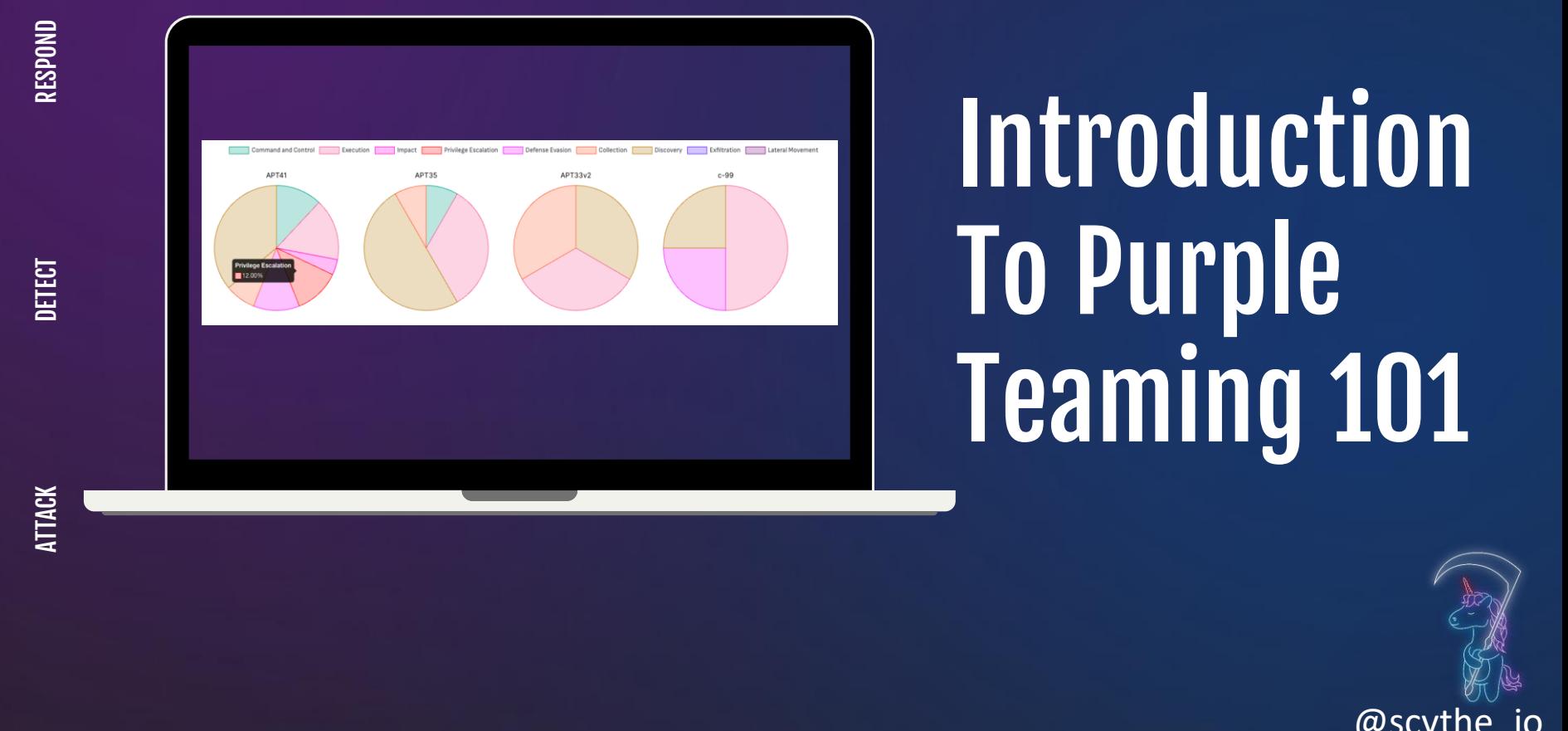

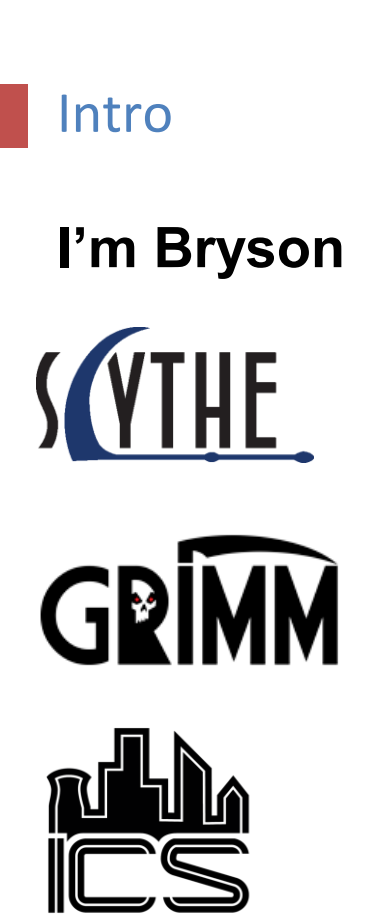

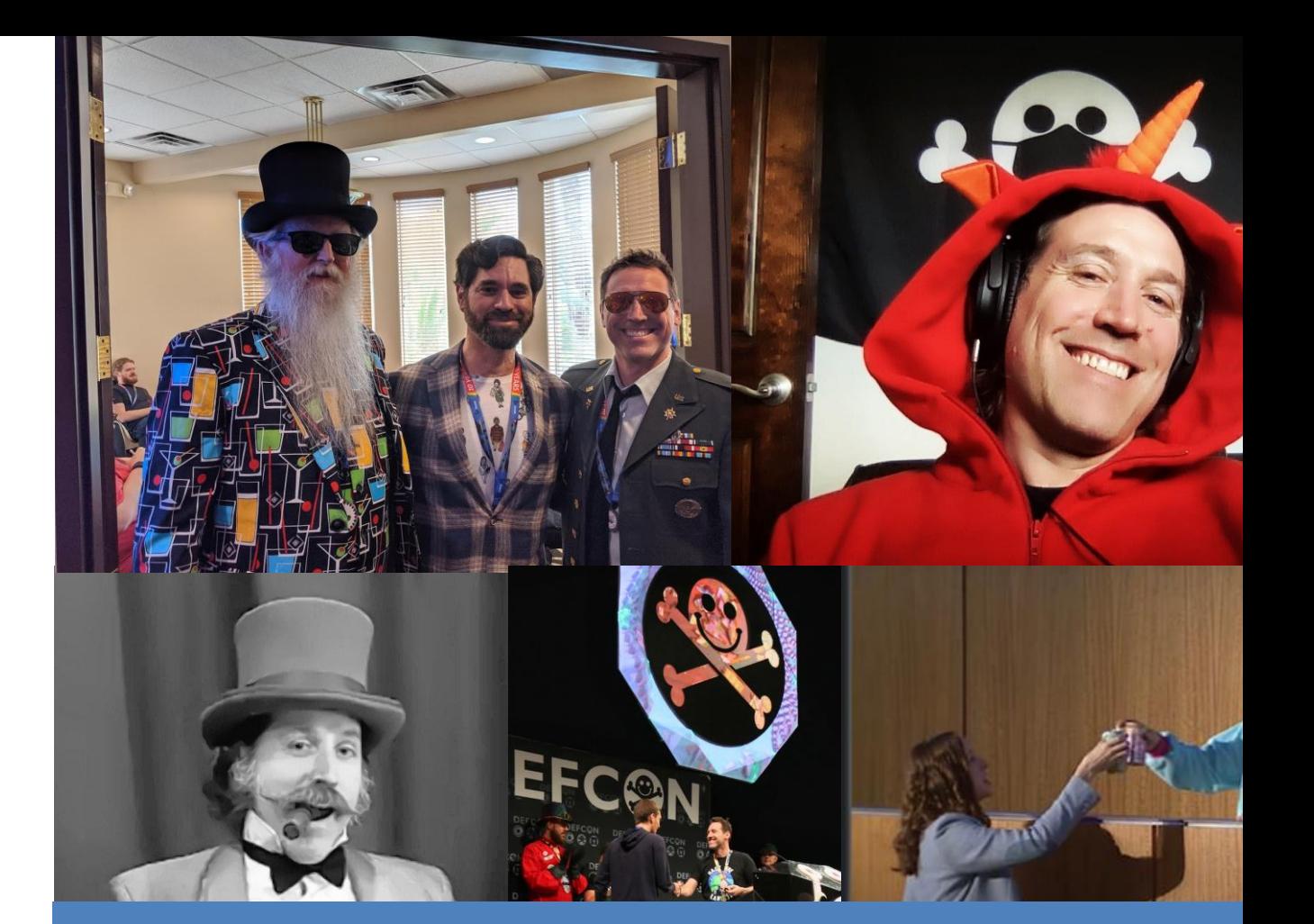

86 © 2023 IANS Research. All rights reserved. **Follow me @brysonbort** for cooking, unicorns and infosec

# The Fish Tank

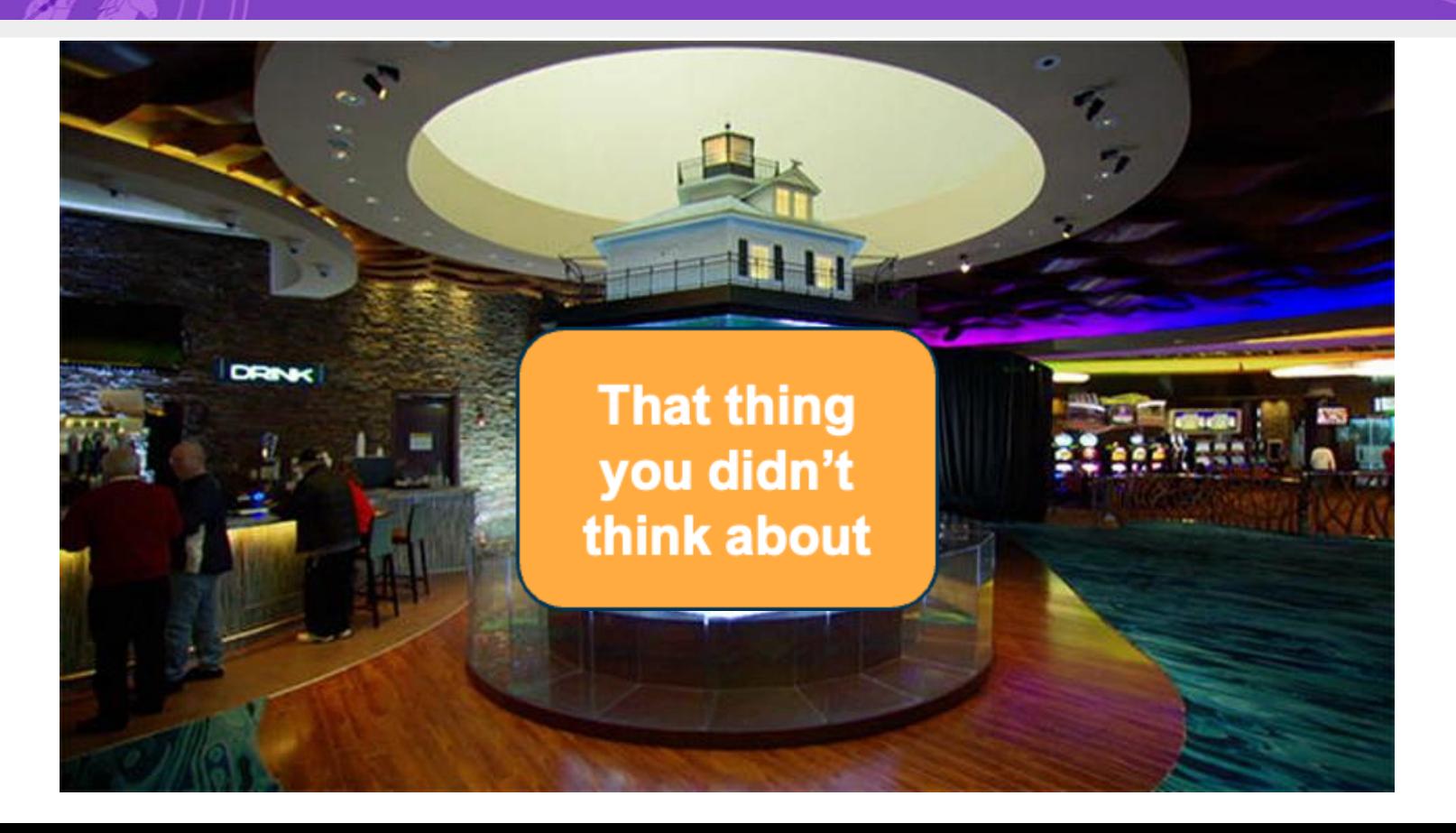

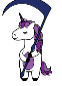

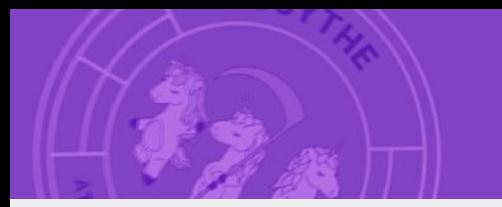

# What Is Purple Teaming?

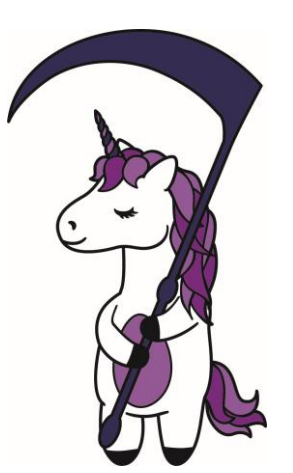

# Collaborative + Milestone-Driven Exercise

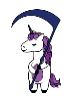

# Testing Maturity

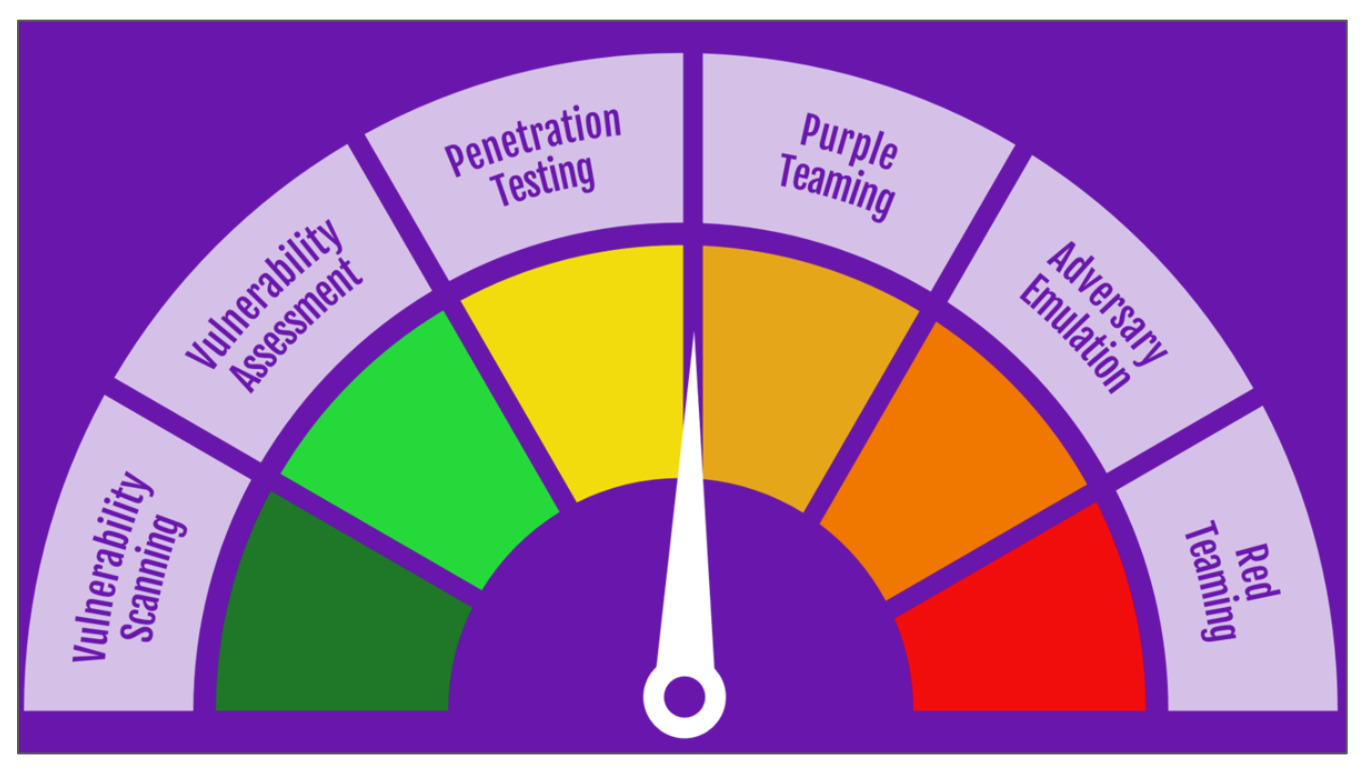

T

RESPON

<https://scythe.io/library/building-an-internal-red-team-go-purple-first>

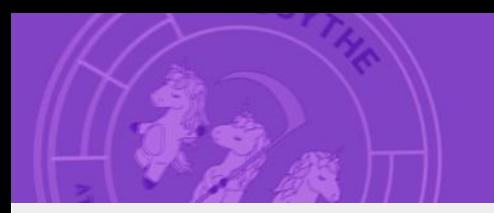

# Poll: Who's done a Purple Team?

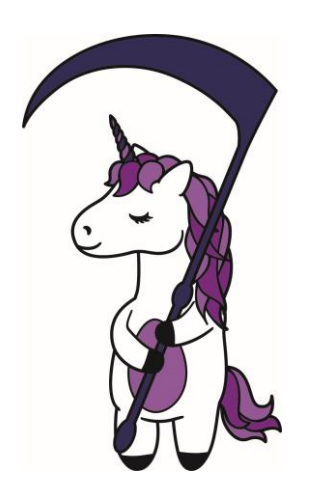

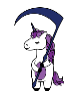

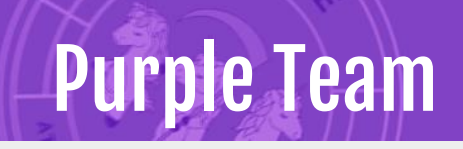

It starts with Leadership

- Organizational Change
- Cross-Functional Engagement

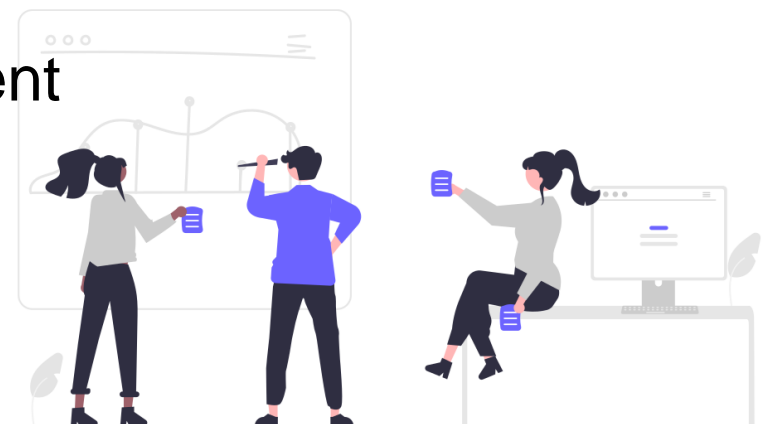

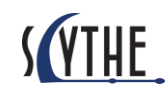

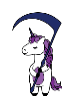

# Why Purple Team?

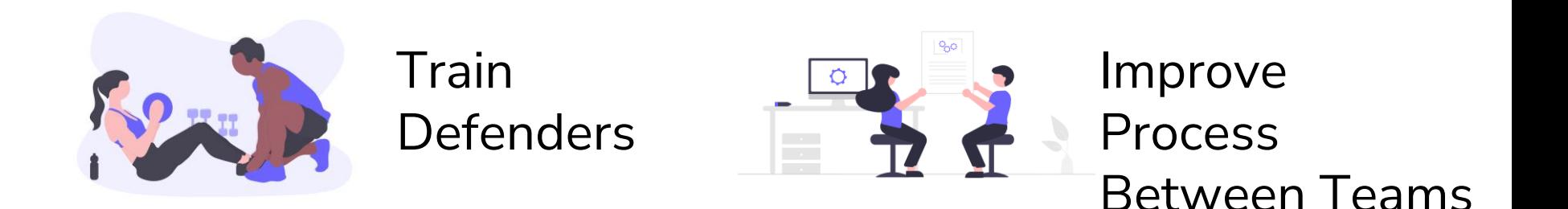

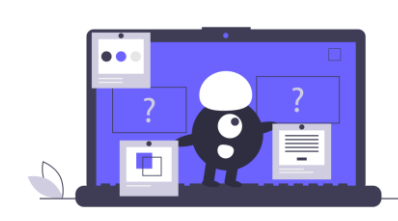

# Security is Defined by the Threat

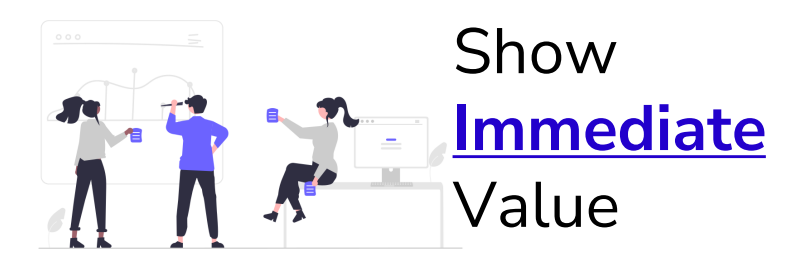

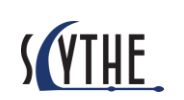

Foster a collaborative culture and mentality

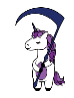

# Where Do We Go: Cyber Defense Matrix

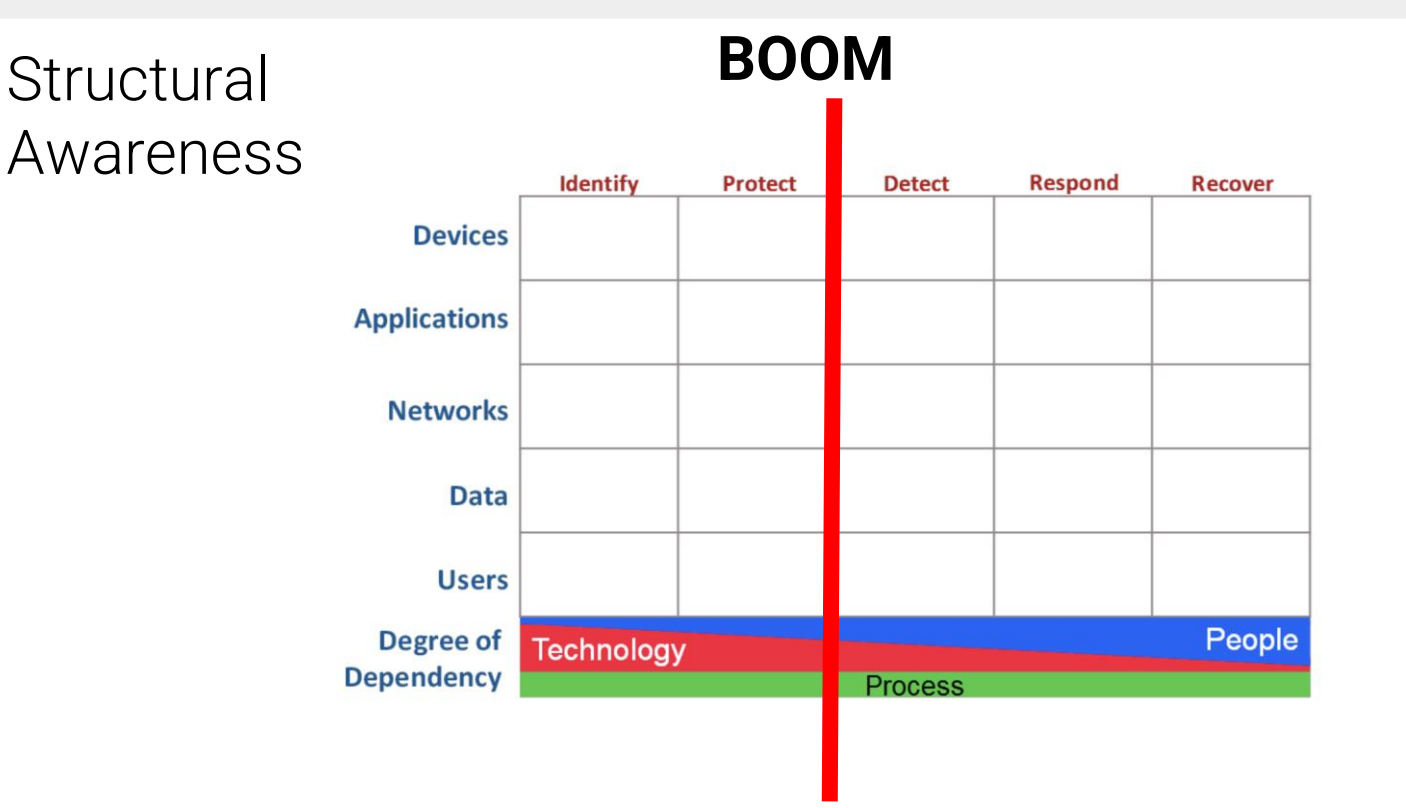

# Operational Awareness

# Purple Team Exercise Flow

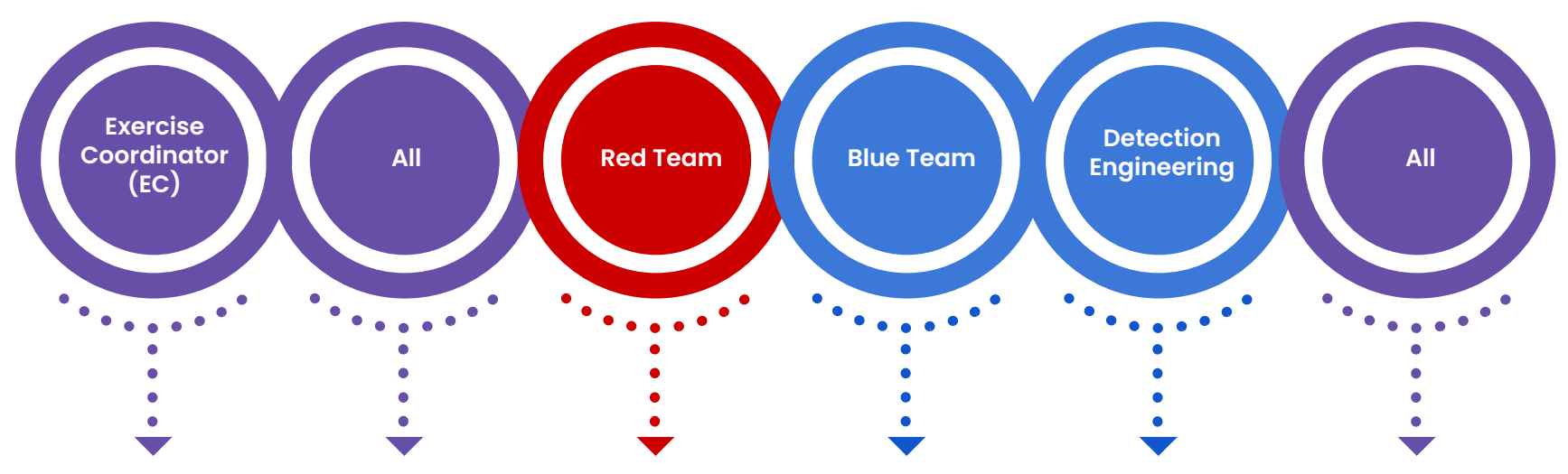

**Present adversary, TTPs, and technical details**

**Table-top discussion of security controls and expectations for TTP execution**

**Emulate the TTP while sharing the screen so everyone sees and learns what an attack looks like**

**Follow process to detect and respond to TTPs, share screen to confirm identification of artifacts**

**Can any adjustments or tuning to security controls and/or logging be made to increase visibility**

**Repeat procedure and record new results, move to next TTP**

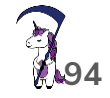

**RESPOT** 

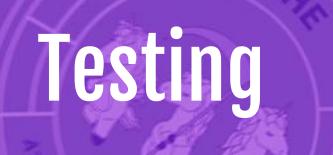

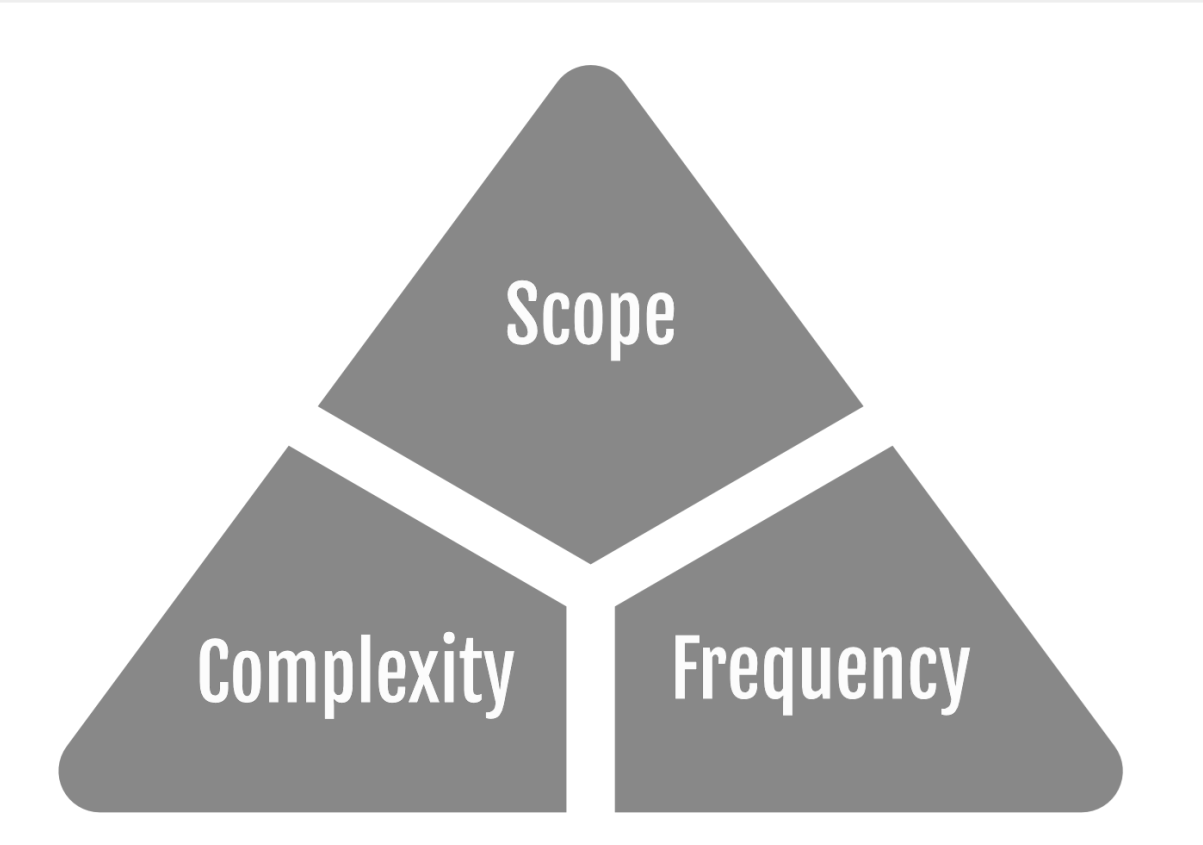

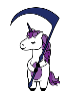

# What's in Scope?

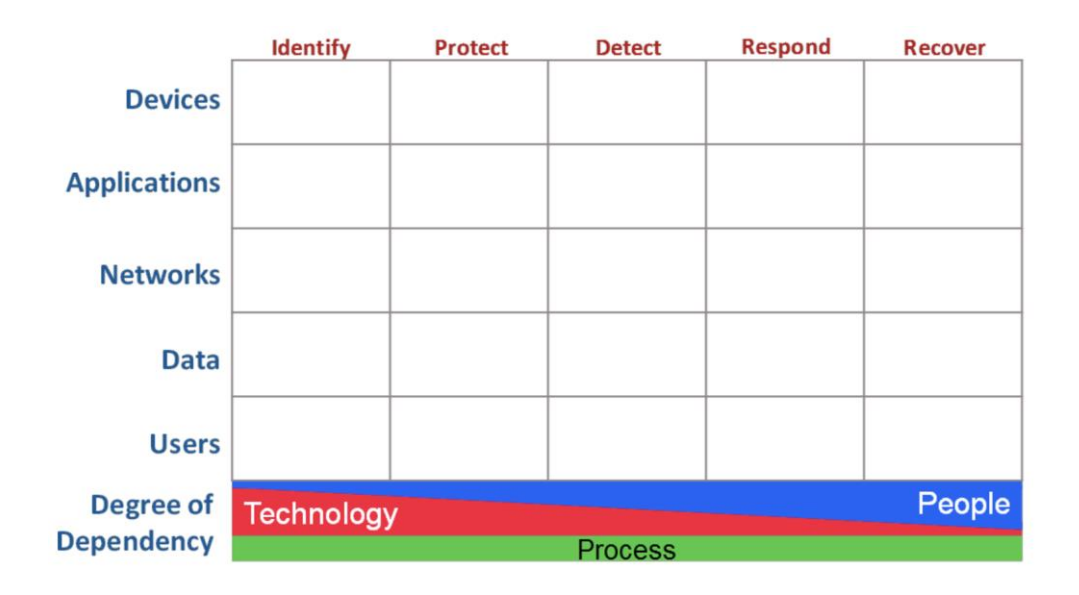

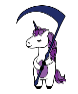

やす

RESPON

# Scope: Bryson's Attack Model (BAM)

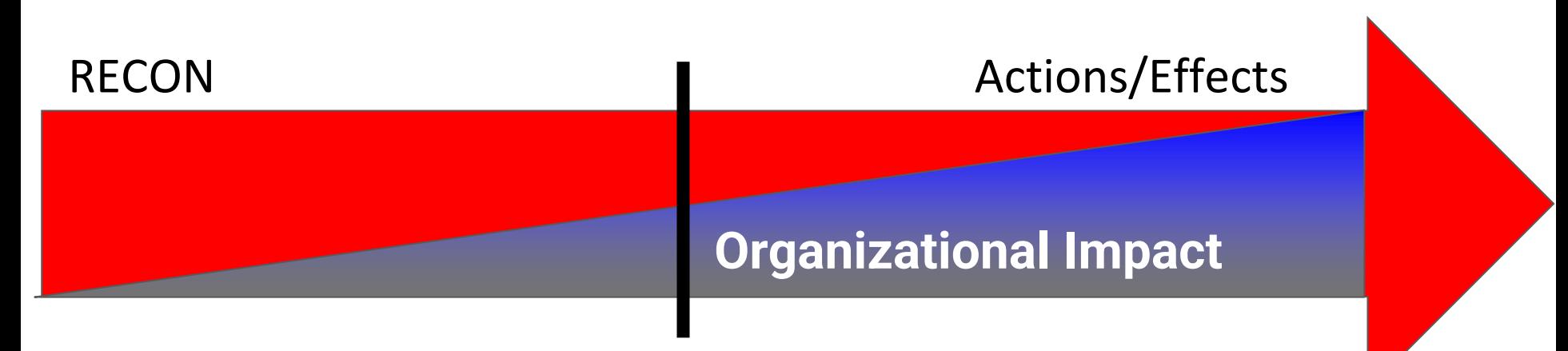

Initial Access "Breach"

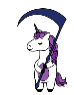

# **Security Risk Ranking**

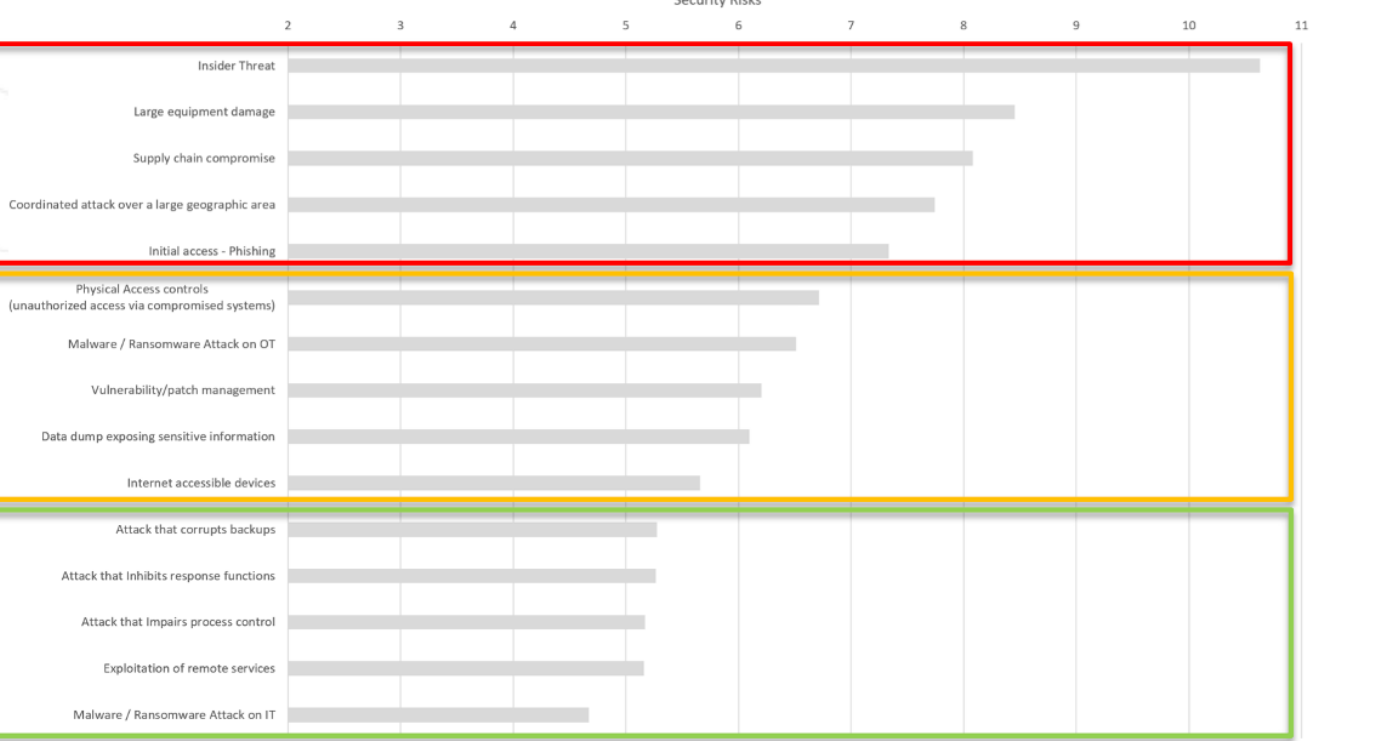

III Industry Average

**Contributible** 

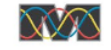

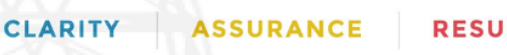

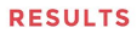

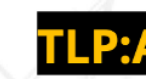

12

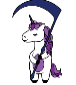

# Scope: Efficiency in Testing

## Why Assume Breach?

- $Cost = Be$  the APT (on the cheap)
- Insider Threat
- **Zero Day**
- Phishing emails land
- Already breached

## Additional Resources

<https://www.scythe.io/library/why-assume-breach>

● <https://posts.specterops.io/revisiting-phishing-simulations-94d9cd460934>

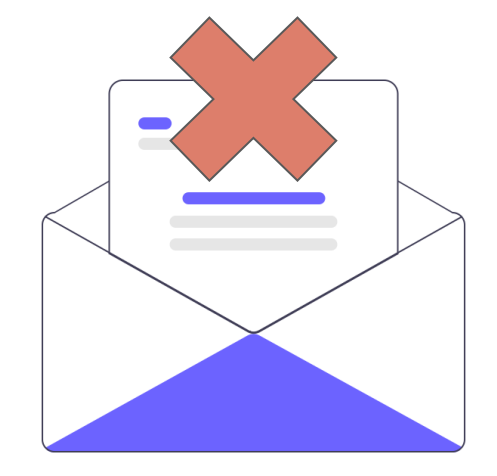

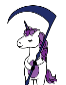

# Types of Cyber Threat Intelligence

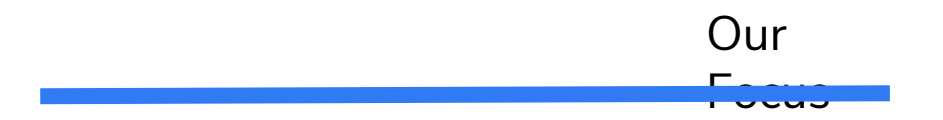

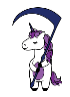

*David Bianco: <http://detect-respond.blogspot.com/2013/03/the-pyramid-of-pain.html>*

# Intelligence Requirements

- Objectives the CTI Team should seek to fulfill.
- Examples:
	- Who is potentially targeting us?
	- Who should we prioritize to defend against?
	- What would it look like if they got in?
	- Would we detect them?

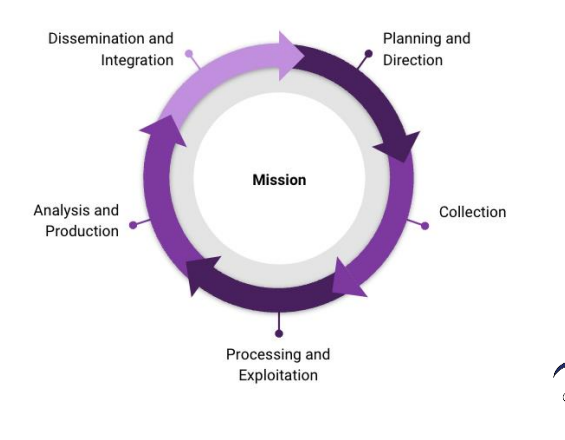

**101**

# What is a Threat?

Who or What they are targeting.

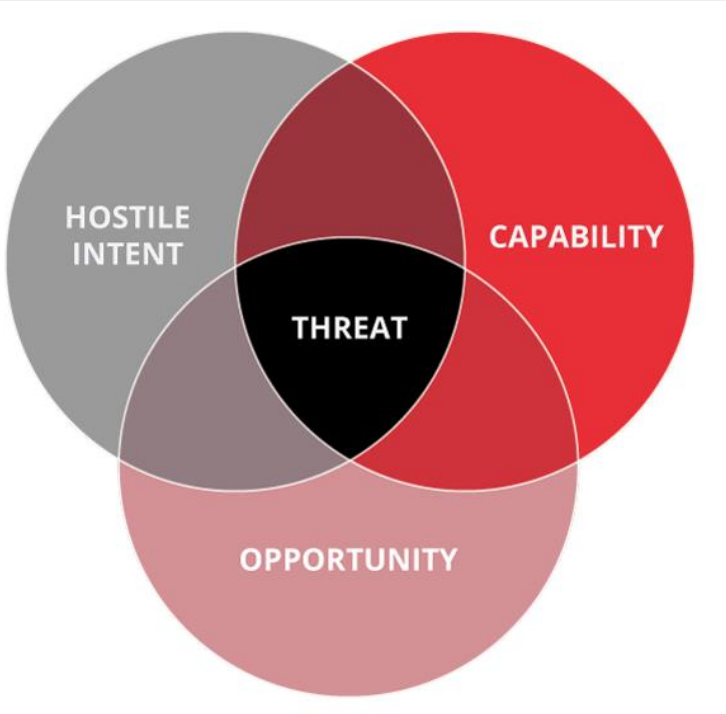

The tools, exploits, training, and tradecraft the actor has access to.

The one area the organization has influence over: Limit opportunity through surface reduction, detection, and response.

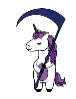

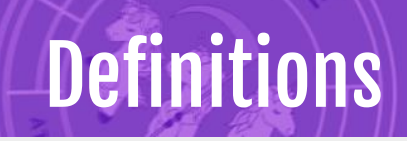

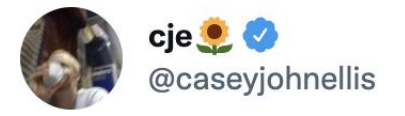

threat  $actor = someone$  who wants to punch you in the face threat  $=$  the punch being thrown vulnerability = your inability to defend against the punch risk = the likelihood of getting punched in the face

6:47 PM · Apr 19, 2021 · Twitter Web App

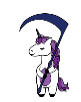

 $0.0.0$ 

# ATT&CK Groups

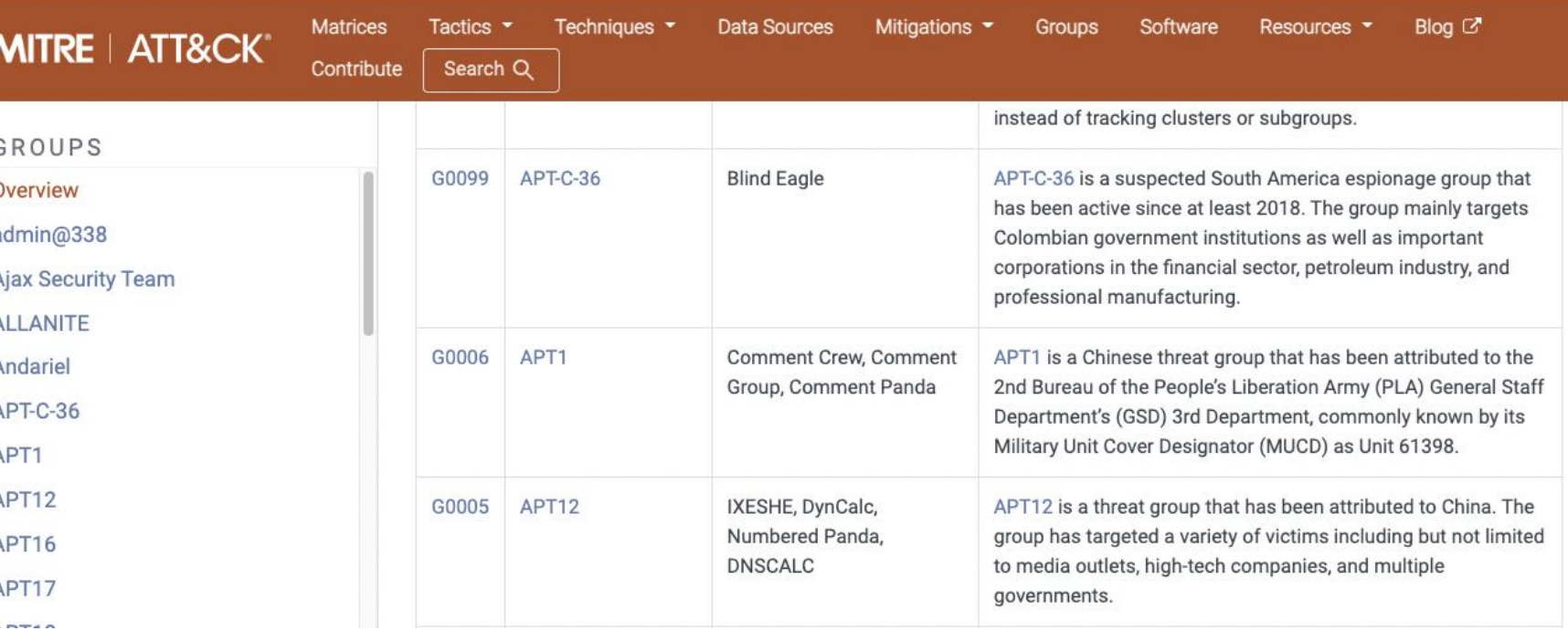

### <https://attack.mitre.org/groups/>

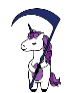

# Threat Modeling 101

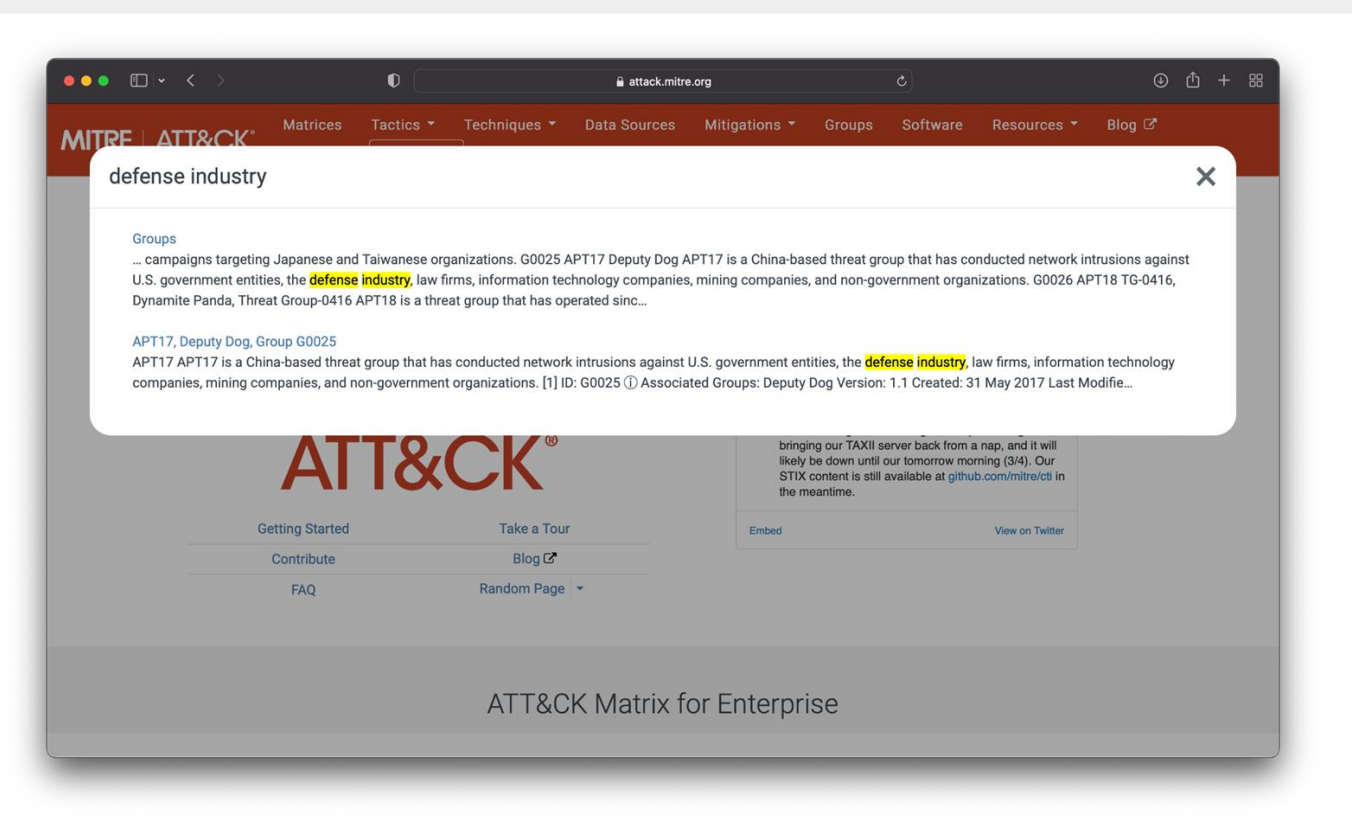

# MITRE ATT&CK®

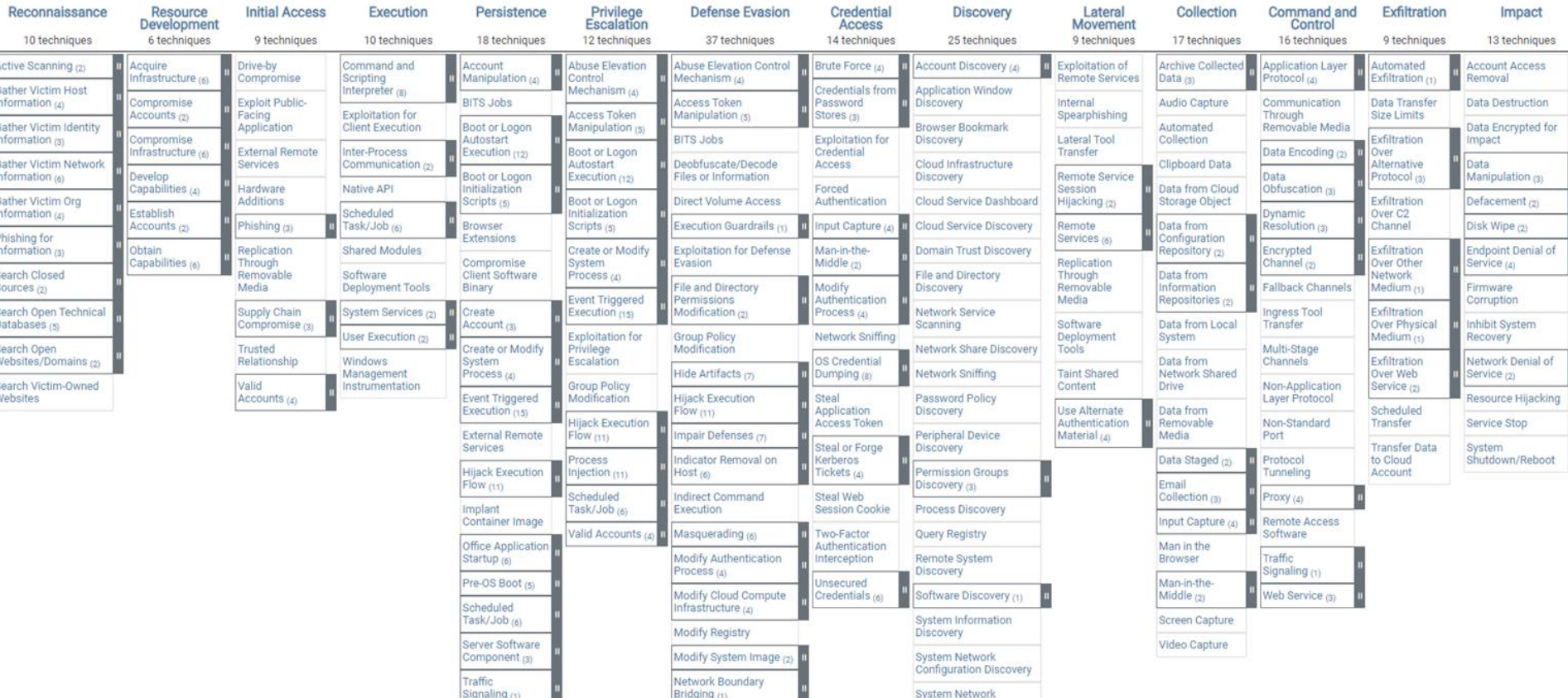

# Tactics, Techniques, and Procedures (TTPs)

#### **Procedures**

How the technique was carried out. For example, the attacker used procdump -ma lsass.exe lsass\_dump

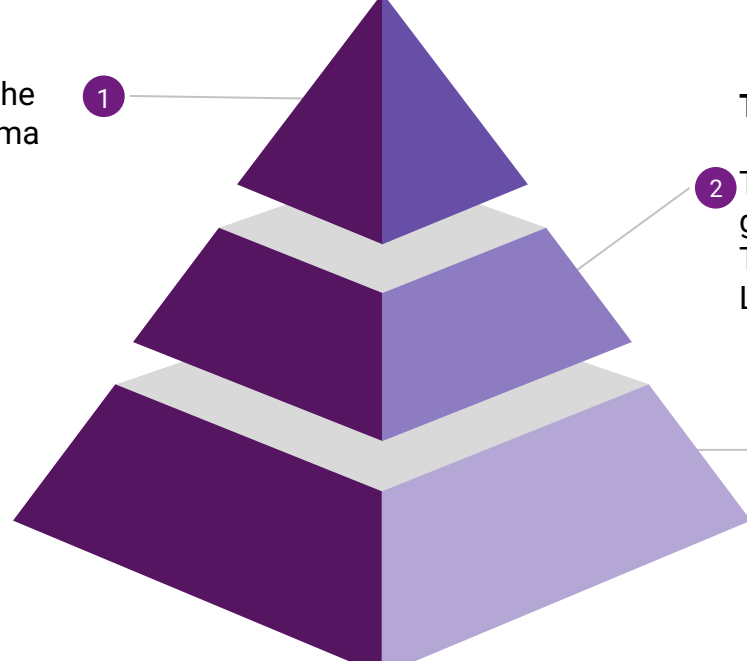

#### **Techniques**

2 Techniques represent the tactical goal of the procedure. For example, T1003.001 - OS Credential Dumping: LSASS Memory.

#### **Tactics**

 $\sqrt{3}$ 

Tactics represent the strategic goal of the adversary. For example, TA006 - Credential Access

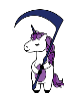

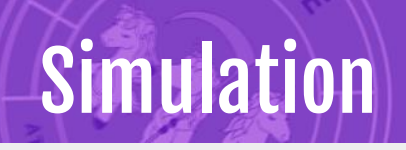

cmd /c SCHTASKS /CREATE /SC DAILY /TN \"MyTasks\\Task1\" /TR \"C:\\different.exe\" /ST 11:00 /F

## Simulation:

- Exact commands
- Good for controls validation

Challenges:

Signature based security testing

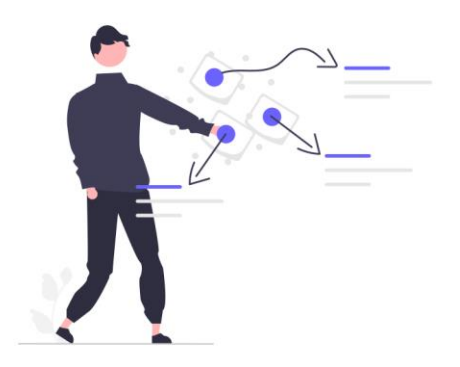

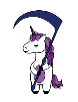
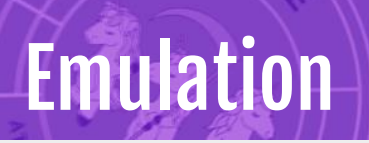

cmd /c SCHTASKS /CREATE SC DAILY /TN \"MyTasks\\Task1\" /TR \"C:\\update.exe\" /ST 11:00 /F

#### Emulation:

- Look at behaviors (ATT&CK)
- Better for emulating adaptive behavior and adversaries
- Good for controls validation

Scheduled Task T1053.005

Challenges:

More time and effort

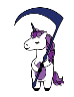

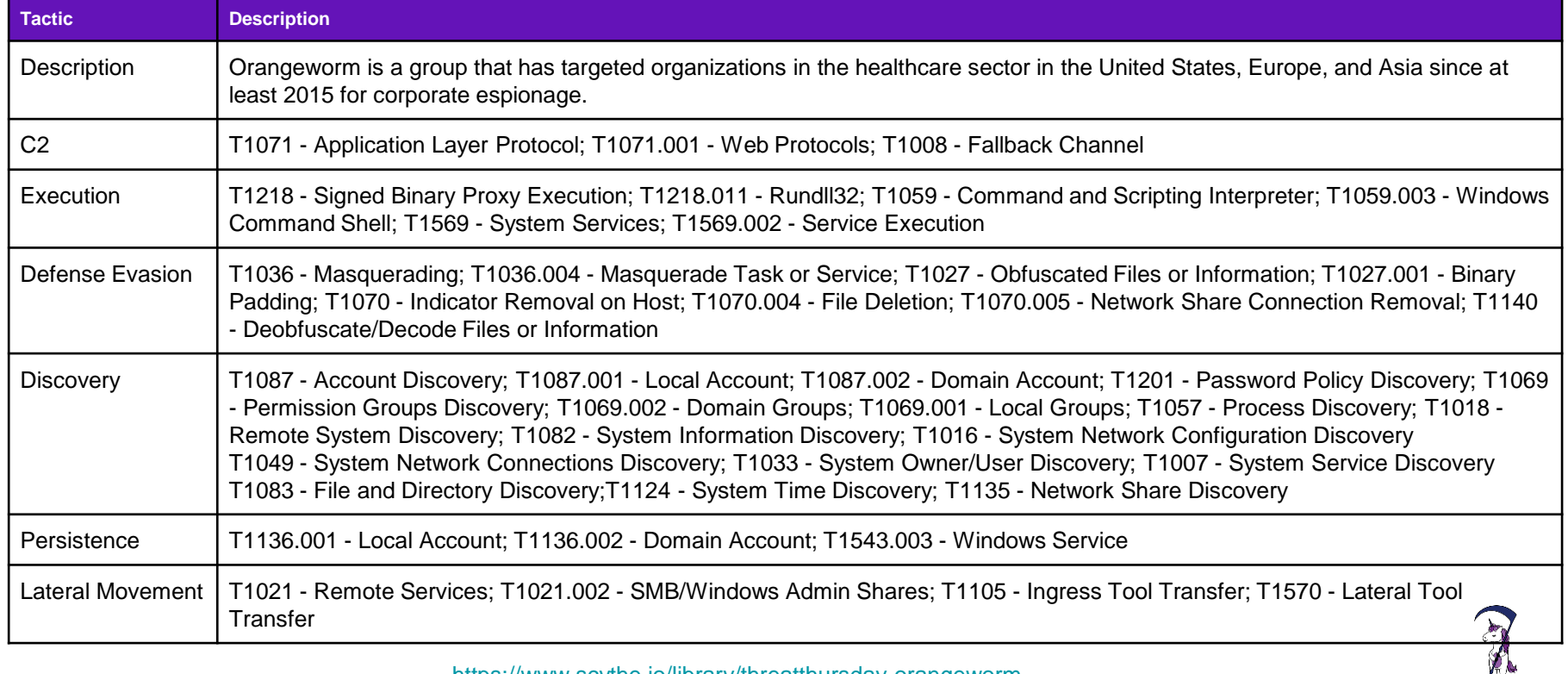

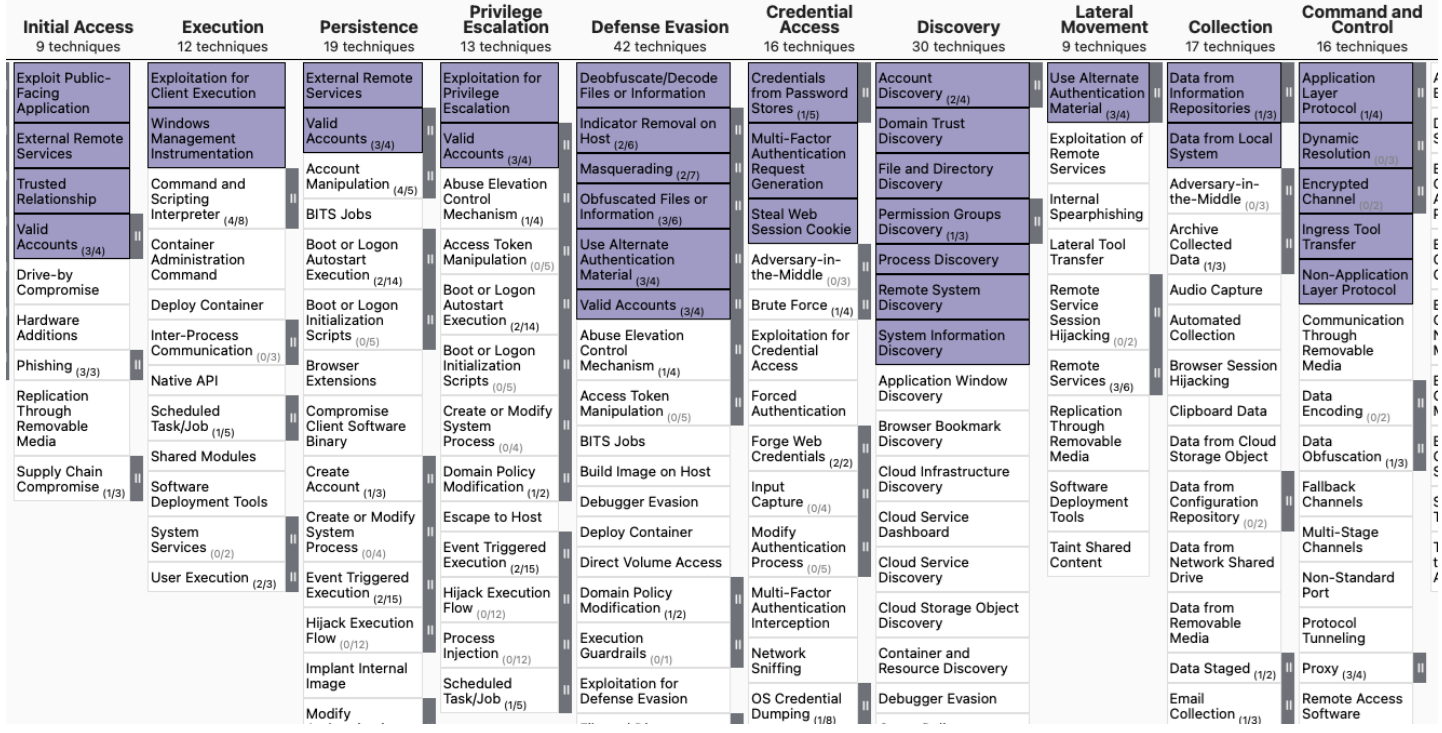

<https://mitre-attack.github.io/attack-navigator/>

## Challenges in Building Emulation Plans

- Beware of unsafe or potentially attack surface introducing tests (web shells)
- There may not be CTI for all parts of the emulation plan
	- This is where you may have to get creative!
- CTI data is historic
	- It may not represent current threat actor capabilities!
- Old TTPs may not work in a modern environment
- CTI reports are still mostly ingested manually

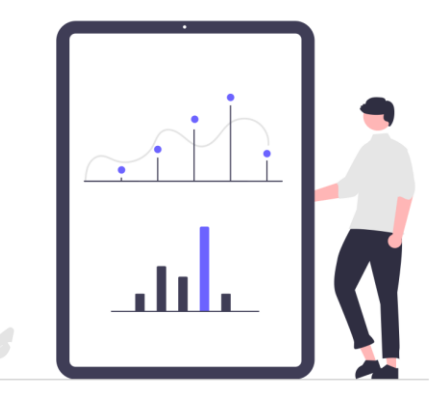

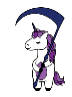

# **Testing**

**Your choice of testing tools matters:**

- Realism
- **•** Flexibility
- Replayability
- Collaboration/Communication
- Reliability
- **Trustworthiness**
- Library

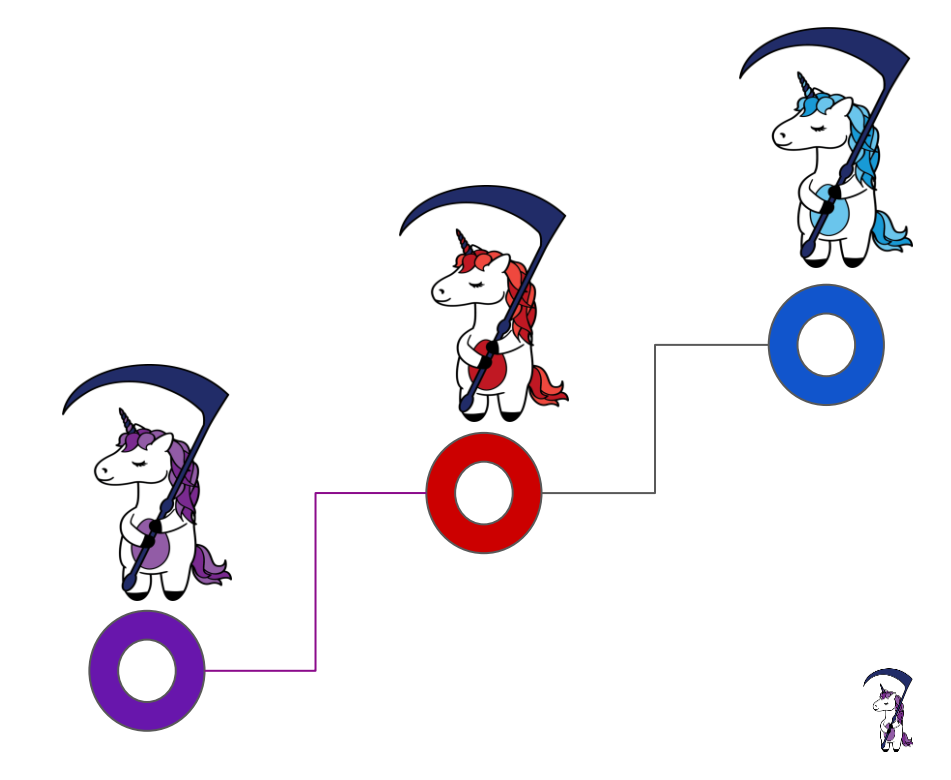

## Operationalized Purple Team

#### **New CTI or TTPs**

- CTI, Red, or Blue discover/share/notify
- Assign CTI, Red, and Blue Team member

#### **Detection Engineering**

- **Detection Understanding**
- Deployment, Integration, **Creation**
- Repeat attack for training and validation

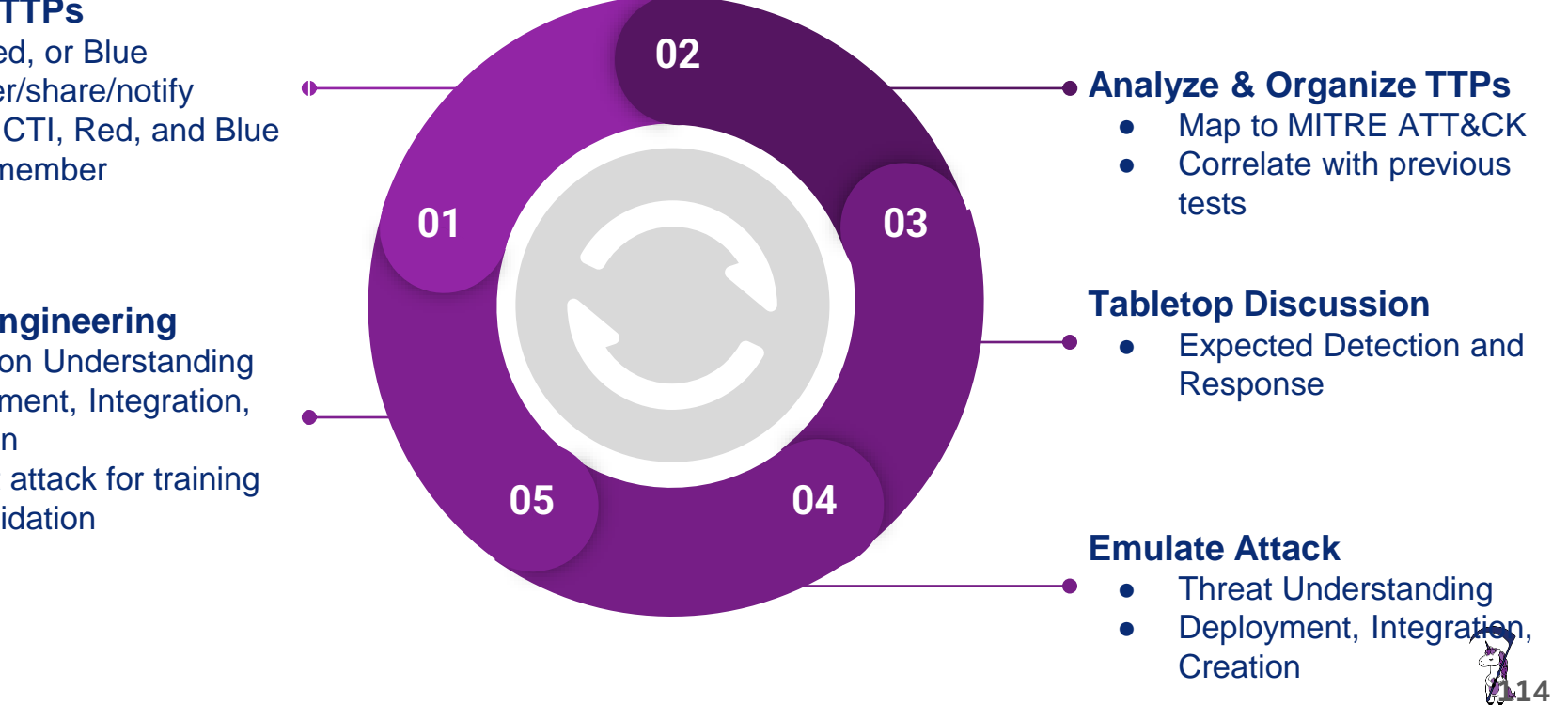

### Measuring Outcomes: Metrics

Visibility - What Can I See?

- **Host**
- **Network**
- Central Logging (SIEM)
- Time How Long Until I See It?
	- Time to log
	- Time to detect
	- Time to alert

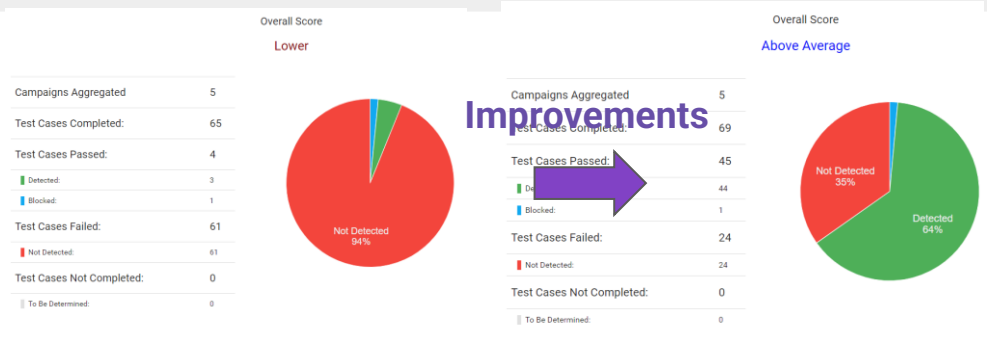

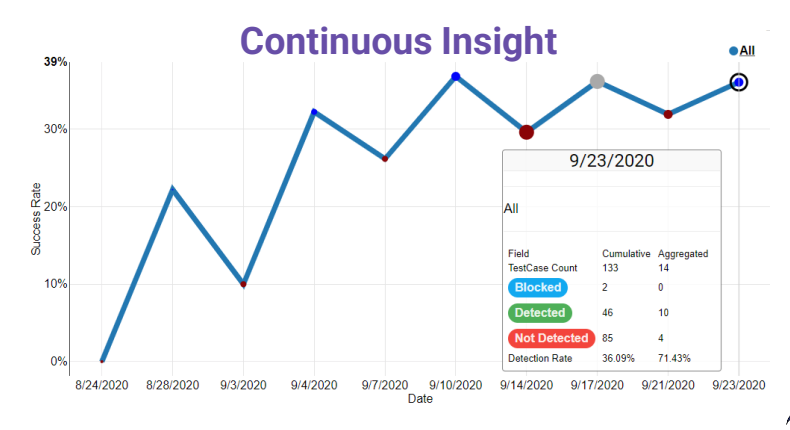

Leadership teams like metrics

# THE DEFINITIVE GUIDE TO PURPLE TEAMING (maintained)

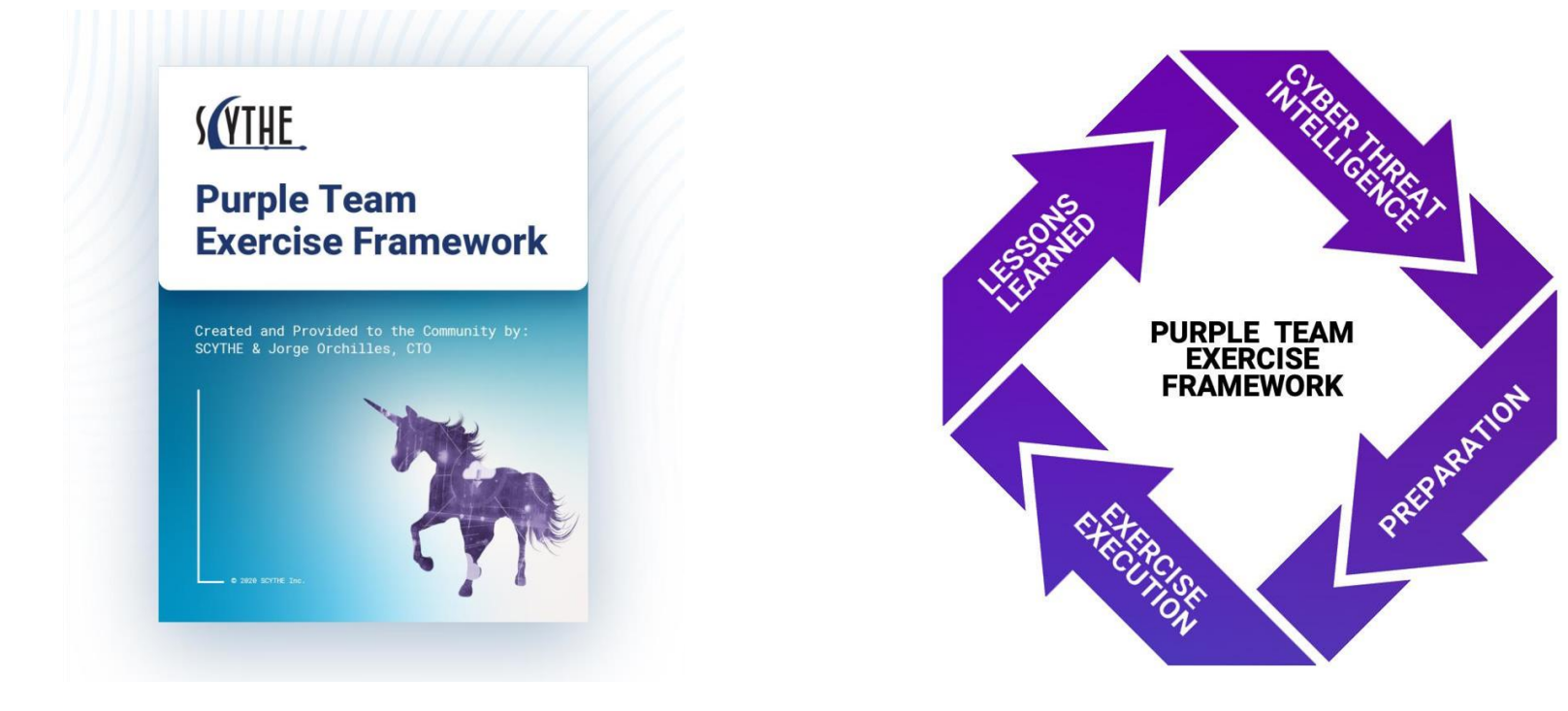

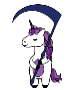

*<https://github.com/scythe-io/purple-team-exercise-framework>*

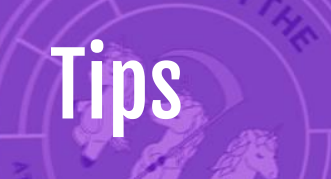

- Start simple: Purple Teaming is its own process maturity
- It's OK to deviate from plan to accomplish objective
- MITRE ATT&CK is NOT a Bingo Card
	- It takes time to go from Wild to Matrix
- Security tools/processes make some TTPs difficult
- Document the good and the bad
	- Highlight wins: Red AND Blue

SCYTHE offers free training and workshops every month! <https://scythe.io/workshops>

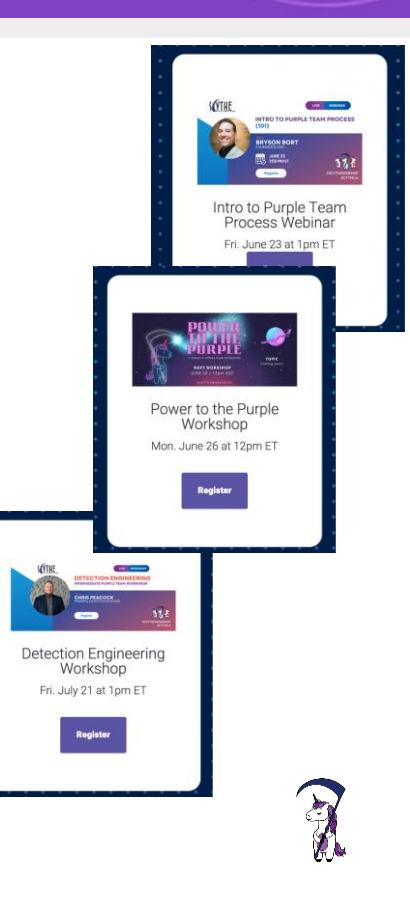

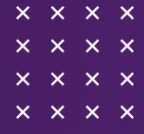

 $\times$   $\times$   $\times$   $\times$ 

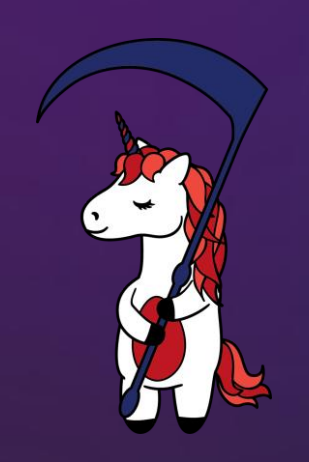

# Resources

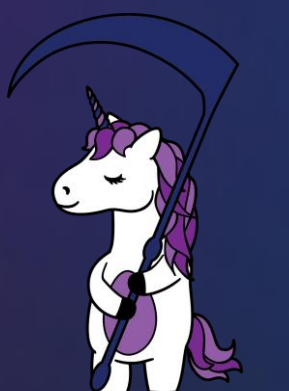

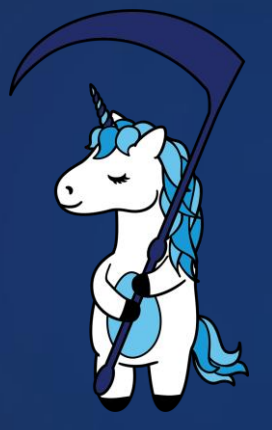

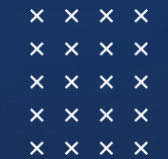

@scythe\_io

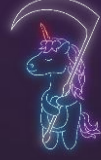

## Purple Team Exercise Cheat Sheet

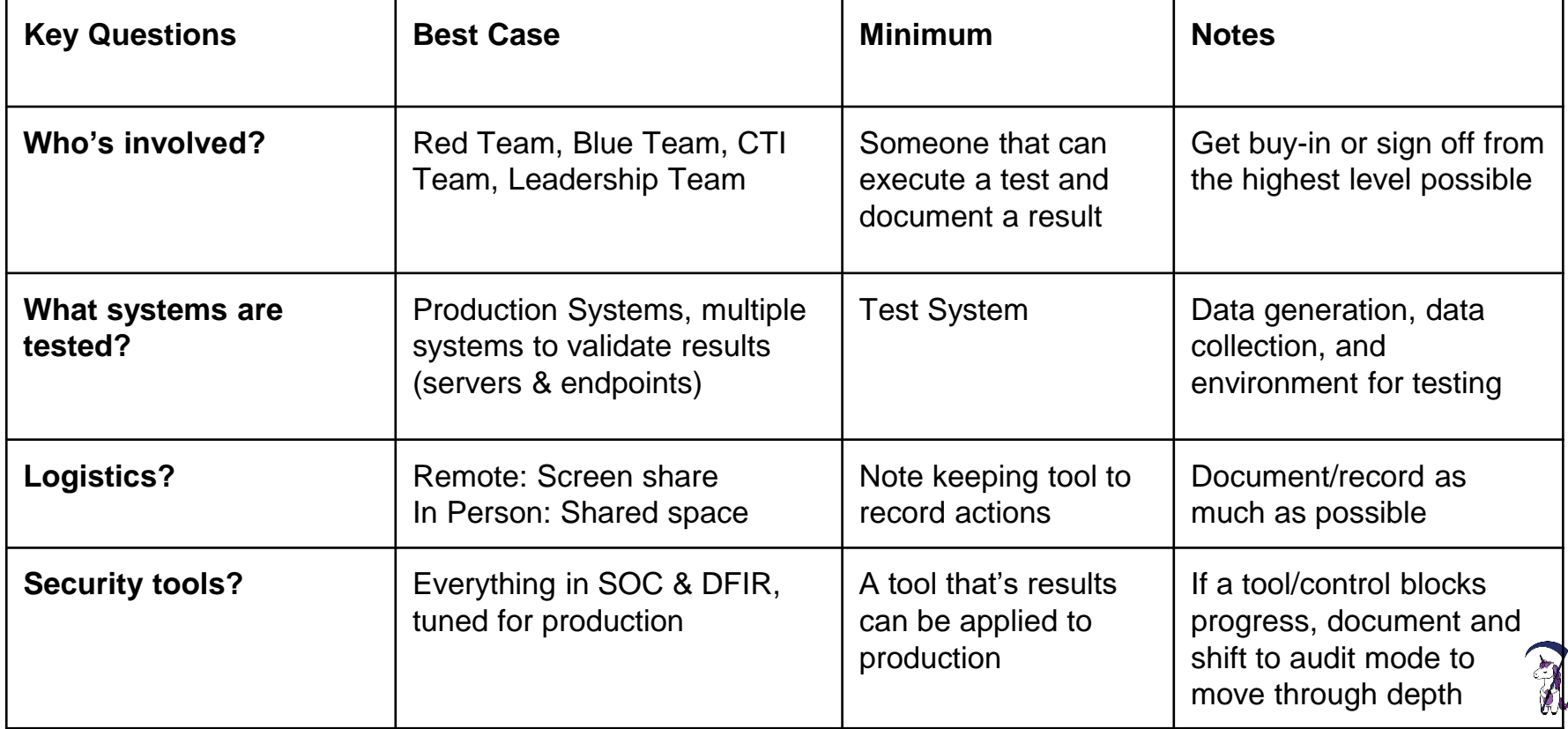

[Katie Nickels Shmoocon 2020 A Simple Process to Start](https://youtu.be/b0ShMaKDidU)

- 1. Know your organization
- 2. Know your threats
- 3. Prioritize and match them up
- 4. Make it actionable

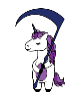

### **Resources**

- MITRE ATT&CK Training by Katie Nickels and Adam Pennington
	- <https://attack.mitre.org/resources/training/cti/>
- MITRE ATT&CK Defender Series by MITRE hosted on Cybrary
	- <https://www.cybrary.it/course/mitre-attack-defender-mad-attack-fundamentals/>
- SCYTHE Blog on Simplifying ATT&CK
	- <https://www.scythe.io/library/simplifying-the-mitre-att-ck-framework>
- SCYTHE blog on ATT&CK Navigator
	- <https://www.scythe.io/library/scythe-att-ck-navigator>
- TRAM
	- <https://github.com/center-for-threat-informed-defense/tram>
- Chrome Extension
	- [https://chrome.google.com/webstore/detail/attck-powered-suit](https://chrome.google.com/webstore/detail/attck-powered-suit/gfhomppaadldngjnmbefmmiokgefjddd)

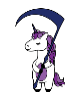

### Resources: Adversary Emulation Plans

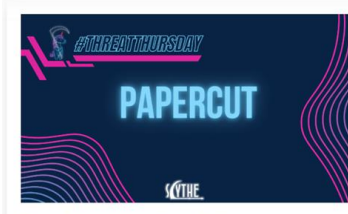

**Threat Emulation: PaperCut** by Kristen Cotten posted at 6/22/23 9:06 AM Welcome to the June 2023 #ThreatThursday! This month's plan is based on the PaperCut MF/NG vulnerability which allowed for unauthenticated remote code execution. Security researchers at Huntress were...Read more

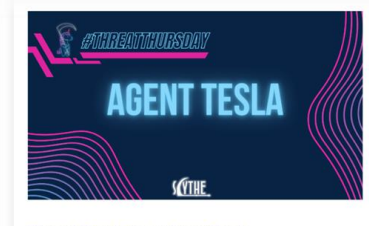

#### **Threat Emulation: Agent Tesla** by Kristen Cotten posted at 5/18/23 10:00 AM Intro Welcome to the May 2023 SCYTHE #ThreatThursday! This edition features an emulation based on Agent Tesla malware. Executive Summary Agent Tesla is a remote access trojan (RAT) written for the Read more

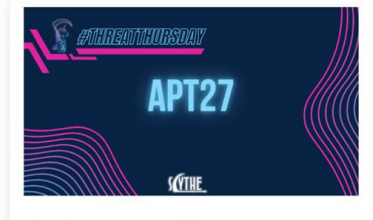

Threat Emulation: APT27 by Kristen Cotten posted at 4/20/23 10:00 AM Intro Welcome to the April 2023 SCYTHE #ThreatThursday! This edition features an emulation based on APT27. Executive Summary APT27, also known as EmissaryPanda, is a state-sponsored group believed to...Read more

#### Monthly Emulation Plan Release

- Procedure Level
- CTI Source Cited
- Detections Included

#### <https://www.scythe.io/threatthursday>

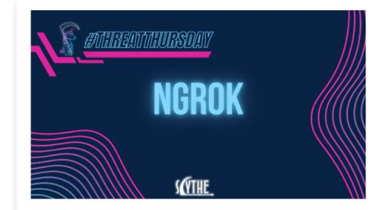

Narok by Kristen Cotten posted at 3/30/23 9:00 AM This month's #ThreatThursday features a new tool I discovered - narok Initially

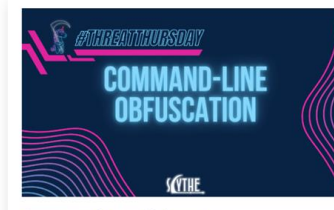

Command-Line Obfuscation by Kristen Cotten posted at 2/23/23 10:46 AM Earlier this fall we released a clever shell GLOBbing technique being leveraged by

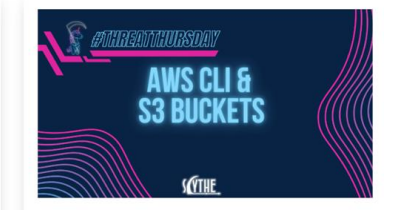

AWS CLI & S3 Buckets by Kristen Cotten posted at 1/26/23 10:07 AM The cloud and organizations' migration to cloud infrastructure have fast-tracked

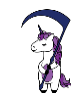

Visit the GitHub: <https://github.com/redcanaryco/atomic-red-team>

Getting Started Guide: [https://github.com/redcanaryco/atomic-red](https://github.com/redcanaryco/atomic-red-team/wiki/Getting-started)[team/wiki/Getting-started](https://github.com/redcanaryco/atomic-red-team/wiki/Getting-started)

#### T1057 - Process Discovery

#### **Description from ATT&CK**

Adversaries may attempt to get information about running processes on a system. Information obtained could be used to gain an understanding of common software/applications running on systems within the network. Adversaries may use the information from [Process Discovery](https://attack.mitre.org/techniques/T1057) during automated discovery to shape follow-on behaviors, including whether or not the adversary fully infects the target and/or attempts specific actions.

In Windows environments, adversaries could obtain details on running processes using the Tasklist utility via cmd or Get-Process via PowerShell. Information about processes can also be extracted from the output of Native API calls such as CreateToolhelp325napshot . In Mac and Linux, this is accomplished with the ps command. Adversaries may also opt to enumerate processes via /proc.

#### **Atomic Tests**

- Atomic Test #1 Process Discovery ps
- Atomic Test #2 Process Discovery tasklist
- Atomic Test #3 Process Discovery Get-Process
- Atomic Test #4 Process Discovery get-wmiObject
- Atomic Test #5 Process Discovery wmic process

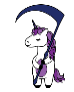

Bringing atomic testing to the security space!

- <https://atomicredteam.io/atomicredteam>
- <https://github.com/redcanaryco/atomic-red-team>
- <https://github.com/redcanaryco/AtomicTestHarnesses>

Inspired Additional tooling and tests!

- <https://github.com/swimlane/atomic-operator>
- <https://github.com/DataDog/stratus-red-team>

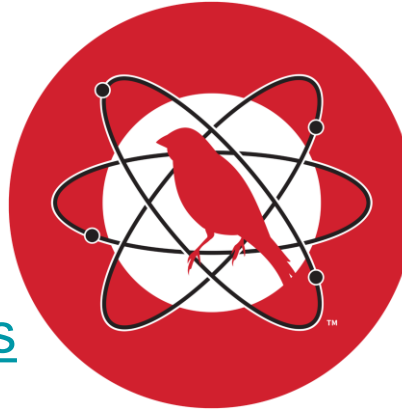

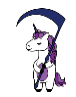

## DETT&CT

### Blue Team

- Data Sources
- Visibility
- Detection

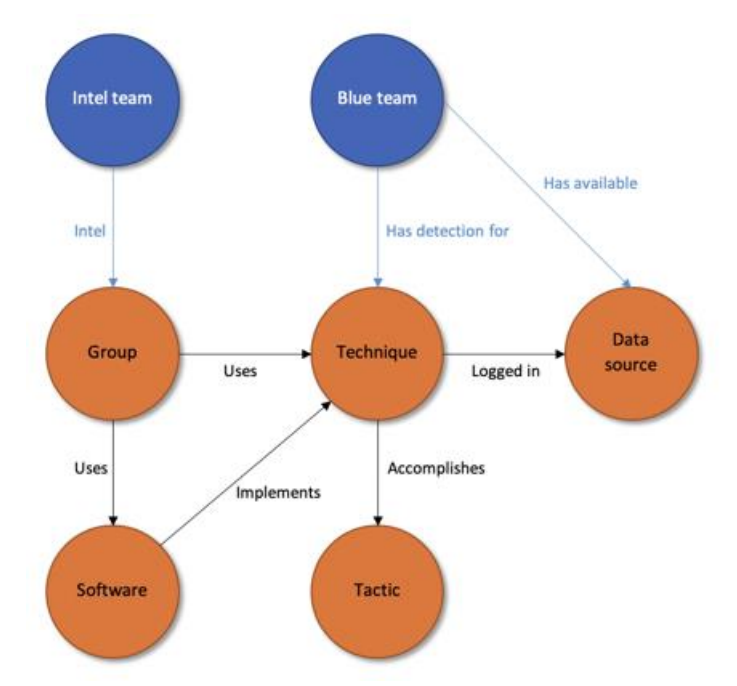

https://www.mbsecure.nl/blog/2019/5/dettact-mapping-your-blue-team-to-mitre-attack

RESPON

#### Leverage DeTT&CT to visualize coverage and map your log sources

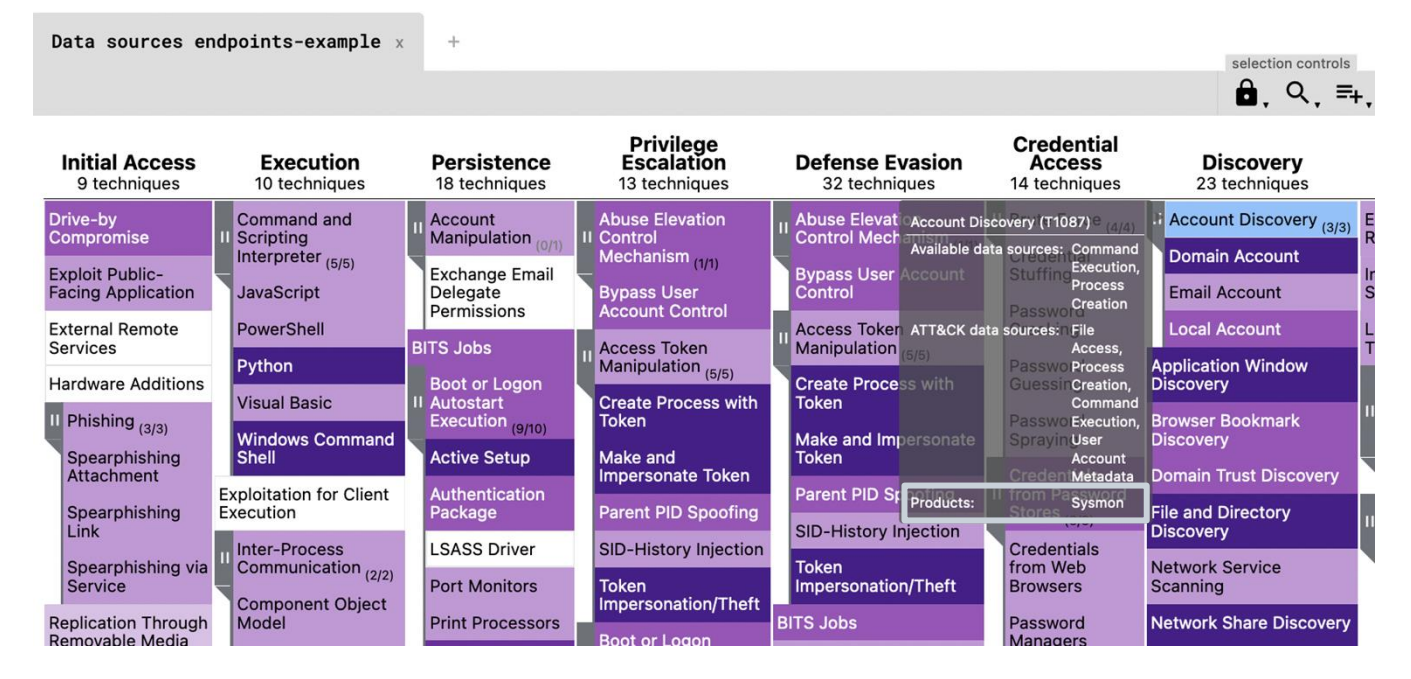

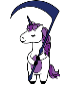

RESPON

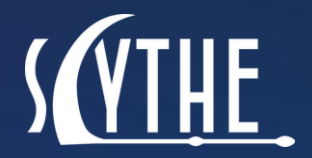

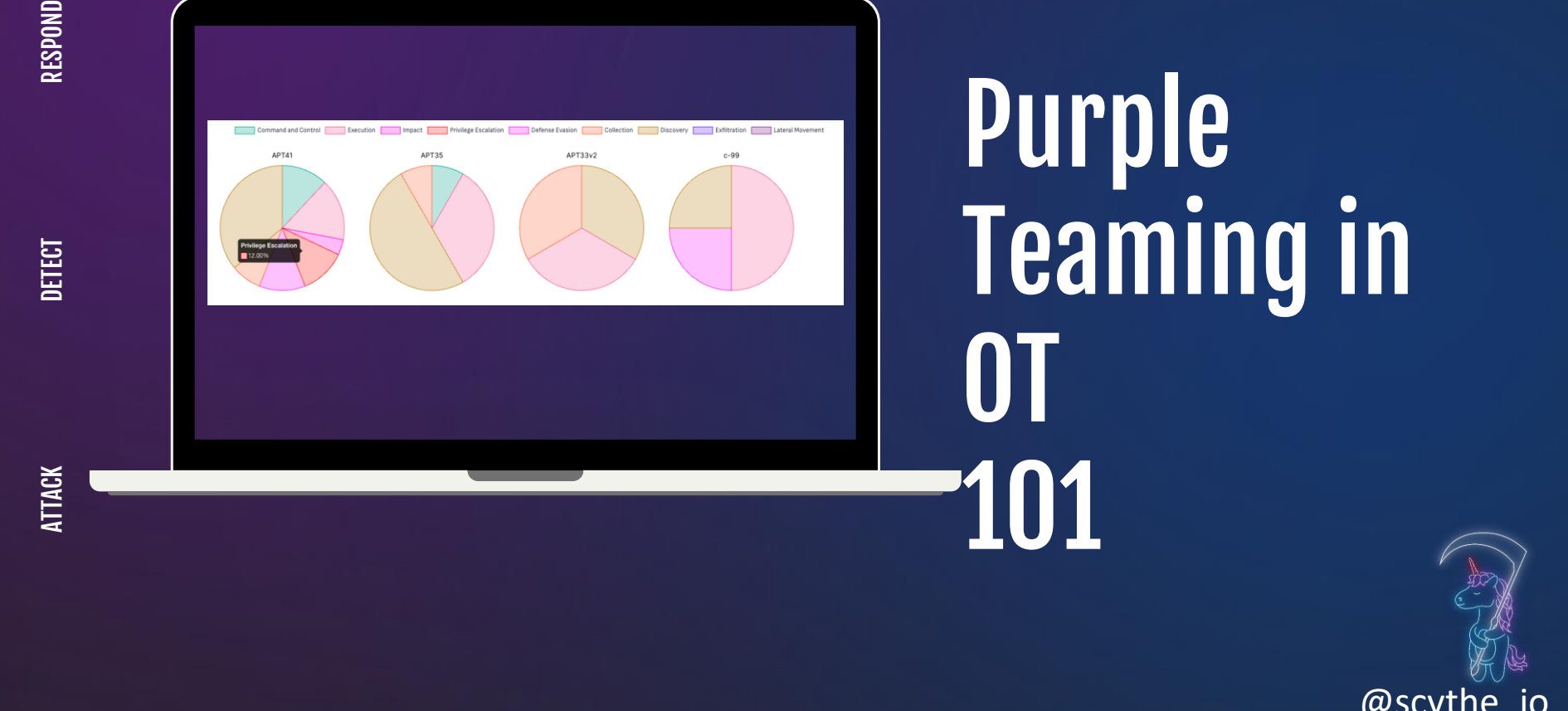

# Purple Teaming in OT 101

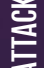

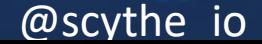

## A Play in 3 Acts

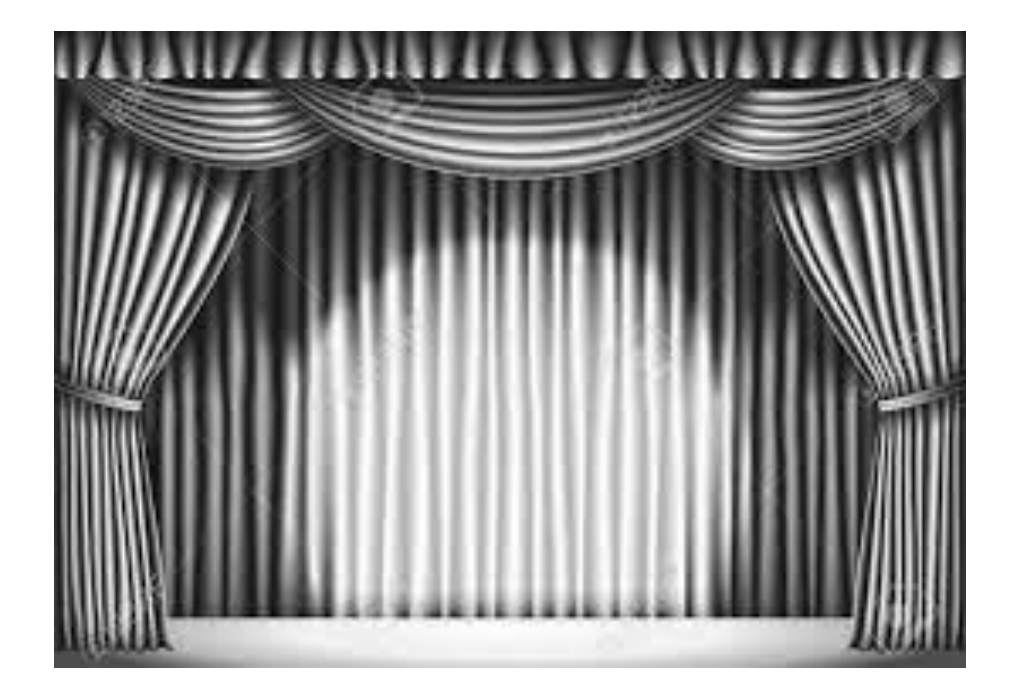

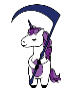

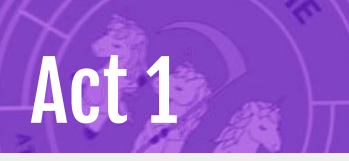

We had several attacks over the preceding year:

- Physical breach of the electric fence
- Nigerian actors successfully tricked a major customer into a BEC
- Network penetration to print server\*

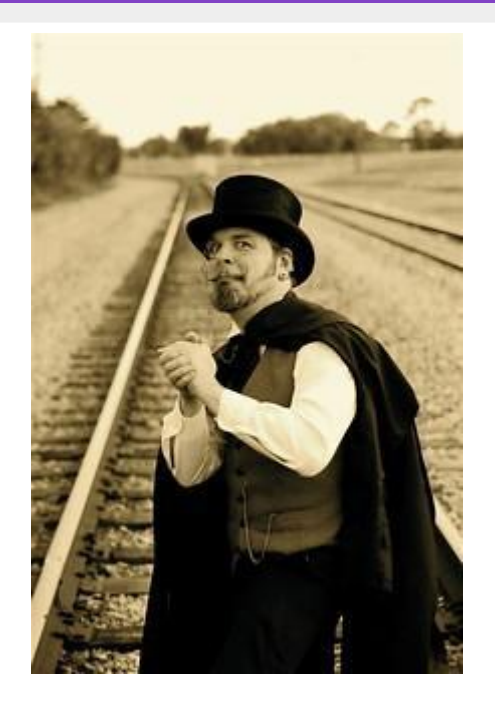

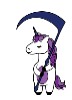

# Act 2

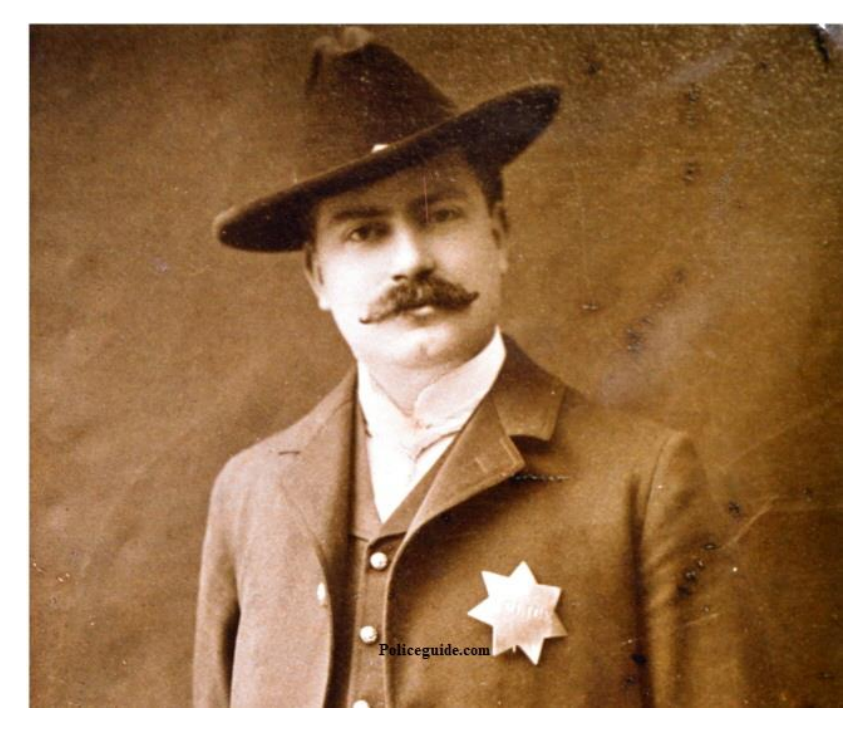

Conducts rigorous endeavor to physically and logically separate IT and OT networks across 11 major sites across North America. Each site averaged in excess of \$100M of equipment that could easily result in loss of life.

Design, deploy and validate!

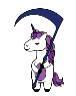

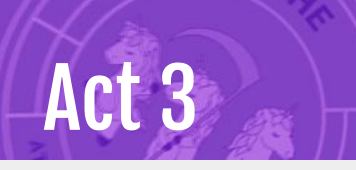

### Vendor drives on site and deep underground.

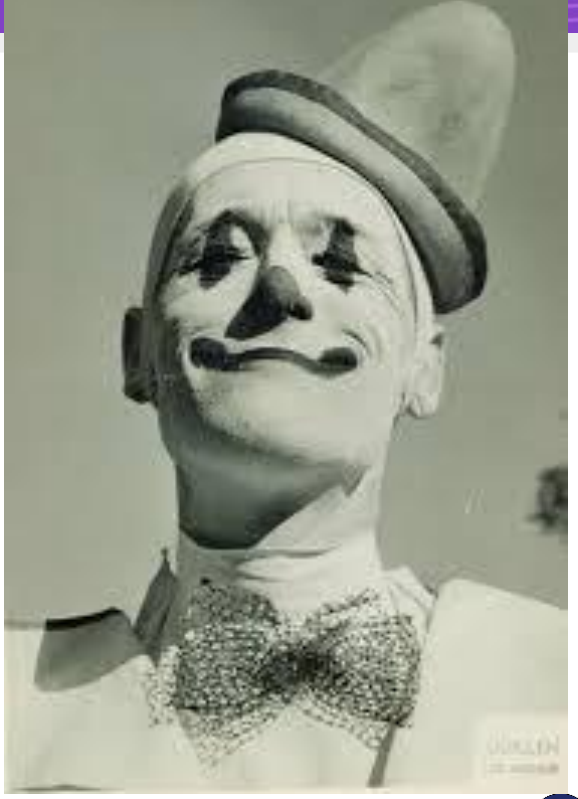

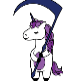

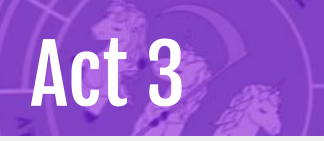

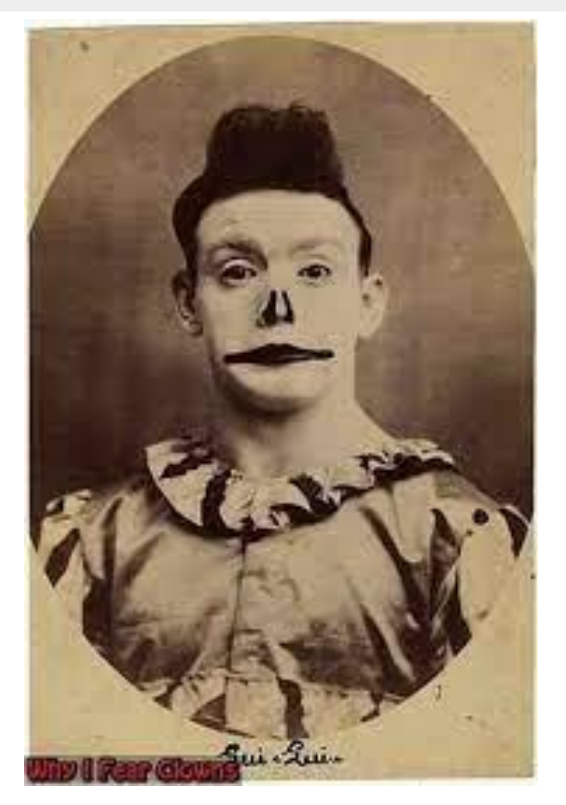

Physically isolated OT network:

- Holds up miles of earth to prevent collapse
- Air quality

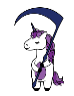

# Act 3

### Vendor plugs in his laptop without

- Security/control of the laptop,
- Software update or
- Other to-be-deployed configuration changes.

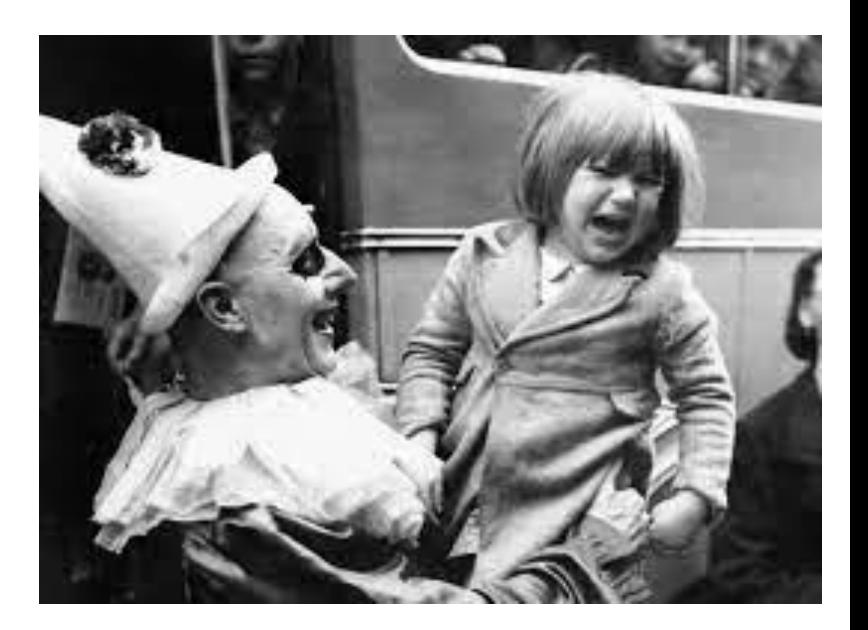

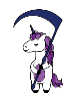

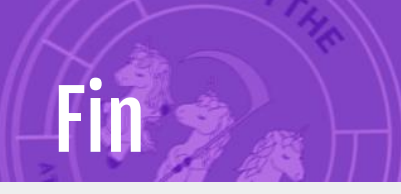

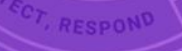

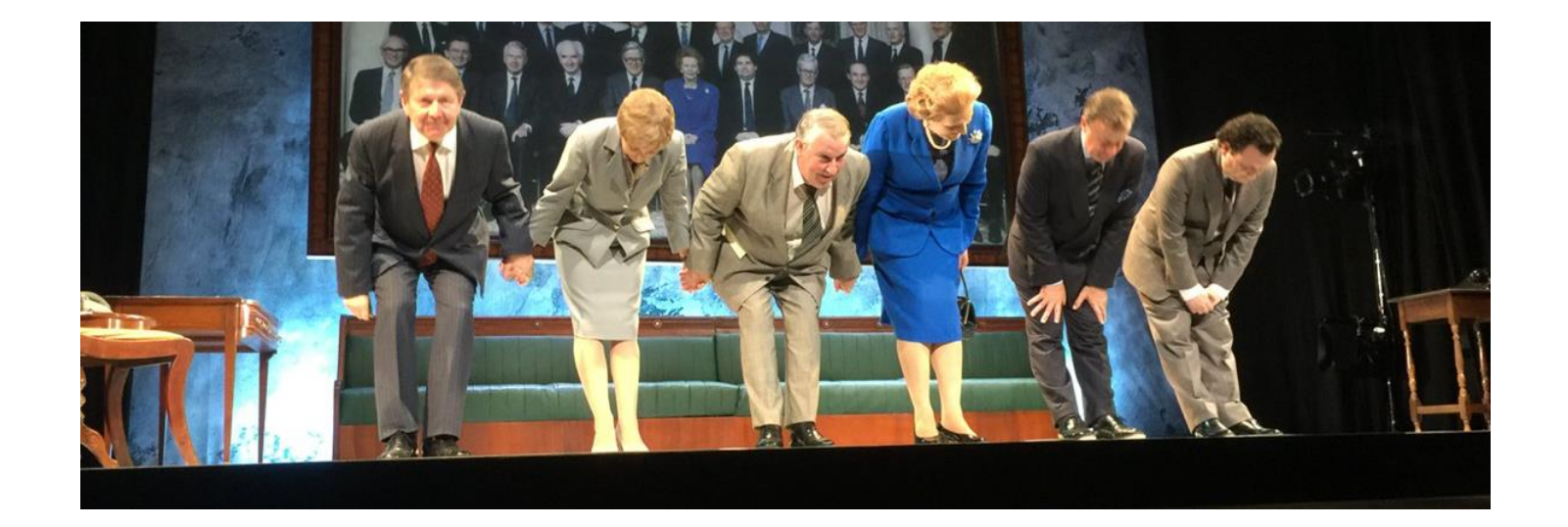

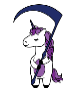

# What is ICS?

### Any computer that is at least 20 years old

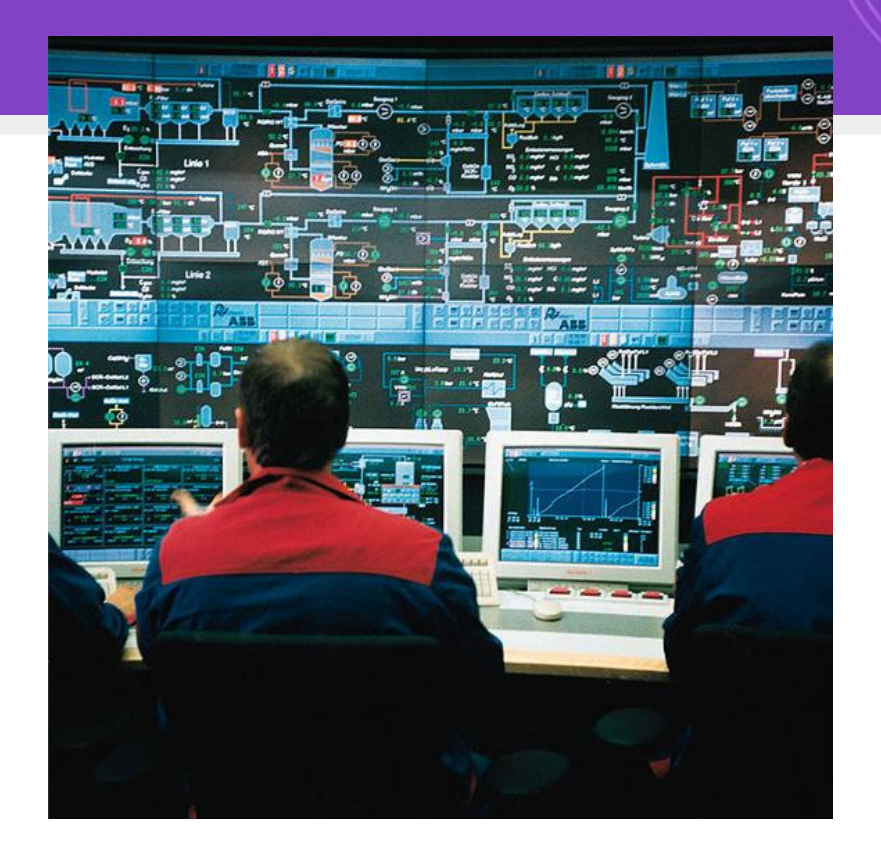

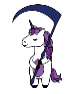

### What is OT: Purdue Model

#### Enterprise IT systems and networks (Layer

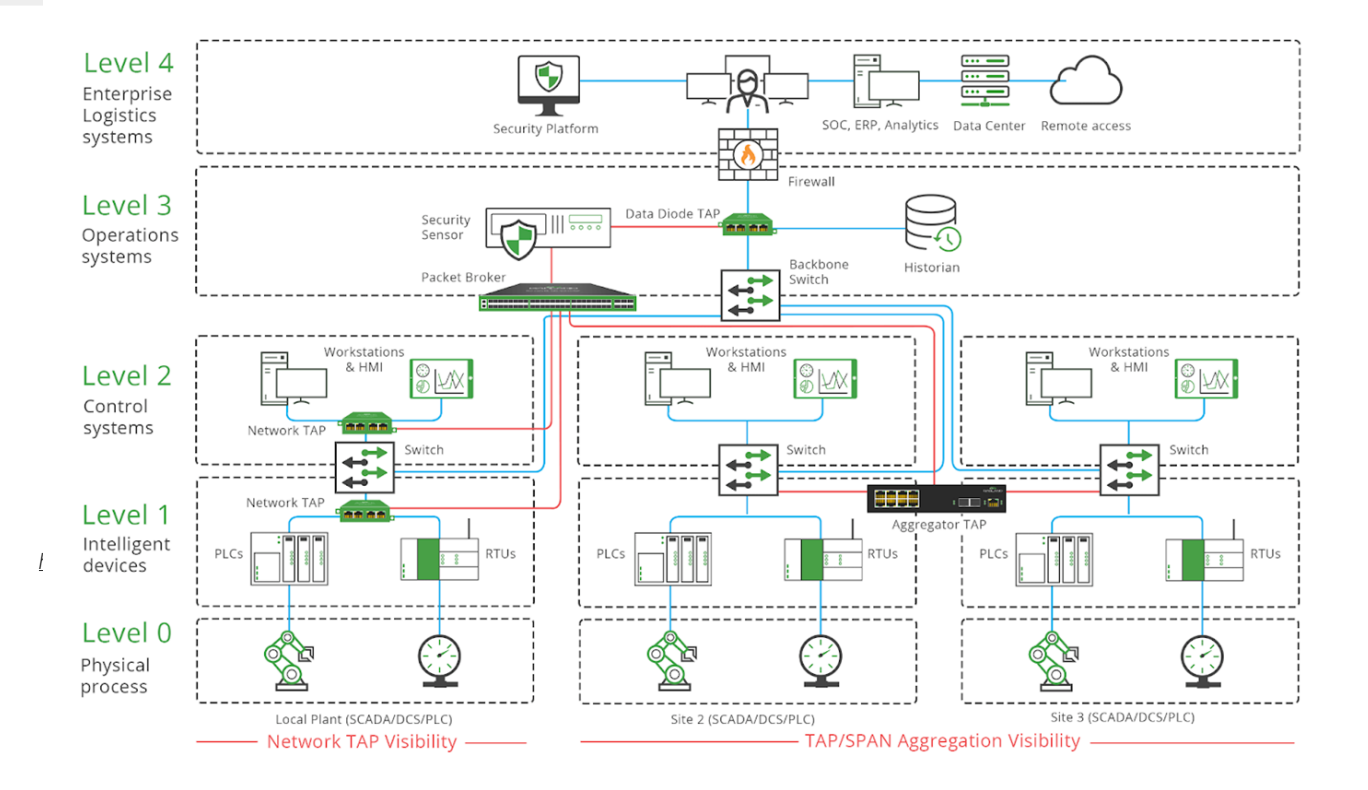

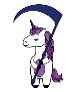

*<https://www.garlandtechnology.com/blog/ot-segmentation-best-practices-for-a-more-secure-industrial-network>*

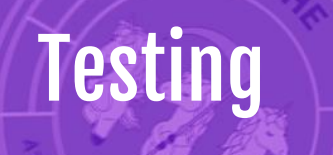

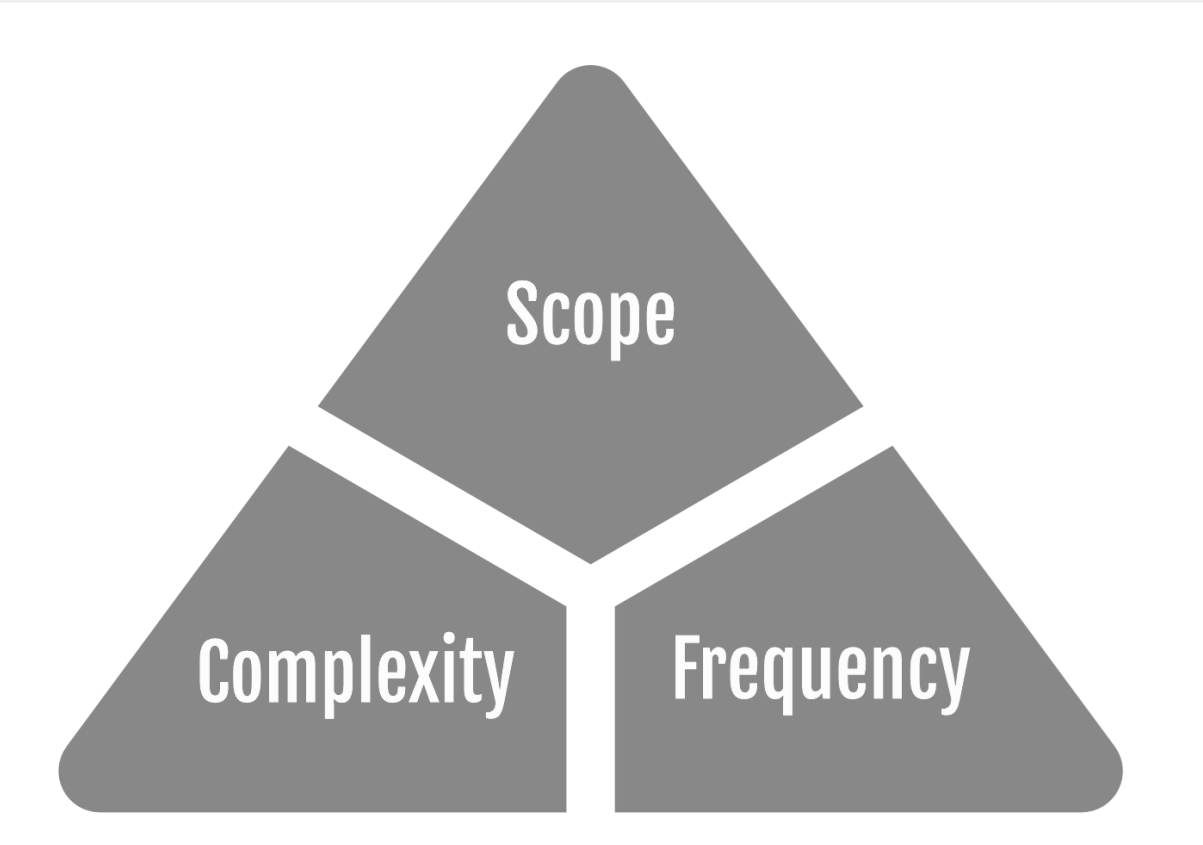

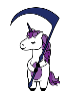

# Building Trust

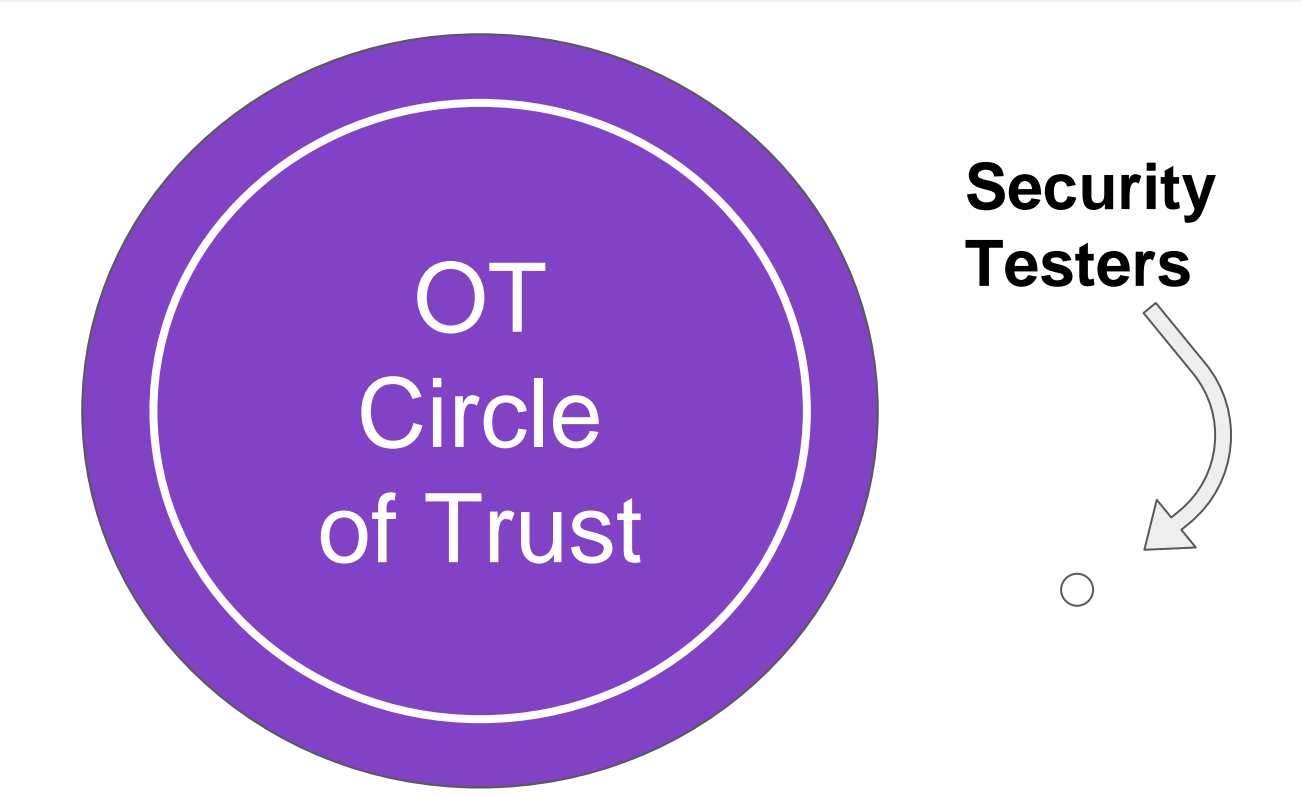

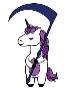

# Trust Through Testing

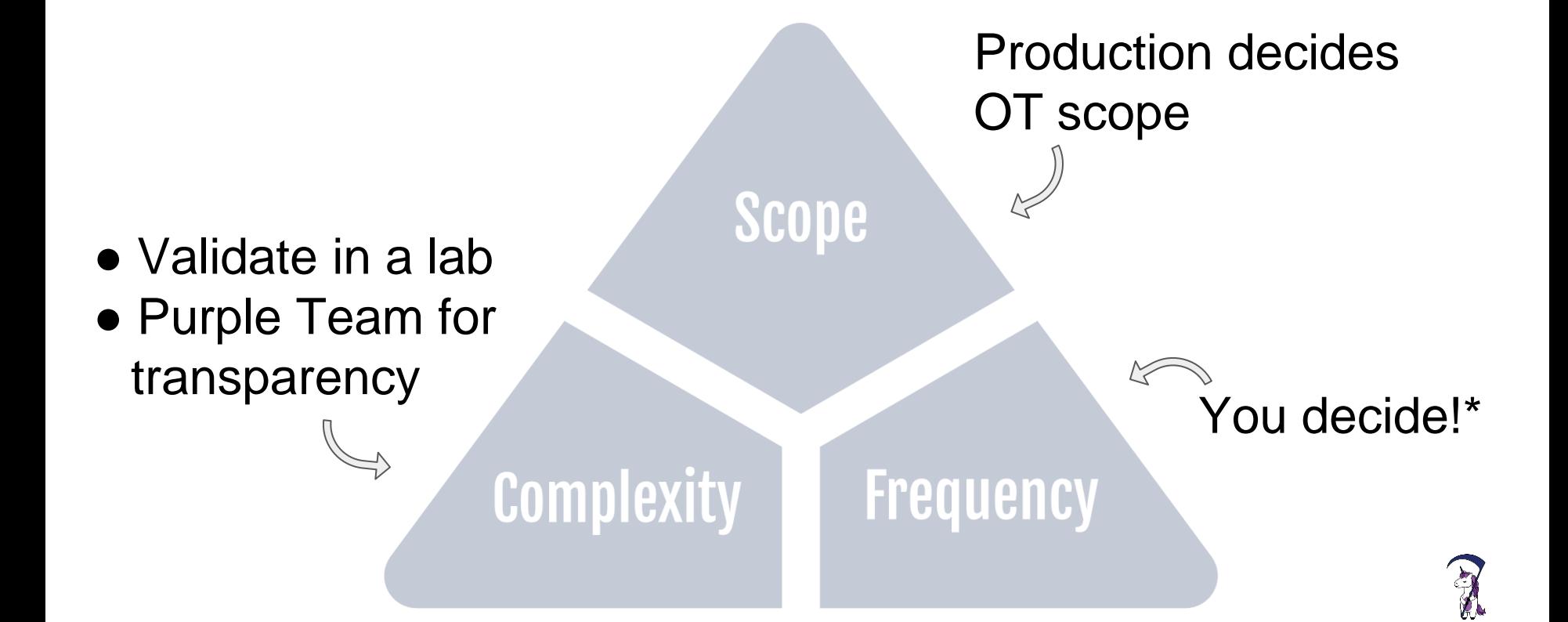

### Trust Through Testing 【 》

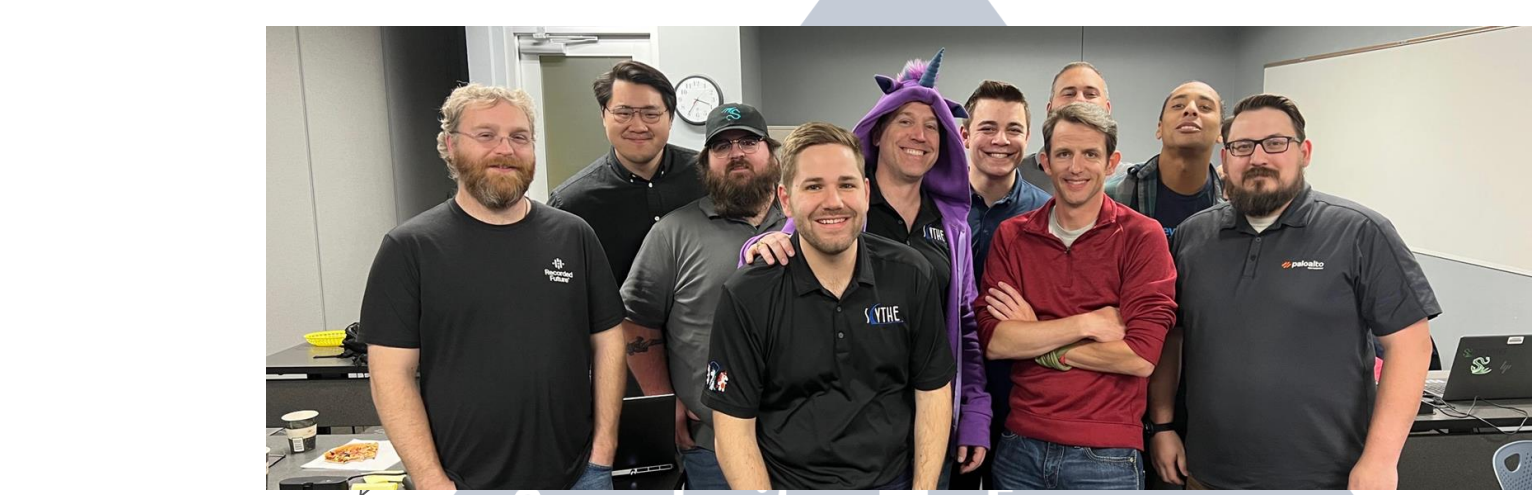

### **Complexity**

### Frequency

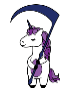

### Adversary Emulation in OT

#### ● **Planning**

○ Access vs Impact

#### ● **Execution**

- Emulate emerging threat
- **Measure** protection, detection, and response between beachhead\* and OT (access operations)

#### ● **Opportunities**

- **Discovery**
- **Lateral Movement**

*\* - we'll get to this shortly!*

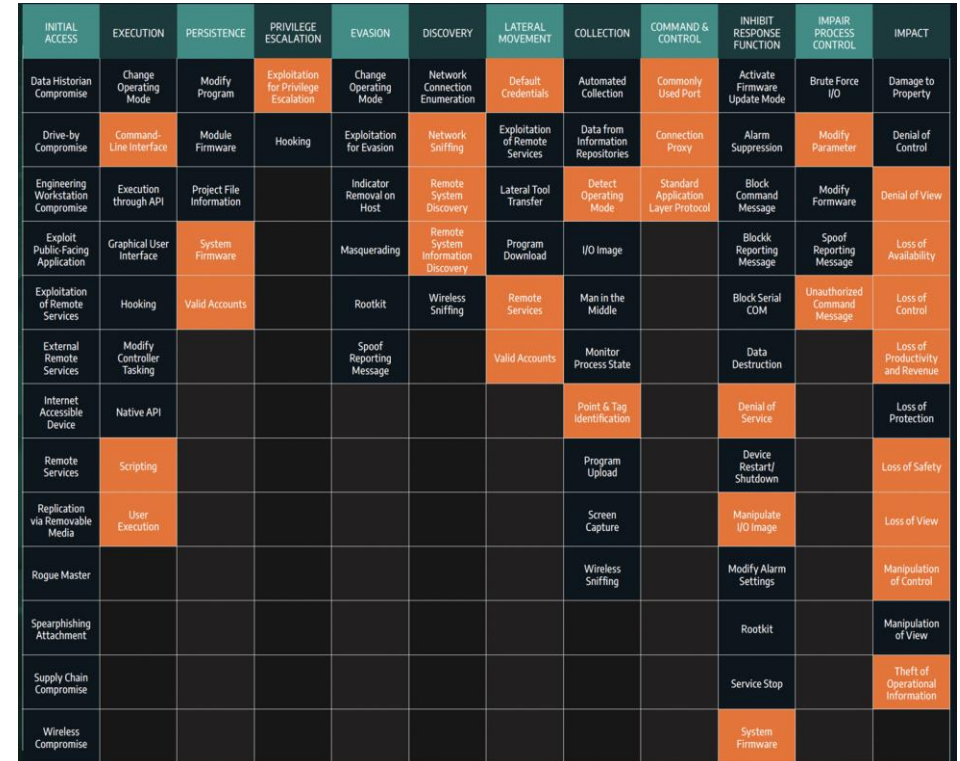

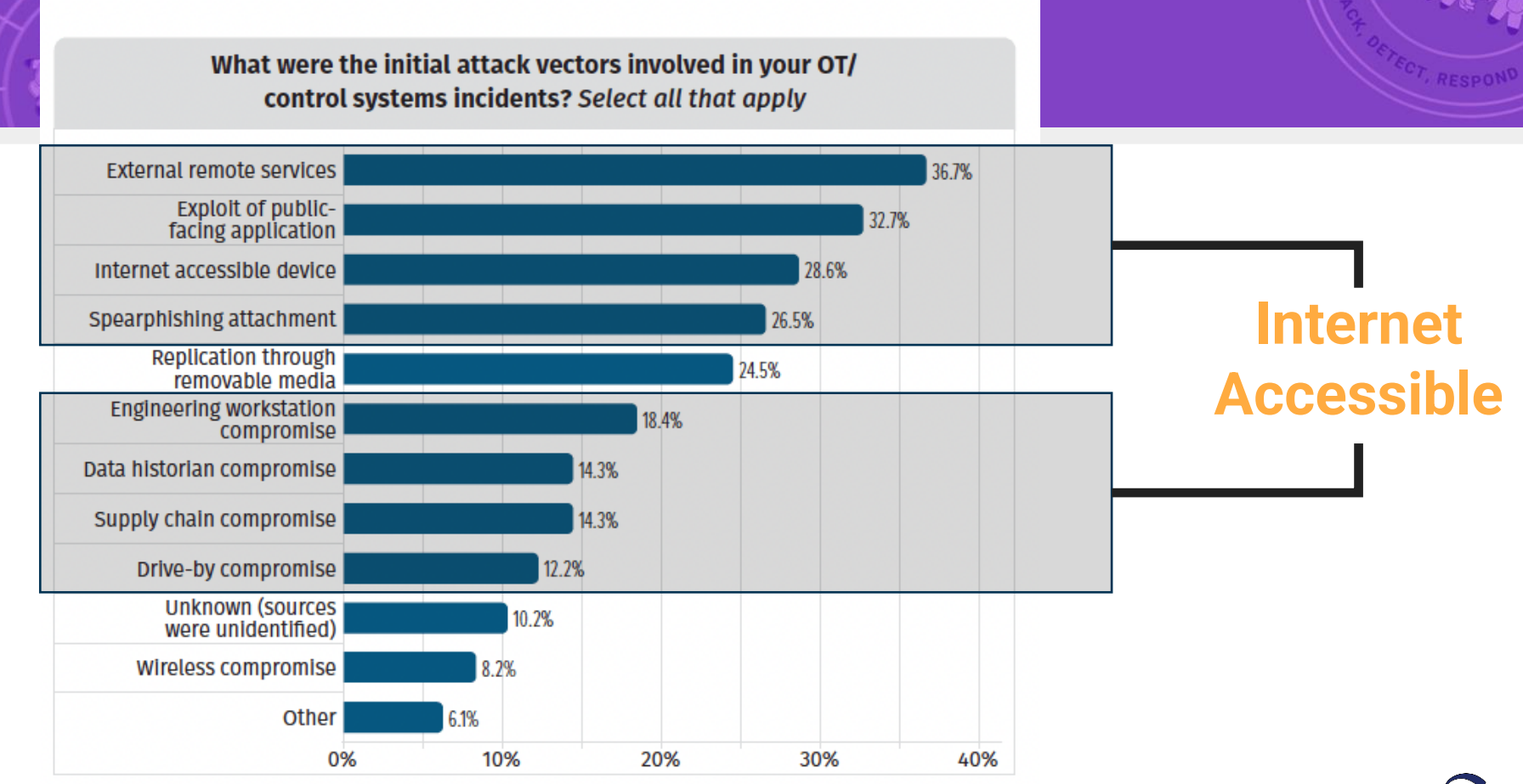

*SANS Institute*

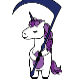

Threat Modeling

#### Enterprise IT systems and

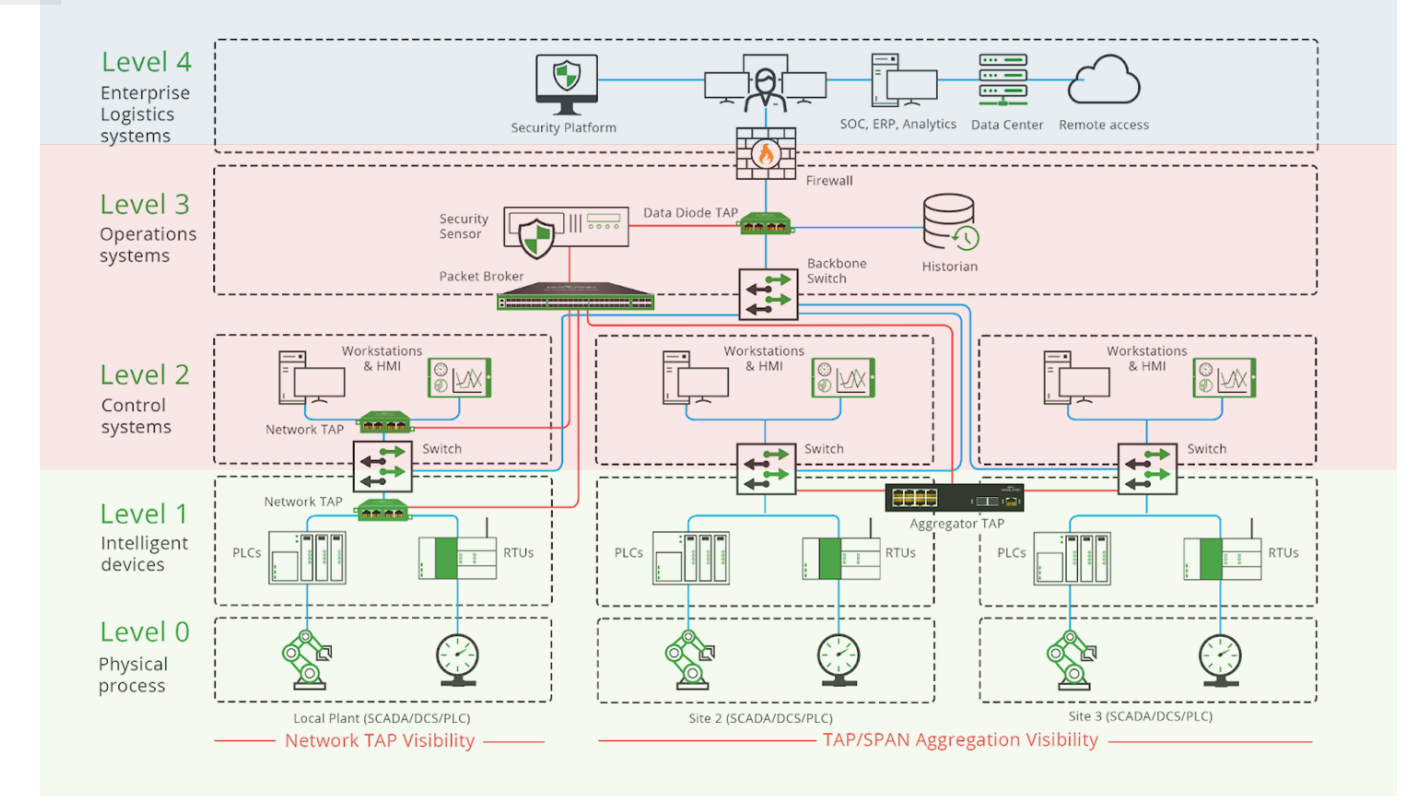

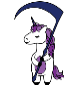

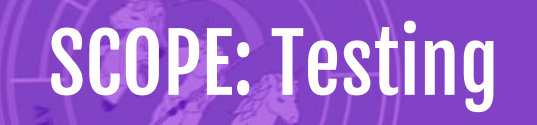

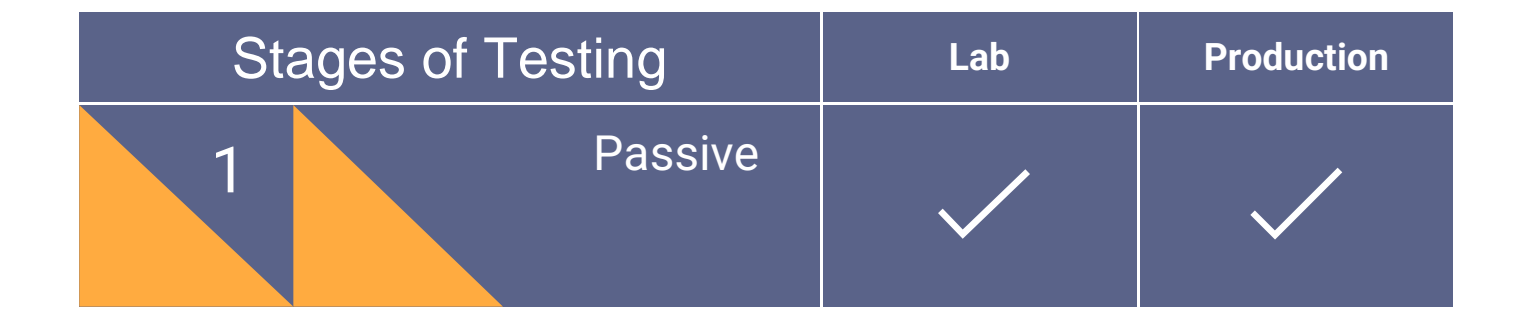

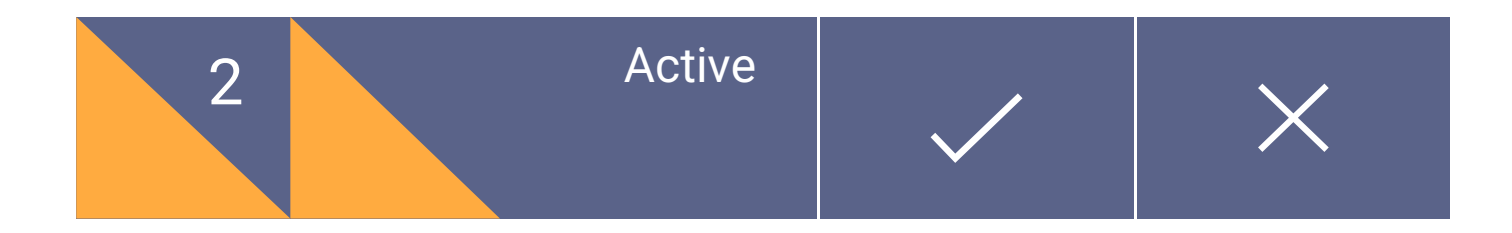

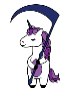
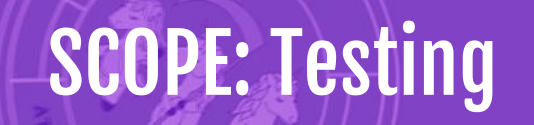

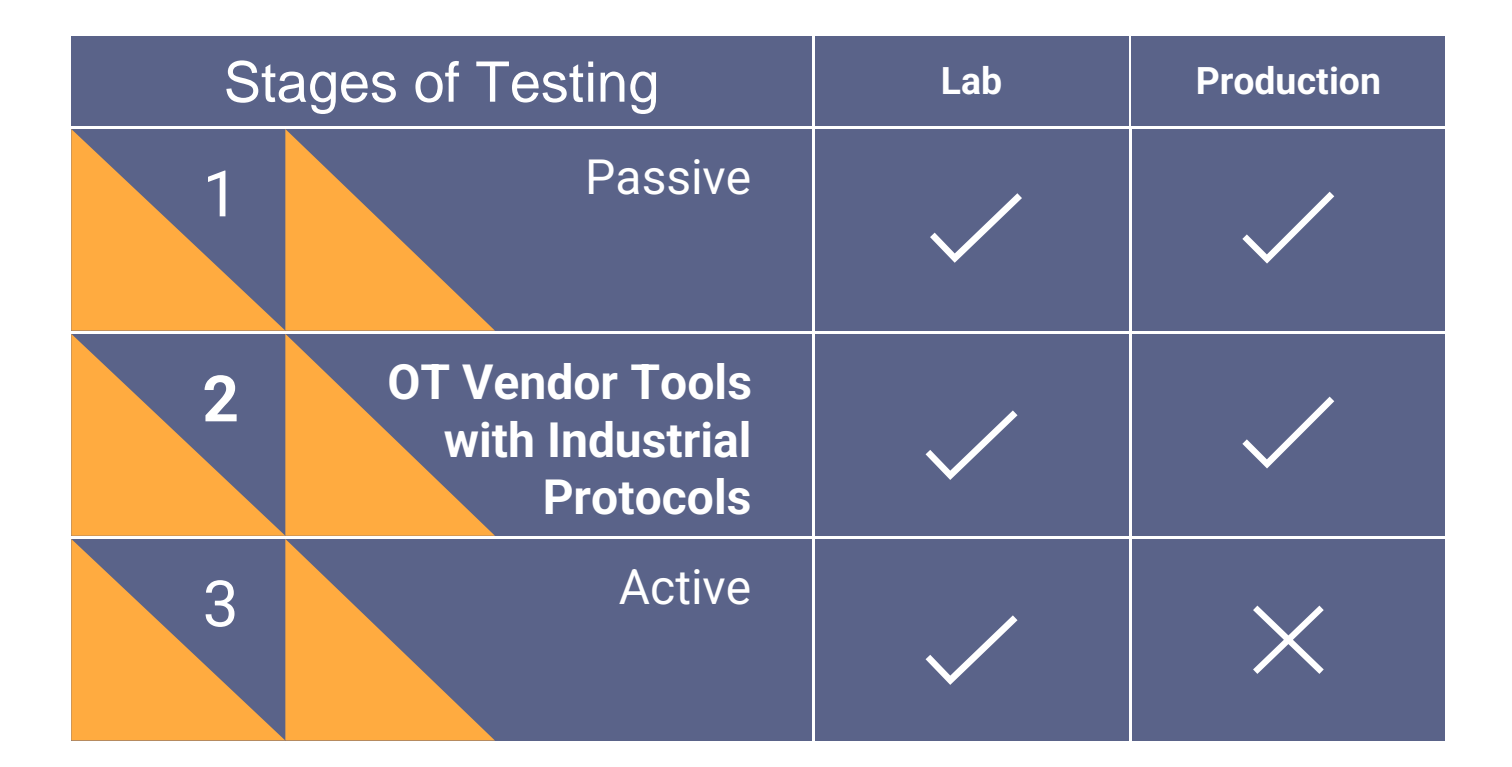

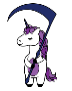

## Actions on Objective

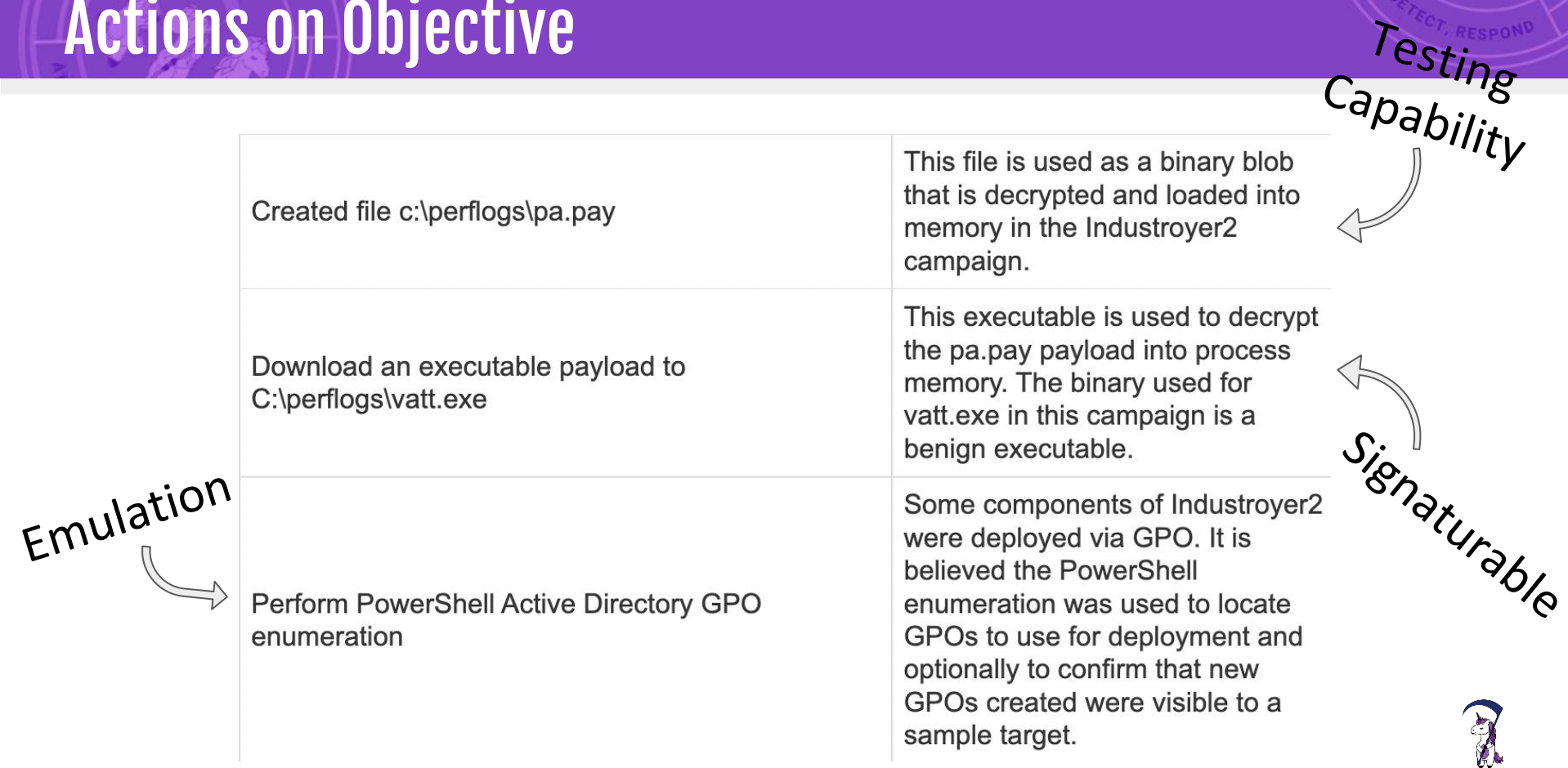

## ICS Threats Library

**Industroyer**: 4 distinct modules targeting specific ICS communication protocols (IEC 60870-5-101, IEC 60870-5-104, IEC 61850, and OLE for Process Control Data Access (OPC DA))

**Industroyer2**: standalone executable targeting IEC-104 controllers.

IEC-104 is used for power system monitoring and control over TCP and is mainly implemented in Europe and the Middle East.

#### #THREATTHURSDAY

### **INDUSTROYER2 OPERATION**

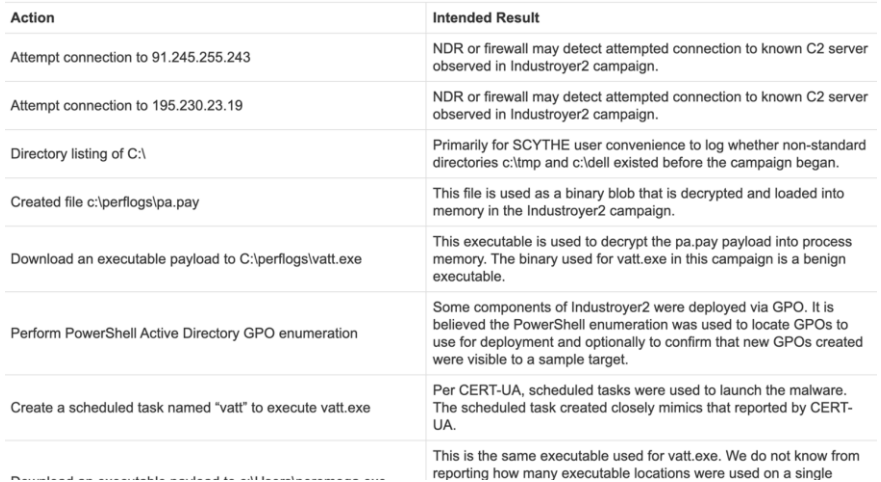

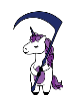

- A LOLBin/Lib/Script must:
	- Be a Microsoft-signed file, either native to the OS or downloaded from Microsoft.
	- Have extra "unexpected" functionality. It is not interesting to document intended use cases.
	- Exceptions are application allow-listing bypasses
	- $\circ$  Have functionality that would be useful to a threat or red team

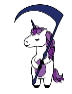

A LOLBin/Lib/Script must:

- Be an OT Vendor application, either native to the device ecosystem and/or downloaded from the vendor.
- Have device-specific functionality. It is not interesting to document intended use cases.
- Exceptions are application allow-listing bypasses
- Have functionality that would be useful to a threat or red team

## SCOPE: Exercise

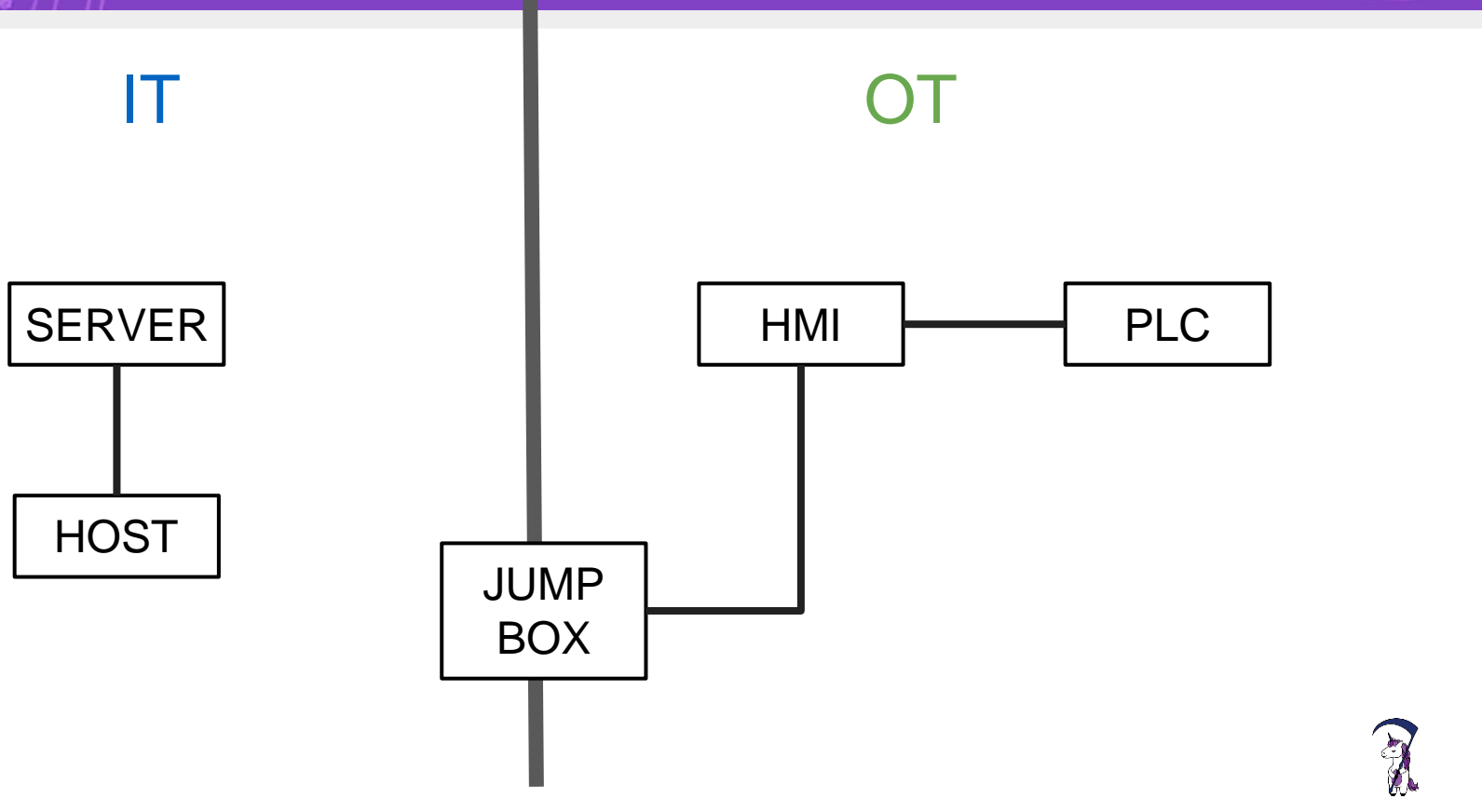

RESPON

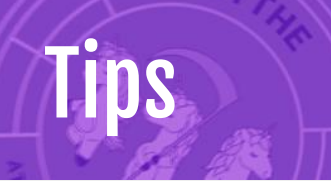

- OT starts with TRUST
- Safety, Availability, and Revenue
- IT **protects** OT
	- Great place to start!
	- Iterate toward OT
- Access vs Impact

SCYTHE offers free training and workshops every month! <https://scythe.io/workshops>

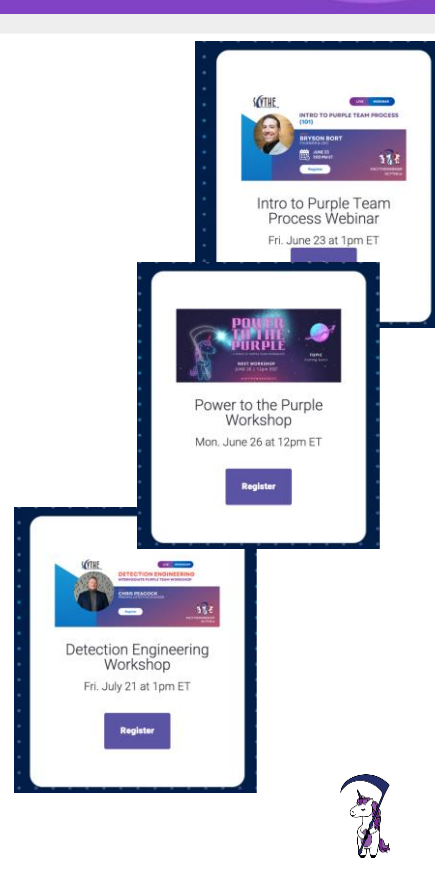

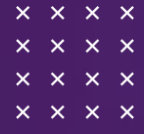

 $\times$   $\times$   $\times$   $\times$ 

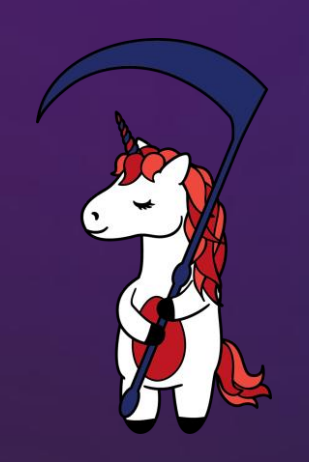

# Resources

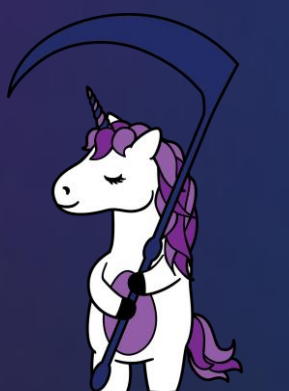

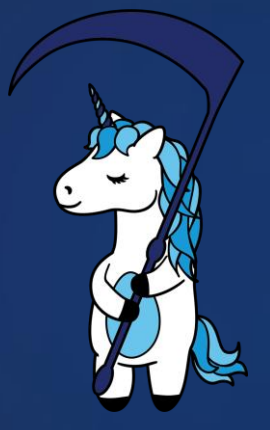

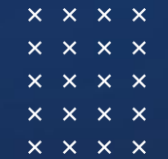

@scythe\_io

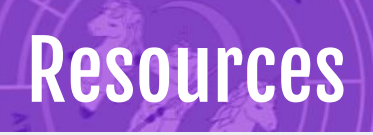

Multiverse of Convergence with Bryson Bort and Tim Schulz, SANS ICS Summit <https://www.youtube.com/watch?v=kTTRFicw20o>

A Collection of Resources for Getting Started in ICS/SCADA Cybersecurity by Rob Lee, Dragos <https://www.robertmlee.org/tag/resource-list/>

ICS Village [https://www.icsvillage.com](https://www.icsvillage.com/) <https://hack-the-plant.simplecast.com/>

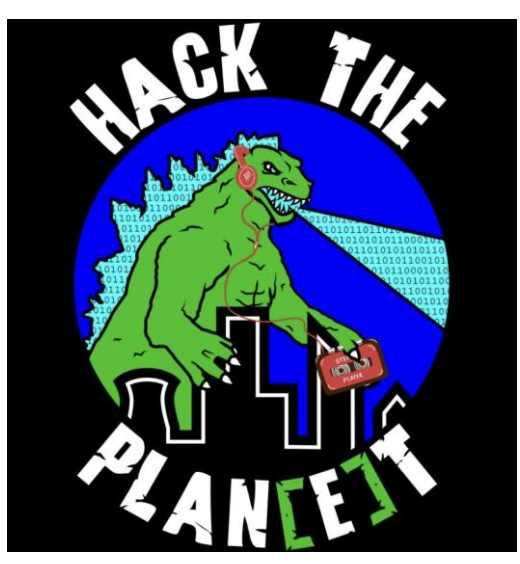

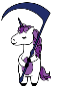

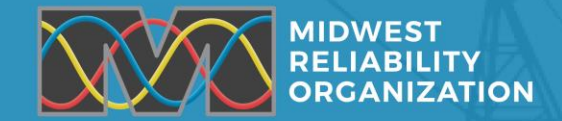

## **Thank You!**

**2023 Security Training Survey:**

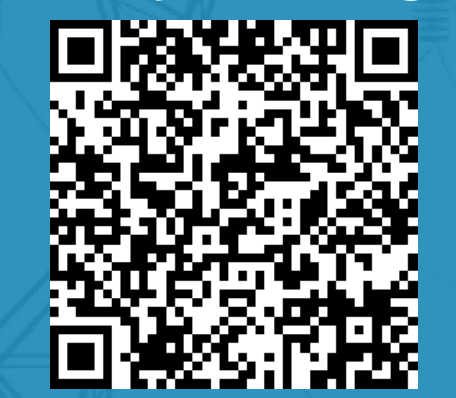

**<https://www.surveymonkey.com/r/GTGH759>**